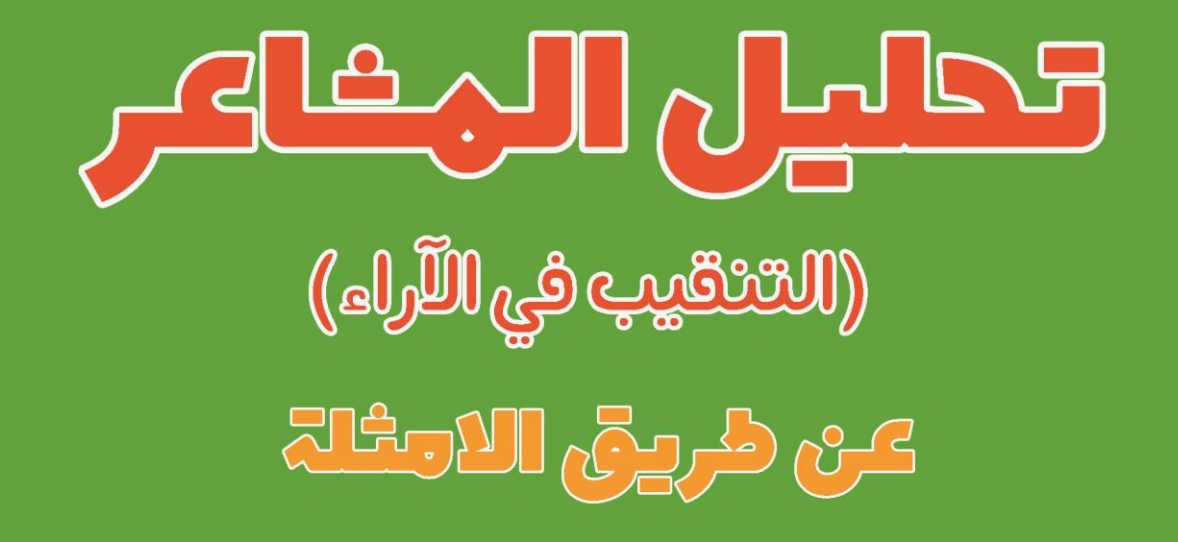

# ۲۵ مٹروع تحلیل مٹاعر تم حلہا وٹرحہا باــتخدام بایثون

## ترجمة واعداد: لا. عللاء طعيهة

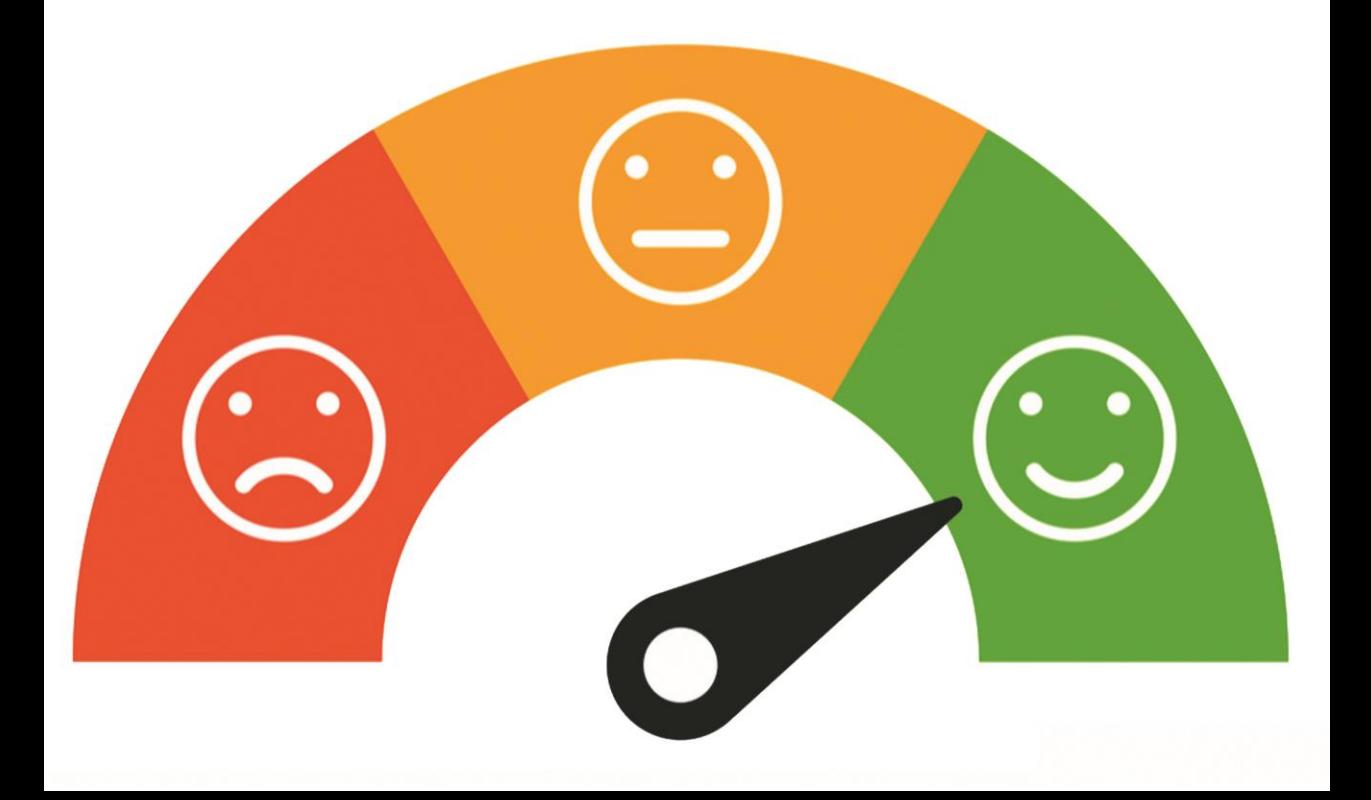

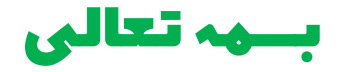

# تحليل المشاعر: عن طريق االمثلة 25 مشروع تحليل مشاعر ت<del>م</del> حلها وشرحها باستخدام بايثون

ترجمة واعداد: د. عالء طعيمة

## المقدمة

تحليل المشاعر analysis Sentiment( المعروف أيضًا باسم التنقيب يف الرأي opinion mining )هو نهج معالجة اللغة الطبيعية )NLP )لتحديد اإليجابية positivity أو السلبية negativity أو الحيادية neutrality البيانات. يتم استخدام تحليل المشاعر بشكل متكرر على البيانات النصية لمساعدة المؤسساتيف تتبع مشاعر العالمة التجارية والمنتجيف مالحظات المستهلك وفهم متطلبات العمالء بشكل أفضل.

هل تبحث عن أفضل مشروع تحليل مشاعر؟ هل ترغبيف اختبار معرفتك بتحليل المشاعر والتعلم اآللي؟ لقد جئت إلى المكان المناسب.يف هذا الكتاب، سنمر بالعديد من مشاريع تحليل المشاعر التي قد تستخدمها إلثبات فهمك واختبار معلوماتك.

لقد حاولت قدر المستطاع ان اترجم المشاريع الأكثر طرحاًفي مجال تحليل المشاعر مع الشرح المناسب والكافي، ومع هذا يبقى عمالً بشرياً يحتمل النقص، فاذا كان لديك أي مالحظات حول هذا الكتاب، فلا تتردد بمراسلتنا عبر بريدنا الالكتروني alaa.taima@qu.edu.iq

نأمل ان يساعد هذا الكتاب كل من يريد ان يدخليف مجاالت المعالجة اللغوية الطبيعية وتحليل المشاعر ومساعدة القارئ العربي على تعلم هذه المجاالت. اسأل الله التوفيقيف هذا العمل ألثراء المحتوى العربي الذي يفتقر أشد االفتقار إلى محتوى جيد ورصينيف المعالجة اللغوية الطبيعية وتحليل المشاعر. ونرجو لك االستمتاع مع الكتاب وال تنسونا من صالح الدعاء.

#### د. عالء طعيمة

كلية علوم الحاسوب وتكنولوجيا المعلومات

جامعة القادسية

العراق

# المحتويات

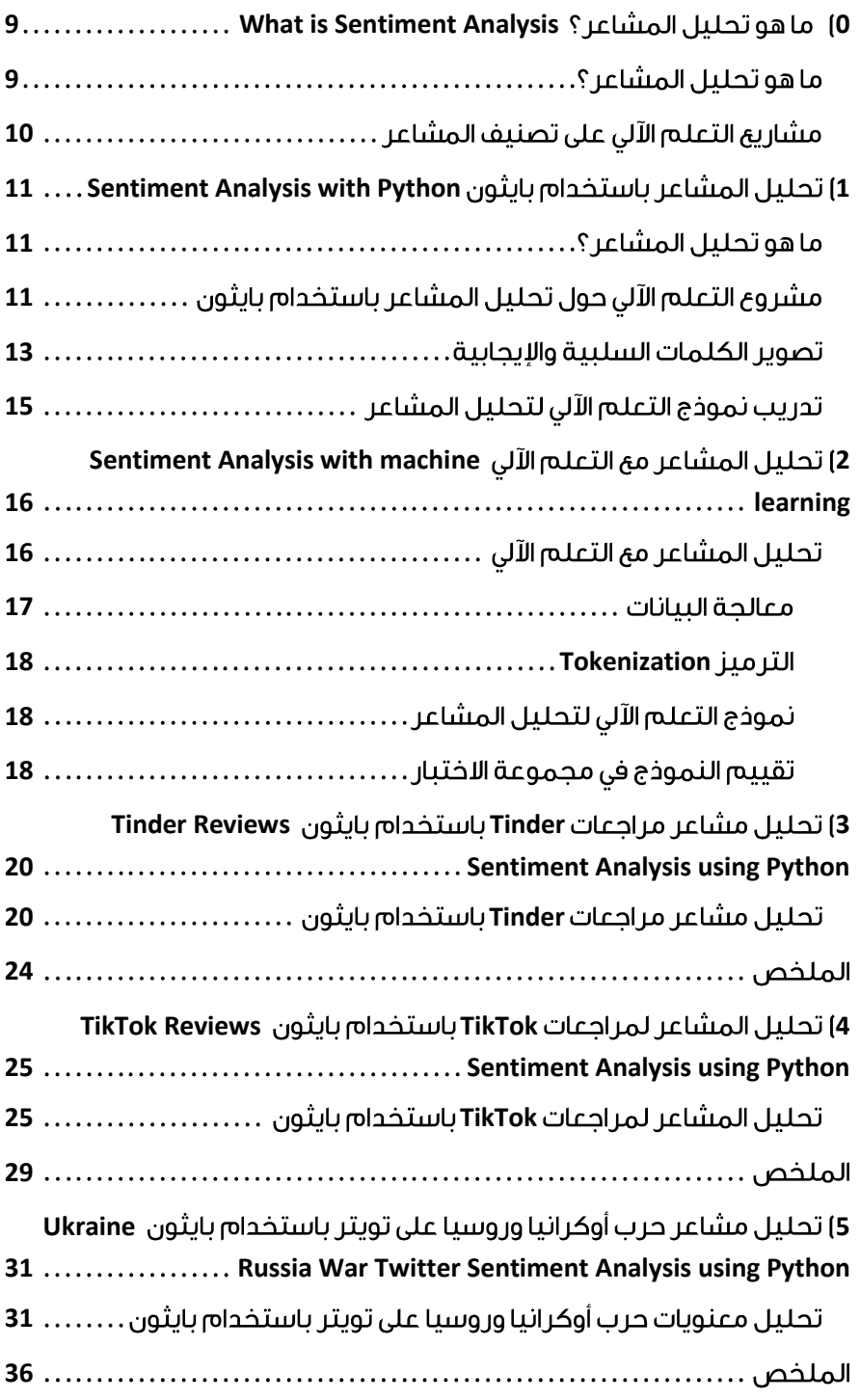

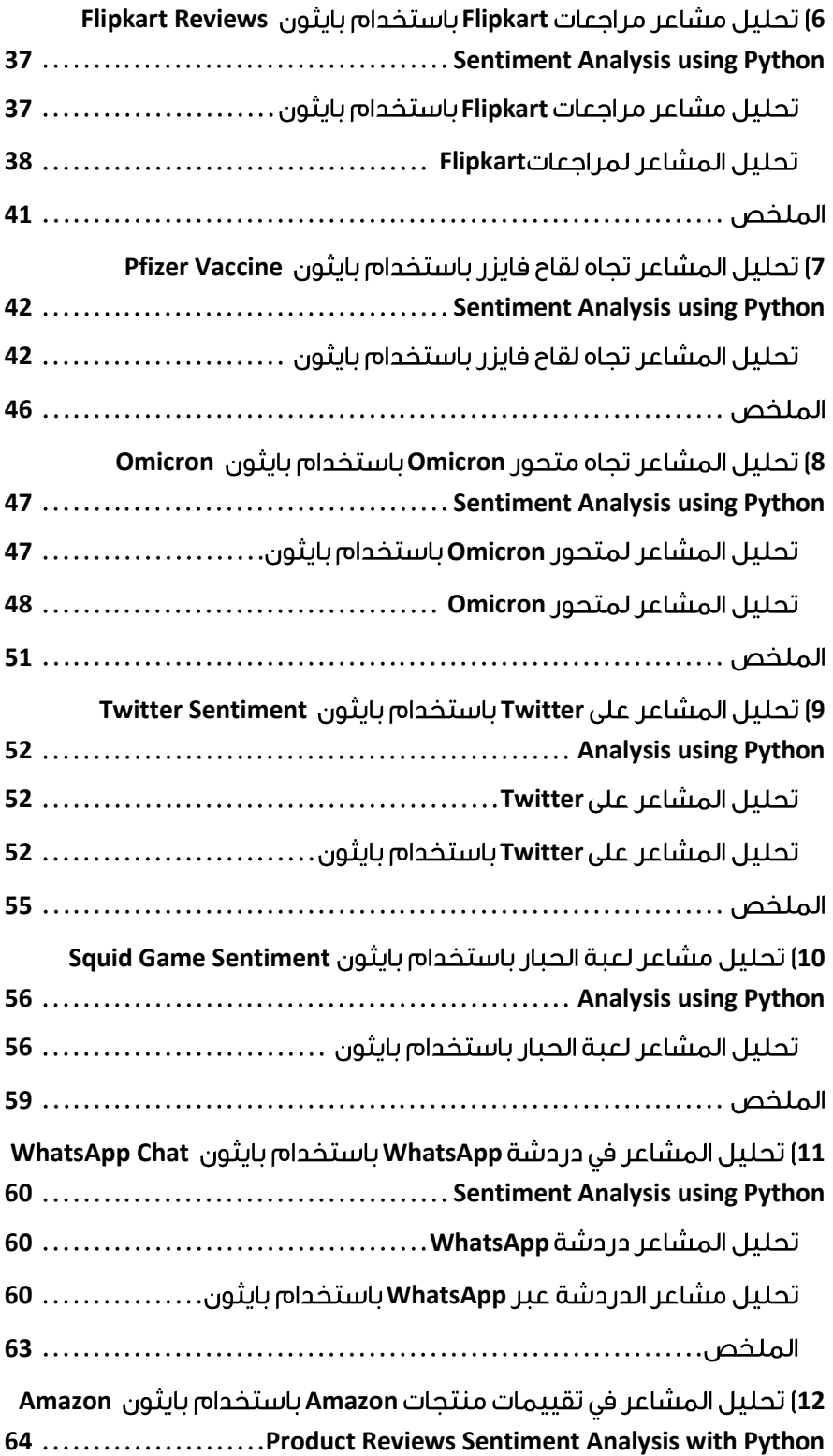

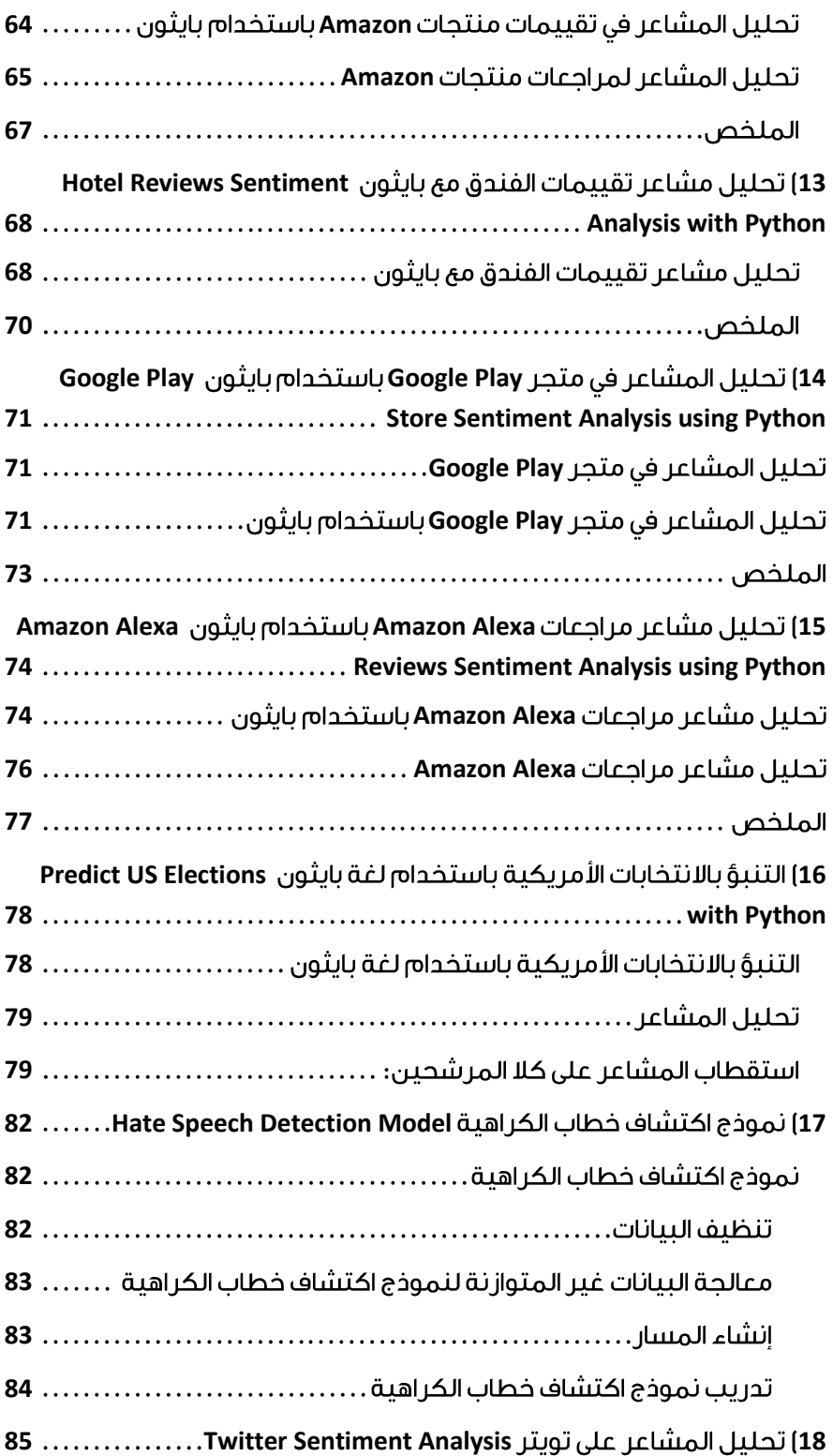

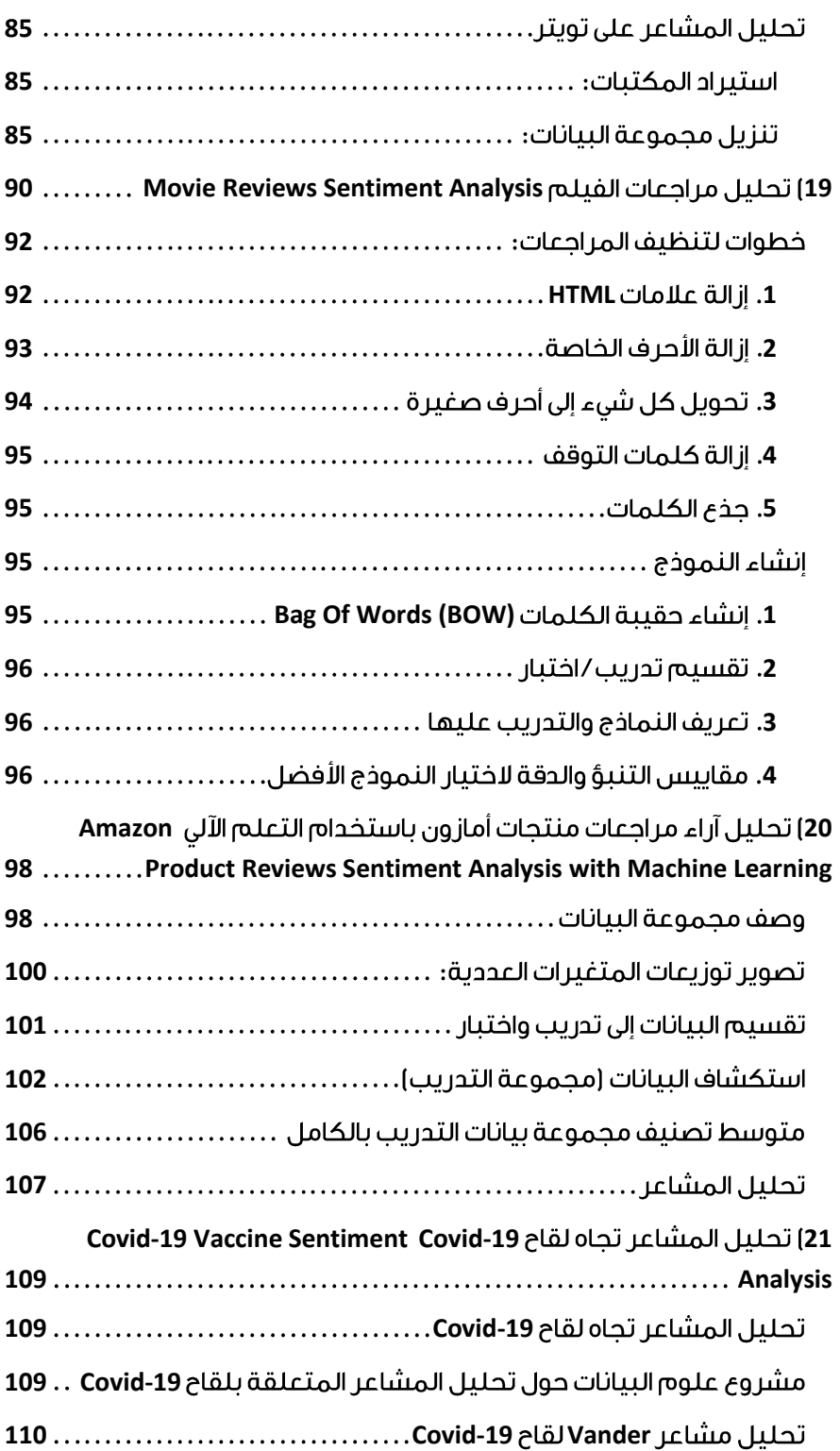

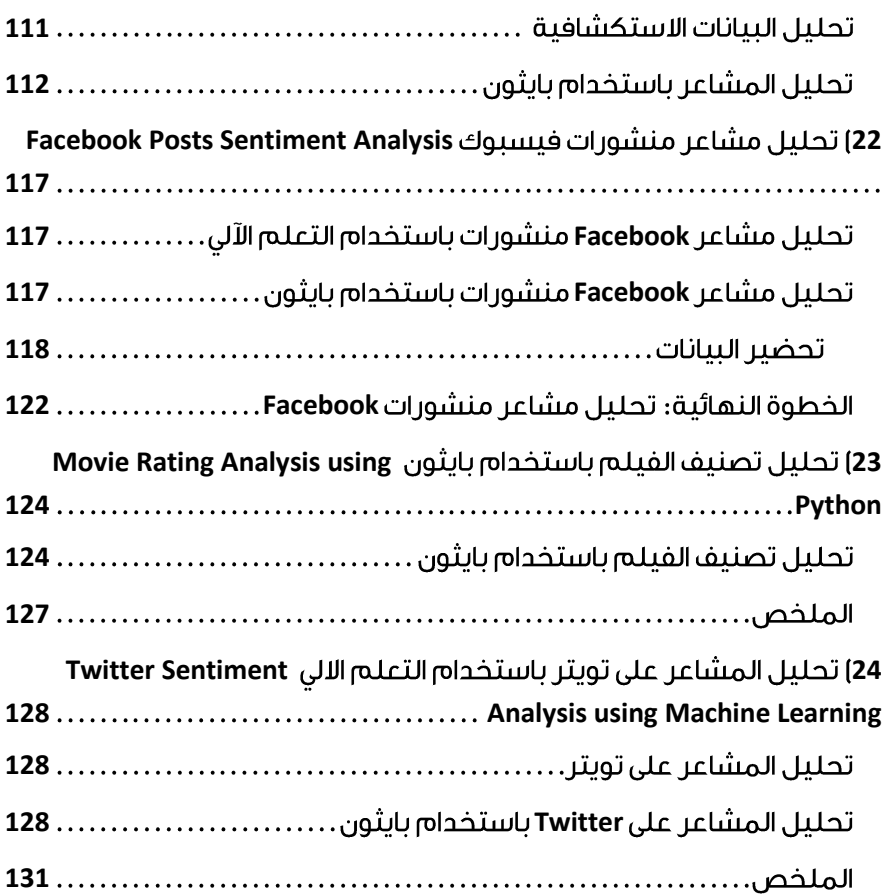

<span id="page-8-0"></span>What is Sentiment Analysis 0

أصبح تحليل المشاعر analysis Sentiment جزءًا ال يتجزأ من تسويق المنتجات وتجربة المستخدم، حيث تلجأ الشركات والمستهلكون على حد سواء إلى الموارد عبر اإلنترنت للحصول على تعليقات على المنتجات والخدمات.يف هذه المقالة، سأشرح ما هو تحليل المشاعريف التعلم الآلي.

#### <span id="page-8-1"></span>ما هو تحليل المشاعر؟

آراء اآلخرين لها تأثير كبير على عملية صنع القرار اليومية لدينا. تتراوح هذه القرارات من شراء منتج مثل الهاتف الذكي إلى االستثماريف اختيار مدرسة، وجميع القرارات التي تؤثر على جوانب مختلفة من حياتنا اليومية. قبل الإنترنت، سعى الأشخاص للحصول على آراء حول المنتجات والخدمات من مصادر مثل الأصدقاء أو الأقارب أو تقارير المستهلكين.

ومع ذلك،يف عصر اإلنترنت، أصبح من األسهل بكثير جمع اآلراء المتنوعة من مختلف األشخاصيف جميع أنحاء العالم. يتطلع األشخاص إلى مراجعة المواقع ومواقع التجارة اإللكترونية ومواقع الرأي عبر اإلنترنت ووسائل التواصل االجتماعي للحصول على تعليقات حول كيفية عرض منتج أو خدمة معينةفي السوق. وبالمثل، تستخدم المنظمات استطلاعات الرأي polls واستطالعات الرأي polls opinion ووسائل التواصل االجتماعي كآلية للحصول على تعليقات على منتجاتها وخدماتها.

تحليل المشاعر هو الدراسة الحسابية لآلراء والمشاعر والعواطف المعبر عنهايف النص.يف علم البيانات والتعلم الآلي، يتم استخدام تحليل المشاعر بشكل متزايد لأن المعلومات التي يولدها يمكن أن تؤدي إلى تسييل المنتجات والخدمات.

على سبيل المثال، من خالل الحصول على تعليقات المستهلكين حول حملة تسويقية، يمكن للمؤسسة قياس نجاح الحملة أو تعلم تعديلها لتحقيق مزيد من النجاح. تعد مراجعات المنتجات reviews Product مفيدة أيضًا إلنشاء منتجات أفضل، والتي يمكن أن يكون لها تأثير مباشر على اإليرادات، وكذلك لمقارنة العروض من المنافسين.

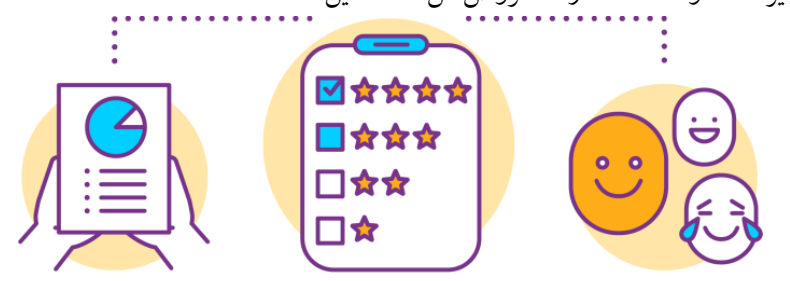

Sentiment analysis

تعبر الكلمات عن أنواع مختلفة من المشاعر التي يمكن أن تكون إيجابية أو سلبية أو قوية أو ضعيفة. إلجراء تحليل المشاعر، من المهم فهم قطبية الكلمات وتصنيف المشاعر إلى فئات مثل اإليجابية positive أو السلبية negative أو المحايدة neutral. يمكن إنجاز هذه المهمة من خلال استخدام خوارزميات التعلم الآلي. باستخدام التعلم الآلي، يمكننا تصنيف ما إذا كانت الكلمات لها مشاعر إيجابية أو سلبية.

ومع ذلك، ال تزال هناك بعض التحديات التي يجب التغلب عليها قبل أن يصبح تحليل المشاعر أداة مثالية أكثر. على سبيل المثال، ال يزال الحكم البشري أكثر دقة كمقياسيف تحليل المشاعر. لا تستطيع الأنظمة الآلية التمييز بين السخرية sarcasm والنص الصادق sincere text، ولا يمكنها دائمًا تحليل المعنى السياقي المحدد للكلمة بشكل صحيح. يطرح استخدام االختصارات مثل "lol "أو اختصارات الكلمات مشاكليف التفسير.

بال شك، هذا مجال متطور مع مجموعة متنوعة من التطبيقات المفيدة. على الرغم من صعوبة مهام تحليل المشاعر بسبب أصول معالجة اللغة الطبيعية، فقد كان هناك الكثير من التقدميف السنوات الأخيرة بسبب ارتفاع الطلب. لا ترغب الشركات فقطفي معرفة كيف ينظر المستهلكون إلى منتجاتها وخدماتها، ولكن المستهلكين يريدون معرفة آراء اآلخرين قبل اتخاذ قرارات الشراء.

مشاريع التعلم الآلى على تصنيف المشاعر أتمنى أن تعرف اآلن ما هو تحليل المشاعر وكيف يتم استخدام خوارزميات التعلم اآللي لمهمة تصنيف المشاعر. فيما يلي بعض مشاريع التعلم اآللي بناءً على تحليل المشاعر:

- <span id="page-9-0"></span>• [التنبؤ بنتائج االنتخابات الرئاسية باستخدام التغريدات.](https://thecleverprogrammer.com/2020/10/01/predict-us-elections-with-python/) 
	- [نموذج كشف الكالم الذي يحض على الكراهية.](https://thecleverprogrammer.com/2020/08/19/hate-speech-detection-model/)
		- [تحليل مراجعات الفيلم.](https://thecleverprogrammer.com/2020/05/25/movie-reviews-sentiment-analysis-binary-classification-with-machine-learning/)
		- [تحليل مراجعات منتجات أمازون.](https://thecleverprogrammer.com/2020/05/15/amazon-product-reviews-sentiment-analysis-with-machine-learning/) 
			- [نموذج كشف األخبار الكاذبة.](https://thecleverprogrammer.com/2020/07/18/fake-news-detection-model/)

أتمنى أن تكون قد أحببت هذا المقال حول ماهية تحليل المشاعر وما فائدة التعلم اآللي فيه.

#### المصدر :

[https://thecleverprogrammer.com/2020/12/24/what-is-sentiment-analysis](https://thecleverprogrammer.com/2020/12/24/what-is-sentiment-analysis/)/

## <span id="page-10-0"></span>Sentiment Analysis with 1 Python

في التعلم الآلي Machine Learning، يشير تحليل المشاعر Sentiment analysis إلى تطبيق معالجة اللغة الطبيعية processing language natural واللغويات الحاسوبية linguistics computational وتحليل النص analysis text لتحديد وتصنيف اآلراء الشخصيةفي المستندات المصدر.في هذه المقالة، سأقدم لك مشروع التعلم الآلي حول تحليل المشاعر باستخدام لغة برمجة بايثون.

#### <span id="page-10-1"></span>ما هو تحليل المشاعر ؟

يهدف تحليل المشاعر إلى تحديد موقف الكاتب تجاه موضوع أو القطبية السياقية العامة للمستند. يمكن أن يكون الموقف هو حكمه أو تقييمه أو حالته العاطفية أو التواصل العاطفي المقصود.

في تحليل المشاعر، تتمثل المهمة الرئيسيةيف تحديد كلمات الرأي words opinion، وهو أمر مهم للغاية. كلمات الرأي هي مؤشرات سائدة على المشاعر، وخاصة الصفات والظروف " I love this camera. It's amazing!" :المثال " I love this camera

تُعرف كلمات الرأي أيضًا باسم كلمات القطبية words polarity، أو كلمات المشاعر، أو معجم الرأي words sentiment، أو كلمات الرأي words opinion، والتي يمكن عمومًا تقسيمها إلى نوعين: الكلمات اإليجابية words positive، على سبيل المثال، رائع wonderful، أنيق elegant، مذهل astonishing. والكلمات السلبية words negative، على سبيل المثال فظيع .poor فقير ،disgusting مقرف ،horrible

<span id="page-10-2"></span>مشروع التعلم الآلى حول تحليل المشاعر باستخدام بايثون اآلنيف هذا القسم، سوف آخذك خالل مشروع التعلم اآللي حول تحليل المشاعر باستخدام لغة برمجة بايثون. لنبدأ باستيراد جميع مكتبات بايثون ومجموعة البيانات dataset الضرورية:

```
import pandas as pd
import numpy as np
import matplotlib.pyplot as plt
import seaborn as sns 
from sklearn.feature_extraction.text import CountVectorizer
count=CountVectorizer()
data=pd.read_csv("Train.csv")
data.head()
```
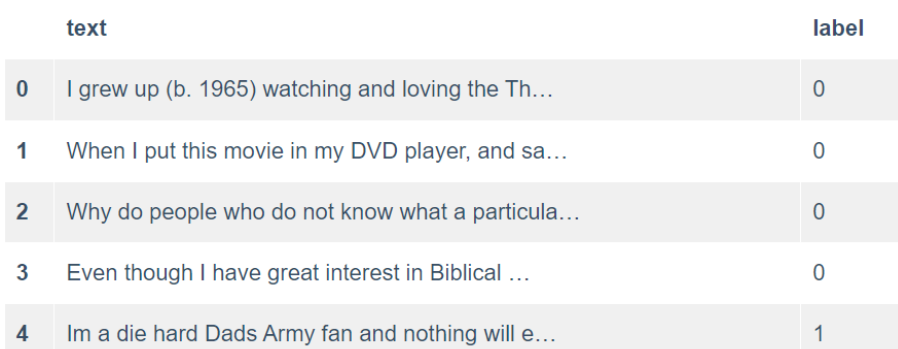

بعد قراءة مجموعة البيانات التي تحتوي على 40 ألفًا من تقييمات الأفلام من IMDB، نرى أن هناك عمودين بارزين. أحدهما هو TEXT الذي يحتوي على النقد واآلخر هو LABEL الذي يحتوي على O و 1، حيث 0\_سلبي و 1\_إيجابي.

اآلن دعنا نرسم توزيع البيانات:

```
fig=plt.figure(figsize=(5,5))
colors=["skyblue",'pink']
pos=data[data['label']==1]
neg=data[data['label']==0]
ck=[pos['label'].count(),neg['label'].count()]
legpie=plt.pie(ck,labels=["Positive","Negative"],
                 autopt = '81.1f%%',
                 shadow = True,
                 colors = colors,
                 startangle = 45,
                 explode=(0, 0.1))
```
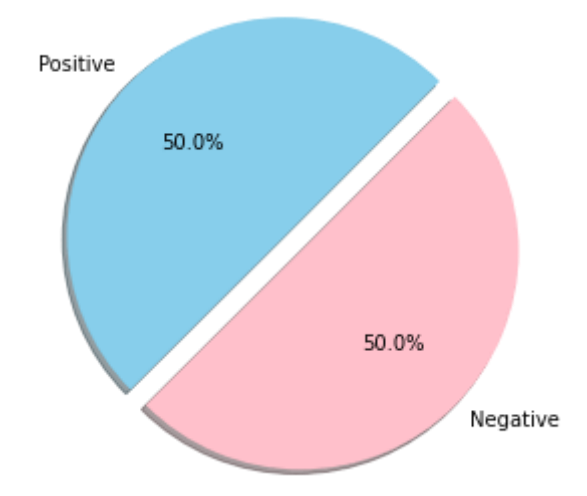

ثم سنقوم باستيراد RE، أي عملية التعبير المنتظم expression regular، نستخدم هذه المكتبة إلزالة عالمات html مثل ">a ">أو. لذلك كلما صادفنا هذه العالمات، فإننا نستبدلها بسلسلة فارغة. ثم سنقوم أيضًا بتعديل الرموز التعبيرية التي يمكن أن تكون وجوهًا ضاحكة (،: وجه حزين: (أو حتى وجه مستاء: /. سنقوم بتغيير الرموز التعبيريةفي النهاية للحصول على مجموعة نصية نظيفة:

```
import re
def preprocessor(text):
               text=re.sub('<[^>]*>','',text)
               emojis=re.findall('(?::|;|=)(?:-
(?(?:\)|\(|D|P)',text)
              text=re.sub('[\W]+',' ',text.lower()) +\
                  ' '.join(emojis).replace('-','')
               return text 
data['text']=data['text'].apply(preprocessor)
اآلن، سأستخدم PorterStemmer من nltk لتبسيط البيانات وإزالة التعقيدات غير الضرورية 
                                                         في بياناتنا النصية:
```

```
from nltk.stem.porter import PorterStemmer
porter=PorterStemmer()
def tokenizer(text):
         return text.split()
def tokenizer porter(text):
 return [porter.stem(word) for word in text.split()]
```
#### <span id="page-12-0"></span>تصوير الكلمات السليبة والايحابية

لتصوير الكلمات السلبية واإليجابية باستخدام سحابة الكلمات wordcloud، سأقوم أوالً بإزالة كلمات التوقف stopwords:

```
import nltk
nltk.download('stopwords')
from nltk.corpus import stopwords
stop=stopwords.words('english')
from wordcloud import WordCloud
positivedata = data[ data['label'] == 1]
positivedata =positivedata['text']
negdata = data[data['label'] == 0]negdata= negdata['text']
def wordcloud draw(data, color = 'white'):
    words = \overline{'}, join(data)
    cleaned word = " ".join([word for word in words.split()
                               if(word!='movie' and 
word!='film')
 ])
     wordcloud = WordCloud(stopwords=stop,
                     background color=color,
                      width=2500,
                     height=2000
                      ).generate(cleaned_word)
     plt.figure(1,figsize=(10, 7))
    plt.imshow(wordcloud)
    plt.axis('off')
```
plt.show()

print("Positive words are as follows") wordcloud\_draw(positivedata,'white') print("Negative words are as follows") wordcloud\_draw(negdata)

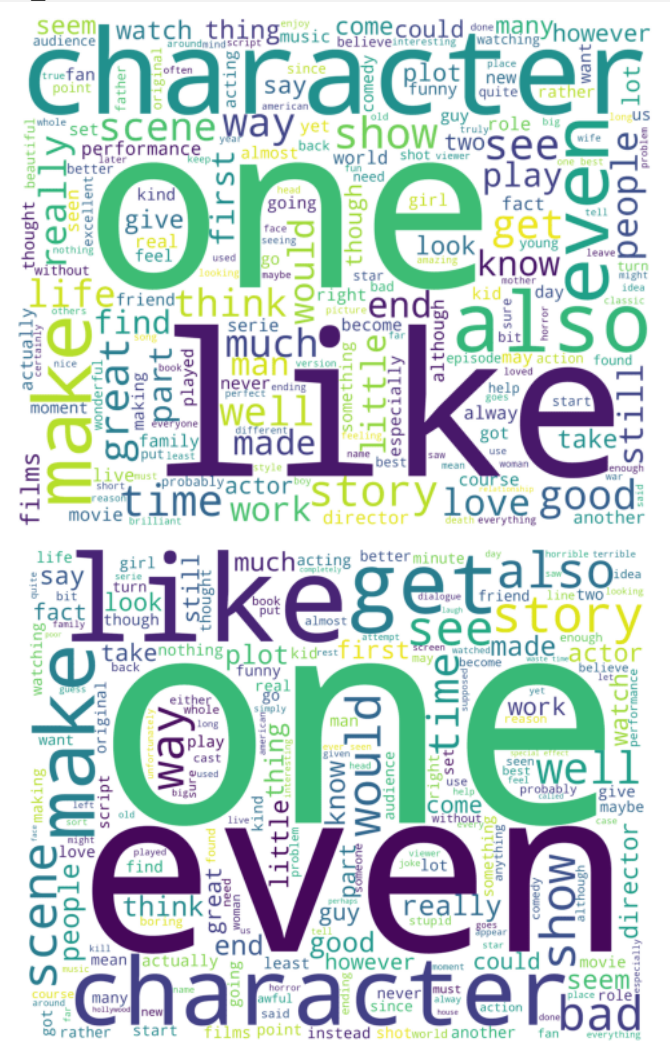

الكلمات اإليجابية التي يتم إبرازها هي love، excellent، perfect، good، beautiful، kind، والكلمات السلبية التي يتم إبرازها هي: horrible، wasteful، problem، stupid، .poor ،bad ،horrible

سأستخدم اآلن Vertorizer IDF-TF لتحويل المستندات األولية إلى مصفوفة ميزات feature matrix وهو أمر مهم جدًا لتدريب نموذج التعلم الآلي:

from sklearn.feature extraction.text import TfidfVectorizer

tfidf=TfidfVectorizer(strip\_accents=None,lowercase=False,prepr ocessor=None, tokenizer=tokenizer porter, use idf=True, norm='l2' ,smooth\_idf=True) y=data.label.values x=tfidf.fit\_transform(data.text)

#### <span id="page-14-0"></span>تدريب نموذج التعلم الآلى لتحليل المشاعر

اآلن لتدريب نموذج التعلم اآللي، سأقسم البيانات إلى مجموعات تدريب بنسبة 50 بالمائة واختبار بنسبة 50 بالمائة:

from sklearn.model selection import train test split X train,X test,y train,y test=train test split(x,y,random stat  $e=1$ , test size=0.5, shuffle=False)

دعنا الآن ندرب نموذج التعلم الآلي لمهمة تحليل المشاعر باستخدام نموذج الانحدار اللوجستي :Logistic Regression

from sklearn.linear\_model import LogisticRegressionCV clf=LogisticRegressionCV(cv=6,scoring='accuracy',random state= 0,n jobs=-1, verbose=3, max iter=500).fit(X train, y train)  $y$  pred = clf.predict(X test) from sklearn import metrics

# Model Accuracy, how often is the classifier correct? print("Accuracy:", metrics.accuracy\_score(y\_test, y\_pred))

Accuracy: 0.89045

أتمنى أن تكون قد أحببت هذه المقالة حول تحليل المشاعر باستخدام لغة برمجة بايثون.

المصدر:

[https://thecleverprogrammer.com/2020/12/07/sentiment-analysis-with](https://thecleverprogrammer.com/2020/12/07/sentiment-analysis-with-python/)[python](https://thecleverprogrammer.com/2020/12/07/sentiment-analysis-with-python/)/

## <span id="page-15-0"></span>Sentiment Analysis with 2 machine learning

تحليل المشاعر analysis Sentiment هو العملية التي يمكن من خاللها قياس كل المحتوى كمياً لتمثيل أفكار ومعتقدات وآراء قطاعات كاملة من الجمهور. من الصعب التقليل من اآلثار المترتبة على تحليل المشاعر لزيادة إنتاجية العمل. يعد تحليل المشاعر إحدى مهام البرمجة اللغوية العصبية NLP الشائعة التي يحتاج كل عالم بيانات لأدائها.

على سبيل المثال، أنت طالبيف دورة تدريبية عبر اإلنترنت ولديك مشكلة. قمت بنشرهيف منتدى الفصل. لن يكون تحليل المشاعر قادرًا على تحديد الموضوع الذي تعاني منه فحسب، بل أيضًا تحديد مدى إحباطك، وتخصيص تعليقاتهم وفقًا لهذا الشعور. هذا يحدث بالفعل ألن التكنولوجيا موجودة بالفعل.

#### <span id="page-15-1"></span>تحليل المشاعر مع التعلم الآلي

آمل أن تكون قد فهمت ما يعنيه تحليل المشاعر. سأقدم لك اآلن طريقة سهلة للغاية لتحليل المشاعر باستخدام التعلم اآللي. تتضمن البيانات التي سأستخدمه ا 27481 تغريدة تم وضع عالمة عليهايف مجموعة التدريب و3534 تغريدةيف مجموعة االختبار. يمكنك بسهولة تنزيل البيانات من [هنا.](https://github.com/amankharwal/Website-data/blob/master/train.csv.rar) لنبدأ اآلن بهذه المهمة من خالل النظر إلى البيانات باستخدام Pandas:

```
import pandas as pd
training = pd.read_csv("train.csv")
test = pd.read_csv("test.csv")
print("Training data: \n", training.head())
print("Test Data: \n",test.head())
```

```
Training data:
      textID ... sentiment
0 cb774db0d1 ... neutral
1 549e992a42 ... negative
2 088c60f138 ... negative
3 9642c003ef ... negative
4 358bd9e861 ... negative
[5 rows x 4 columns]
Test Data:
       textID
                                                         text sentiment
0 f87dea47db Last session of the day http://twitpic.com/67ezh neutral
1 96d74cb729 Shanghai is also really exciting (precisely -... positive
2 eee518ae67 Recession hit Veronique Branquinho, she has to... negative
3 8188268866
                                                 happy bday! positive
4 33987a8ee5
                        http://twitpic.com/4w75p - I like it!! positive
```
<span id="page-16-0"></span>معالحة السائات

من أجل البساطة، لا نريد المبالغةفي التعامل مع جانب تنظيف البيانات data cleaning، ولكن هناك بعض الأشياء البسيطة التي يمكننا القيام بها لمساعدة نموذج التعلم الآلي الخاص بنا على تحديد المشاعر. عملية تنظيف البيانات كالتالي:

- 1. إزالة جميع الارتباطات التشعبية (hyperlinks) من التغريدات.
	- .2 استبدال االختصارات )contractions )الشائعة.
		- .3 إزالة عالمات الترقيم )punctuation).

كعملية إلعداد البيانات، يمكننا إنشاء دالة لتعيين تسميات المشاعر إلى األعداد الصحيحة وإعادتها من الدالة:

```
import re
contractions dict = {``can't": "can not,""}won't": "will not,"
" don`t": "do not,"
                     aren`t": "are not."
                     i`d": "i would,"
" couldn`t": "could not,"<br>" chouldn`t": "chould not
                     shouldn't": "should not,"
" wouldn`t": "would not,"
" \lim_{i \to \infty} \lim_{n \to \infty} t": "is not,"
\frac{1}{\pi} it`s": "it is,"<br>"
" didn`t": "did not,"
" weren`t": "were not,"
                     mustn't": "must not,"
}
def prepare data(df:pd.DataFrame) -> pd.DataFrame:
    df['text"] = df['text"]. apply(lambda x: re.split('http:\/\/.*', 
str(x)[0]\setminusstr.lower()
              . apply(lambda x: 
replace words(x, contractions dict))
df["label"] = df["sentiment"].map)<br>"}
                         neutral": 1, "negative": 0,
"positive":2}
\left( return df.text.values, df.label.values
def replace words(string:str, dictionary:dict):
   for k, v in dictionary.items: ()
       string = string.replace(k, v)
    return string
train tweets, train labels = prepare data(train df)
```
test tweets, test labels = prepare data(test df)

#### <span id="page-17-0"></span>Tokenization

نحتاج اآلن إلى تحويل كل تغريدة إلى رمز متجه واحد ذي طول ثابت - على وجه التحديد تكامل TFIDF. للقيام بذلك، يمكننا استخدام ()Tokenizer المدمجيف Keras ، وهو مناسب لبيانات التدريب:

```
from keras.preprocessing.text import Tokenizer
tokenizer = Tokenizer()
tokenizer.fit on texts(train tweets)
train tokenized =
tokenizer.texts to matrix(train tweets, mode='tfidf')
test tokenized =
tokenizer.texts to matrix(test tweets, mode='tfidf')
```
<span id="page-17-1"></span>نموذج التعلم الآلى لتحليل المشاعر

اآلن، سأقوم بتدريب نموذجنا على تحليل المشاعر باستخدام خوارزمية تصنيف الغابات :Scikit-Learn من المقدمة العشوائية Random Forest Classification

```
from sklearn.ensemble import RandomForestClassifier
forest = RandomForestClassifier(n_estimators=500, 
min samples leaf=2,oob score=True,n jobs=-1,)
forest.fit(\overline{t}rain tokenized, train labels)
print(f"Train score: 
{forest.score(train_tokenized,train_labels)}")
print(f"OOB score: {forest.oob score }")
```
#### Train score: 0.7672573778246788 OOB score: 0.6842545758887959

#### <span id="page-17-2"></span>تقييم النموذج في مجموعة الاختبار

تسهل Learn-Scikit استخدام كل من المصنف وبيانات االختبار إلنتاج خوارزمية مصفوفة االرتباك matrix confusion تظهر األداءيف مجموعة االختبار على النحو التالي:

print("Test score: ", forest.score(test tokenized, test labels))

Test score: 0.687889077532541

معدل الدقة rate accuracy ليس كبيرًا ألن معظم أخطائنا تحدث عند توقع الفرق بين المشاعر اإليجابية والحيادية والسلبية والحيادية، والتييف المخطط الكبير لألخطاء ليست أسوأ شيء يمكن أن نمتلكه. على الرغم من أننا لحسن الحظ، نادرًا ما نخلط بين الشعور اإليجابي والشعور السلبي والعكس صحيح. أتمنى أن تكون قد أحببت هذا المقال عن تحليل المشاعر. المصدر:

 [/](https://thecleverprogrammer.com/2020/08/13/sentiment-analysis/)[https://thecleverprogrammer.com/2020/08/13/sentiment-analysis](https://thecleverprogrammer.com/2020/08/13/sentiment-analysis/)

### <span id="page-19-0"></span>1] تحليل مشاعر مراجعات Tinder باستخدام بابثون Tinder Reviews Sentiment Analysis using Python

Tinder هو أحد أكثر تطبيقات (dating) المواعدة شيوعًا. يربط الأشخاص الذين لديهم اهتمامات مماثلة. للتحقق مما إذا كان Tinder يساعد األشخاصيف العثور على شركاء، يمكننا تحليل مشاعر الناس حول Tinder. هناك الكثير من المراجعات على متجر Play Google حول Tinder. يمكنن ا استخدام هذه البيانات لتحليل مشاعر مستخدمي Tinder. لذلك إذا كنت تريد معرفة كيفية تحليل مراجعات Tinder، فهذه المقالة مناسبة لك.يف هذه المقالة، سوف آخذك خالل مهمة مراجعة Tinder لتحليل المشاعر باستخدام بايثون.

<span id="page-19-1"></span>تحليل مشاعر مراجعات Tinder باستخدام بايثون

يتم تنزيل مجموعة البيانات التي أستخدمها لمهمة تحليل آراء Tinder من [Kaggle](https://www.kaggle.com/datasets/shivkumarganesh/tinder-google-play-store-review). تم جمعها من مراجعات Tinder على متجر Play Google. دعنا اآلن نستورد مكتبات بايثون [ومجموعة](https://www.kaggle.com/datasets/shivkumarganesh/tinder-google-play-store-review)  البيانات الالزمة لبدء هذه المهمة:

#### import pandas as pd import matplotlib.pyplot as plt from nltk.sentiment.vader import SentimentIntensityAnalyzer from wordcloud import WordCloud, STOPWORDS, ImageColorGenerator import nltk import re from nltk.corpus import stopwords import string  $data = pd.read.csv("tinder goodle play reviews.csv")$ print(data.head())reviewId userName \ 0 gp:AOqpTOF5m-nY12XsKXO0IG-ZQtyvmjwKEp43ILLrhBS... Kreg Smith 1 gp:AOqpTOFMaTJ6Mj-6hrp6ZI9gU5fzeVZQA9LugbFe1xR...  $R.W.$ 2 gp:AOqpTOGtOLC4xZzU1NT8t1ykvQHfOuhW7oJ0MScukLj... Benjo cantor 3 gp:AOqpTOGcid22sko0XyvhV1kSpbdKUzx5Q1SIi5L1Ovc... Chris Plata 4 gp:A0qpT0GzA20eNWE0UM8edTHGQfd60U7Qy48JpUcBT-x... Dave Midas  $userImage \setminus$ 0 https://play-lh.googleusercontent.com/a/AATXAJ... 1 https://play-lh.googleusercontent.com/a-/AOh14... 2 https://play-lh.googleusercontent.com/a/AATXAJ... 3 https://play-lh.googleusercontent.com/a/AATXAJ... 4 https://play-lh.googleusercontent.com/a-/AOh14... content score thumbsUpCount \  $\langle \rangle$  .  $\langle \rangle$ 0 Got banned for life don't know why they won't ...  $\theta$ 1 I don't know why I was banned .. But I m not a...  $\mathbf{1}$  $\overline{2}$ All gays even if your straight  $\frac{2}{3}$   $\frac{2}{3}$  $\mathbf{1}$  $\theta$ 3 You have to pay so much to even be seen on thi...  $\theta$  $\mathbf{1}$ 4 I do not understand how so many people use thi...  $\overline{2}$

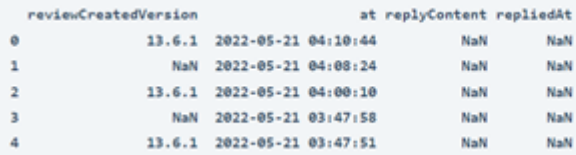

في الانطباعات الأولى لمجموعة البيانات هذه، يمكنني رؤية بعض القيم الخاليةفي بعض الأعمدة. لتحليل مراجعات Tinder، نحتاج فقط إلى عمود المحتوى (content column). لذلك دعونا ننشئ مجموعة بيانات جديدة مع عمود المحتوى ونتحرك إلى أبعد من ذلك:

$$
data = data[["content"]]
$$

دعنا الآن نرى ما إذا كانت لدينا قيم خاليةفي عمود المحتوى:

```
data.isnull().sum()
        يحتوي عمود المحتوى أيضًا على قيم خالية، فلنقم بإزالة القيم الخالية والمضي قدمًا:
```

```
data = data.dropna()
```
دعنا الآن نجهز هذه السانات لمهمة تحليل المشاعر (sentiment analysis). هنا يتعين علينا تنظيف النصيف عمود المحتوى:

```
nltk.download('stopwords')
stemmer = nltk.SnowballStemmer("english")
stopword=set(stopwords.words('english'))
def clean(text):
 text = str(text). lower()
 text = re.sub('\[.*?\]', '', text)
 text = re.sub('https?://\S+|www\.\S+', '', text)
  text = re.sub('<.*?>+', '', text)
  text = re.sub('[%s]' % re.escape(string.punctuation), '', 
text)
 text = re.sub('\\n', '', text)text = re.sub('\w*\d\w*', '', text)
  text = [word for word in text.split(' ') if word not in 
stopword]
  text=" ".join(text)
  text = [stemmer.stem(word) for word in text.split(' ')]
  text=" ".join(text)
  return text
data["content"] = data["content"].apply(clean)
    دعنا اآلن نلقي نظرة على نوع الكلمات التي يستخدمها األشخاصيف مراجعات Tinder: 
text = " ".join(i for i in data.contrib)stopwords = set(STOPWORDS)
wordcloud = WordCloud(stopwords=stopwords,
```
background\_color="white").generate(text)

plt.imshow(wordcloud, interpolation='bilinear')

plt.figure( figsize=(15,10))

plt.axis("off")

```
21
```
#### plt.show)(

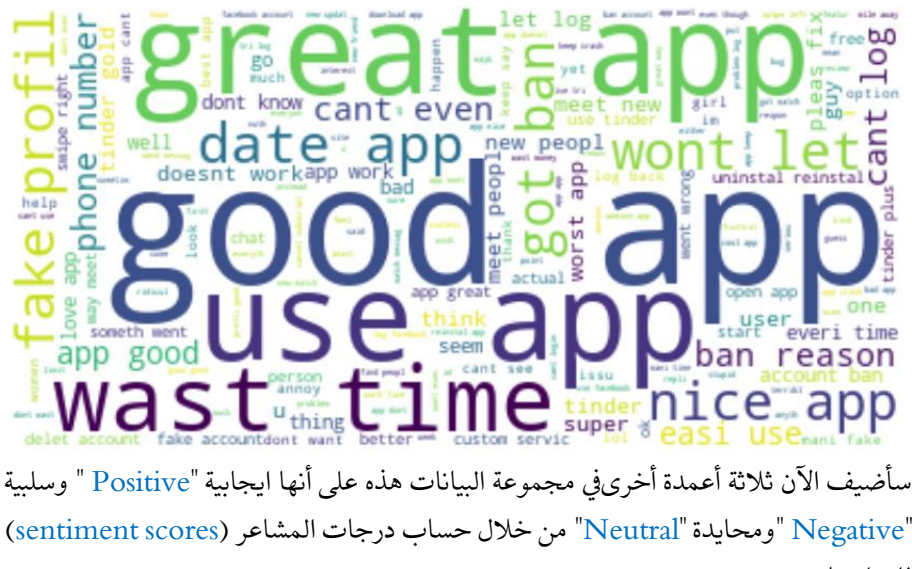

للمراجعات:

```
nltk.download('vader_lexicon')
sentiments = SentimentIntensityAnalyzer()
data["Positive"] = [sentiments.polarity scores(i)["pos"] for i
in data["content"]]
data["Negative"] = [sentiments.polarity scores(i)["neg"] for i
in data["content"]]
data["Neutral"] = [sentiments.polarity_scores(i)["neu"] for i 
in data["content"]]
data = data[["content", "Positive", "Negative", "Neutral"]]
print(data.head())
```
content Positive Negative \ 0 got ban life dont know wont tell help way read... 0.231  $0.225$ 1 dont know ban allow use tinder henceforth did... 0.371 0.108  $\overline{2}$ gay even straight **1 2 2**  $0.000$  $0.000$ 3 pay much even seen app girl ever talk back bet...  $0.229$  $0.128$  $0.225$ 4 understand mani peopl use app im mean ugli ive...  $0.000$ Neutral 0.544  $\theta$ 0.521  $\mathbf{1}$ 1.000  $\overline{2}$  $\overline{\mathbf{3}}$ 0.642  $\overline{a}$ 0.775

دعنا الآن نلقى نظرة على نوع الكلمات التي يستخدمها الأشخاص في التعليقات الإيجابية على :Tinder

```
positive =' '.join([i for i in 
data['content'][data['Positive'] > data["Negative"]]])
```

```
stopwords = set(STOPWORDS)
wordcloud = WordCloud(stopwords=stopwords, 
background_color="white").generate(positive)
plt.figure( figsize=(15,10))
plt.imshow(wordcloud, interpolation='bilinear')
plt.axis("off")
plt.show)(
```
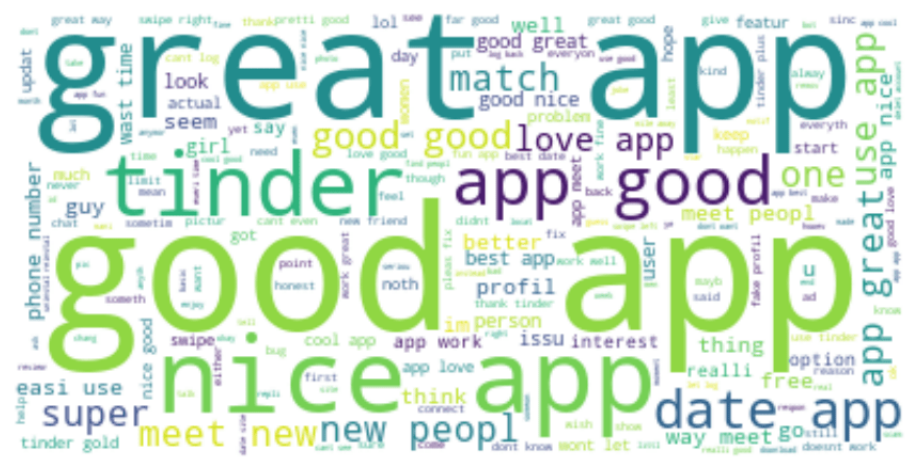

دعنا الآن نلقى نظرة على نوع الكلمات التي يستخدمها الأشخاص في المراجعات السلبية لـ :Tinder

```
negative =' '.join([i for i in 
data['content'][data['Negative'] > data["Positive"]]])
stopwords = set(STOPWORDS)
wordcloud = WordCloud(stopwords=stopwords, 
background_color="white").generate(negative)
plt.figure( figsize=(15,10))
plt.imshow(wordcloud, interpolation='bilinear')
plt.axis("off")
plt.show)(
```
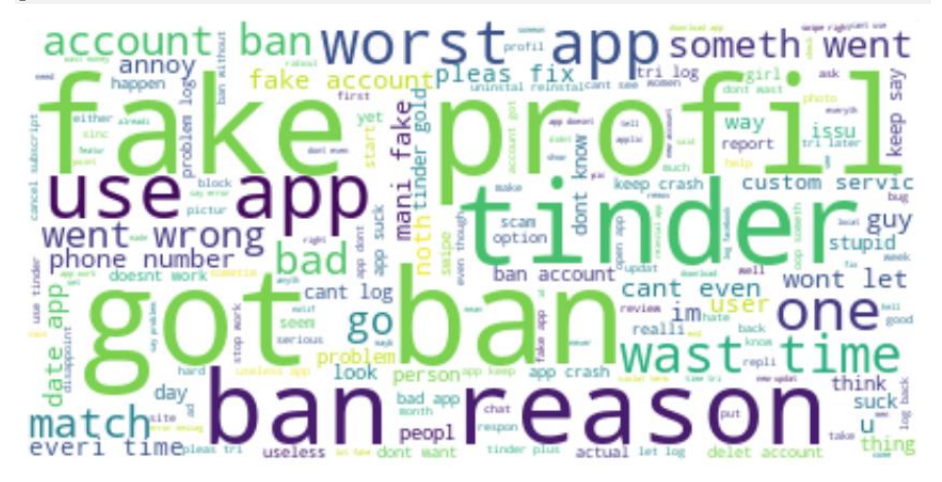

دعنا نلقي نظرة على النتيجة اإلجمالية لمشاعر مستخدميTinder :

```
x = sum(data['Positive'])y = sum(data['Negative'])z = sum(data["Neutral"])
def sentiment score(a, b, c):
 if (a>b) and (a>c):
  print("Positive \Theta")
 elif (b>a) and (b>c):
   print("Negative \circled{y} ")
 else:
   print ("Neutral \bigcirc")
sentiment score(x, y, z)
```
 $Neutral$ 

لذلك يكتب معظم المستخدمين تعليقات محايدة. دعونا نلقي نظرة على إجمالي جميع درجات المشاعر:

```
print("Positive: ", x)
print("Negative: ", y)
print("Neutral: ", z)
```

```
Positive: 158277.42200002735
Negative: 59438.14199999961
Neutral: 314250.34899997106
```
كما ترى، اإليجابي أكثر بكثير من السلبي، يمكننا القول إن معظم المستخدمين سعداء بـ .Tinder

<span id="page-23-0"></span>الملخص

هذه هي الطريقة التي يمكنك بها تنفيذ مهمة Tinder تحليل مشاعر مراجعات Tinder باستخدام بايثون. هو أحد أكثر تطبيقات المواعدة شيوعًا. يربط األشخاص الذين لديهم اهتمامات مماثلة. آمل أن تكون قد أحببت هذا المقال حول تحليل المراجعاتيف Tinder.

المصدر:

https://thecleverprogrammer.com/2022/05/24/tinder-reviewssentiment-analysis-using-python/

## <span id="page-24-0"></span>4) تحليل المشاعر لمراجعات TikTok باستخدام بايثون TikTok Reviews Sentiment Analysis using Python

يعد TikTok أحد أشهر تطبيقات الوسائط االجتماعية اليوم. تشتهر بمقاطع الفيديو القصيرة الخاصة بها. غالبًا ما يستخدم األشخاص هذا التطبيق لمشاهدة مقاطع فيديو مسلية ومضحكة. على الرغم من محتواه الترفيهي، إال أن هذا التطبيق ال يحبه الجميع. إذا تصفحت مراجعاته، فستجد مزيجًا من الكراهية والدعم لـ TikTokيف جميع أنحاء العالم. لذلك، دعنا نحلل مراجعات TikTok لمعرفة ما يشعر به الناس حول محتوى هذا التطبيق.يف هذه المقالة، سوف أطلعك على مهمة تحليل المشاعر لمراجعات TikTok باستخدام بايثون.

#### <span id="page-24-1"></span>تحليل المشاعر لمراجعات TikTok باستخدام بايثون

يتم تنزيل مجموعة البيانات التي أستخدمها هنا لمهمة مراجعات TikTok لتحليل المشاعر من [Kaggle](https://www.kaggle.com/datasets/shivkumarganesh/tiktok-google-play-store-review). تم جمعهايف األصل من تقييمات TikTok على متجر Play Google. يمكنك تنزيل مجموعة البيانات هذه من [هنا.](https://www.kaggle.com/datasets/shivkumarganesh/tiktok-google-play-store-review/download) دعنا اآلن نستورد مكتبات بايثون ومجموعة البيانات الالزمة لبدء هذه المهمة:

```
import pandas as pd
import matplotlib.pyplot as plt
from wordcloud import WordCloud, STOPWORDS, 
ImageColorGenerator
import nltk
from nltk.sentiment.vader import SentimentIntensityAnalyzer
from nltk.corpus import stopwords
import string
import re
nltk.download('stopwords')
stemmer = nltk.SnowballStemmer("english")
data = pd.read_csv("tiktok.csv")
print(data.head())
                                     content score thumbsUpCount \
                                       Good
                                             -5\theta1 Awesome app! Too many people on it where it's ...
                                              - 5
  \overline{1}Not bad
                                             \overline{\phantom{0}}\overline{2}It is good 2
  i.
                           Very interesting app 5
  \overline{a}reviewCreatedVersion
                                  at replyContent repliedAt
        23.8.4 2022-04-05 23:18:30 NaN
    \thetaNaM
  e_{1}NaN 2022-04-05 23:18:21
                                          NaN
                                                  NaN
  1\quad 223.9.5 2022-04-05 23:17:34
                                           NaN
                                                  NaN
  2 \rightarrow 322.2.5 2022-04-05 23:17:04
                                          NaN
                                                  NaN
```
في الانطباعات (impressions) الأولى لمجموعة البيانات هذه، يمكنني رؤية قيم خاليةفي بعض الأعمدة. لتحليل تقييمات TikTok، نحتاج فقط إلى عمودين، المحتوى (content) والنتيجة

 $N = N$ 

 $N = N$ 

22.1.5 2022-04-05 23:17:04

 $\overline{3}$  4

(score)؛ لذلك دعونا ننشئ مجموعة بيانات جديدة مع هذين العمودين فقط ونتقدم خطوة أخرى من خالل تحليل آراء TikTok:

```
data = data[["content", "score"]]
print(data.head())
```
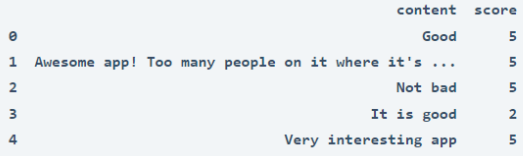

دعنا اآلن نرى ما إذا كان أي من هذين العمودين يحتوي على أي قيم فارغة:

print(data.isnull().sum())

```
\overline{a}content
score
             \overline{a}dtype: int64
```
لذلك هناك أربع قيم فارغةيف عمود المحتوى. دعنا نسقط القيم الفارغة ونتحرك أبعد من ذلك:

```
data = data.dropna()
```
دعنا اآلن نجهز هذه البيانات لمهمة تحليل المشاعر. هنا يتعين علينا تنظيف النصيف عمود المحتوى:

```
stopword=set(stopwords.words('english'))
def clean(text):
 text = str(text). lower()
 text = re.sub('\[.*?\]', '', text)
 text = re.sub('https?://\S+|www\.\S+', '', text)
  text = re.sub('<.*?>+', '', text)
  text = re.sub('[%s]' % re.escape(string.punctuation), '', 
text)
 text = re.sub('\\n', '', text)text = re.sub('\w*\d\w*', '', text)
  text = [word for word in text.split(' ') if word not in 
stopword]
  text=" ".join(text)
  text = [stemmer.stem(word) for word in text.split(' ')]
  text=" ".join(text)
  return text
data["content"] = data["content"].apply(clean)
دعنا اآلن نلقي نظرة على النسب المئوية للتقييمات الممنوحة لـ TikTok على متجر Google
                                                               :Play
```

```
ratings = data["score"].value_counts)(
```

```
numbers = ratings.index
quantity = ratings.values
import plotly.express as px
figure = px.pie (data,
      values=quantity ,
     names = numbers, hole = 0.5)figure.show()
```
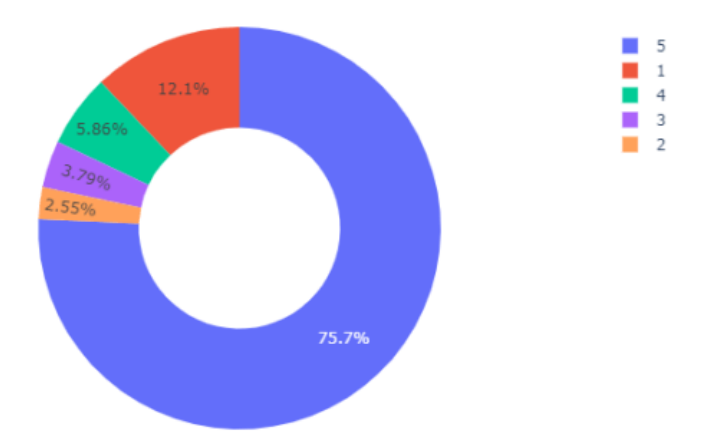

يمكنك أن ترى أن ٪75.7 من المستخدمين قد أعطوا خمسة تقييمات لـ TikTok ، و ٪12.1 من المستخدمين صنفوها بـ 1. الآن دعنا نلقى نظرة على نوع الكلمات التي يستخدمها المستخدمونيف مراجعات TikTok:

```
text = " ".join(i for i in data.contrib)stopwords = set(STOPWORDS)
wordcloud = WordCloud(stopwords=stopwords, 
background_color="white").generate(text)
plt.figure( figsize=(15,10))
plt.imshow(wordcloud, interpolation='bilinear')
plt.axis("off")
plt.show)(
```
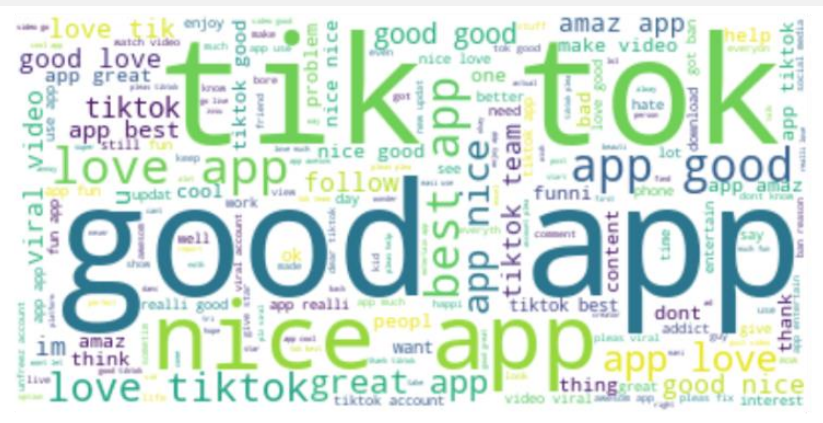

سأضيف الآن ثلاثة أعمدة أخرىفي مجموعة البيانات هذه على أنها إيجابية (Positive) وسلبية )Negative )ومحايدة )Neutral )من خالل حساب درجات المشاعر ) sentiment scores )للتغريدات:

دعنا اآلن نلقي نظرة على نوع الكلمات التي يستخدمها الناسيف التعليقات اإليجابية على :TikTok

```
nltk.download('vader_lexicon')
sentiments = SentimentIntensityAnalyizer()data["Positive"] = [sentiments.polarity scores(i)["pos"] for i
in data["content"]]
data["Negative"] = [sentiments.polarity scores(i)["neg"] for i
in data["content"]]
data["Neutral"] = [sentiments.polarity scores(i)["neu"] for i
in data["content"]]
data = data[["content", "Positive", "Negative", "Neutral"]]
print(data.head())
```
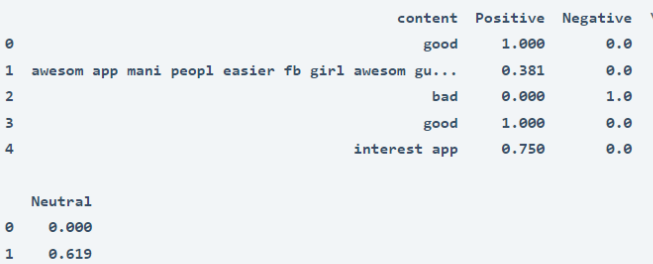

2 0.000 3 0.000  $0.250$ 

دعنا اآلن نلقي نظرة على نوع الكلمات التي يستخدمها الناس غالبًايف التعليقات اإليجابية على :TikTok

```
positive =' '.join([i for i in 
data['content'][data['Positive'] > data["Negative"]]])
stopwords = set(STOPWORDS)
wordcloud = WordCloud(stopwords=stopwords, 
background_color="white").generate(positive)
plt.figure( figsize=(15,10))
plt.imshow(wordcloud, interpolation='bilinear')
plt.axis("off")
plt.show)(
```
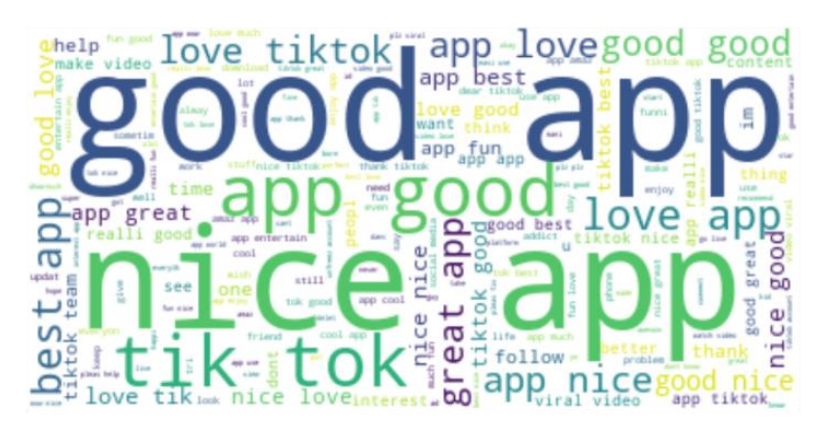

دعنا اآلن نلقي نظرة على نوع الكلمات التي يستخدمها الناس غالبًايف التعليقات السلبية على :TikTok

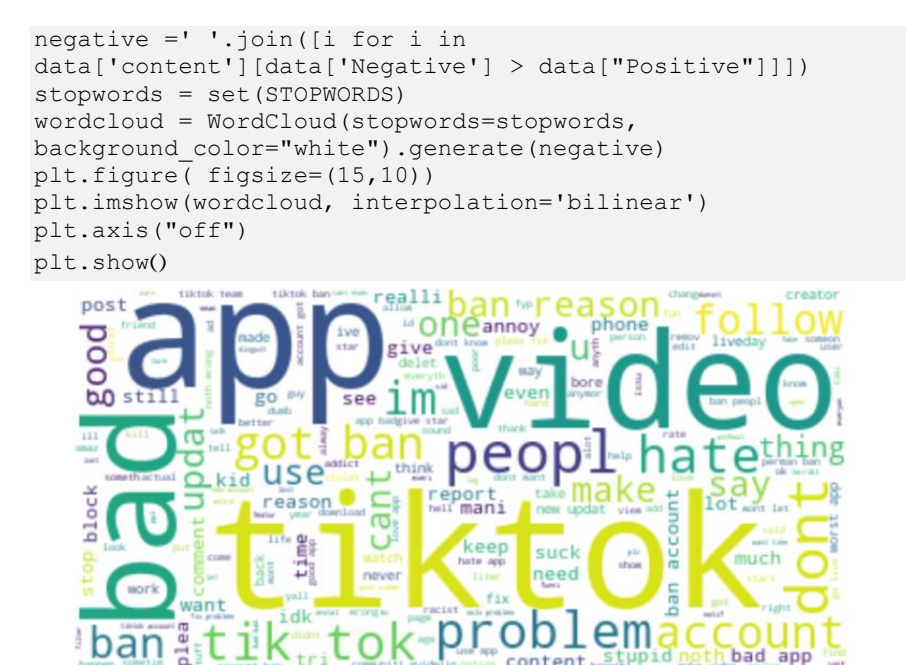

هذه هي الطريقة التي يمكننا بها تحليل مشاعر مراجعات TikTok باستخدام لغة برمجة بايثون.

#### <span id="page-28-0"></span>الملخص

إذن هذه هي كيفية تحليل مشاعر مراجعات TikTok . تشتهر TikTok بمقاطع الفيديو القصيرة الخاصة بها. غالبًا ما يستخدم األشخاص هذا التطبيق لمشاهدة مقاطع فيديو مسلية ومضحكة. على الرغم من محتواه الترفيهي، إال أن هذا التطبيق ال يحبه الجميع. آمل أن تكون قد أحببت هذه المقالة حول تحليل مشاعر مراجعات TikTok باستخدام بايثون.

#### المصدر:

https://thecleverprogrammer.com/2022/04/12/tiktok-reviewssentiment-analysis-using-python /

### <span id="page-30-0"></span>5) تحليل مشاعر حرب أوكرانيا وروسيا على تويتر باستخدام بايثون Ukraine Russia War Twitter Sentiment Analysis using Python

اليوم هو اليوم التاسع عشر للحرب بين روسيا وأوكرانيا. تدعم العديد من الدول أوكرانيا من خالل فرض عقوبات اقتصادية على روسيا. هناك الكثير من التغريدات حول حرب أوكرانيا وروسيا حيث يميل الناس إلى تحديث الحقائق على األرض، وما يشعرون به حيال ذلك، ومن يدعمون. لذلك إذا كنت ترغبيف تحليل مشاعر الناس بشأن الحربيف أوكرانيا وروسيا، فهذا المقال مناسب لك.يف هذه المقالة، سأطلعك على مهمة تحليل مشاعر الحربيف أوكرانيا وروسيا على تويتر باستخدام لغة بايثون.

<span id="page-30-1"></span>تحليل معنويات حرب أوكرانيا وروسيا على تويتر باستخدام بايثون يتم تنزيل مجموعة البيانات التي أستخدمها لمهمة تحليل المشاعر على Twitter بشأن حرب أوكرانيا وروسيا من Kaggle. تم جمع مجموعة البيانات هذهيف البداية من Twitter ويتم تحديثها بانتظام. يمكنك تنزيل مجموعة البيانات هذه من [هنا.](https://www.kaggle.com/towhidultonmoy/russia-vs-ukraine-tweets-datasetdaily-updated) دعنا اآلن نستورد مكتبات بايثون ومجموعة البيانات الالزمة للبدء بهذه المهمة:

```
import pandas as pd
import seaborn as sns
import matplotlib.pyplot as plt
from nltk.sentiment.vader import SentimentIntensityAnalyzer
from wordcloud import WordCloud, STOPWORDS, 
ImageColorGenerator
import nltk
import re
from nltk.corpus import stopwords
import string
```
 $data = pd.read.csv)$ 

id conversation\_id date time  $\lambda$ created\_at 0 1.502530e+18 1.502260e+18 2022-03-12 06:03:14 UTC 3/12/2022 6:03:14 1 1.502530e+18 1.502530e+18 2022-03-12 06:03:14 UTC 3/12/2022 6:03:14 1.502530e+18 2022-03-12 06:03:13 UTC 3/12/2022 6:03:13 2 1.502530e+18 3 1.502530e+18 1.502210e+18 2022-03-12 06:03:12 UTC 3/12/2022 6:03:12 4 1.502530e+18 1.500440e+18 2022-03-12 06:03:12 UTC 3/12/2022 6:03:12 timezone user\_id username \ redcelia 0 0 2.019880e+07  $\mathbf{1}$ 0 2.275356e+08 eee\_eff  $2^{\circ}$ 0 8.431317e+07 mistify\_007  $\overline{3}$ 0 9.898620e+17 reallivinghuman 0 1.164940e+18 rpcsas

```
name place ... geo source user_rt_id \
    Johnson Outua EUITAF <sup>o</sup> #NeverVoteTory NaN ... NaN NaN
                                                                              NaN
\theta1 Wearing Masks still saves lives UAMC<sup>1</sup> ... NaN ... NaN NaN
                                                                                  N = N\overline{2}Brian X NaN ... NaN NaN
                                                                            NaN
                                        Basha NaN ... NaN NaN
                                                                             NaN
\overline{\mathbf{3}}\overline{a}RonJon NaN ... NaN NaN
                                                                              NaN
 user rt retweet id
                                                                    reply to \lambdaNaN [{'screen_name': 'RussianEmbassy', 'name': 'Ru...
\thetaNaN
      NaN
                  NaN
\mathbf{1}\GammaN = NN = N\mathcal{D}^{11}NaN
\overline{3}NaN [{'screen_name': 'RussianEmbassy', 'name': 'Ru...
   NaN
                  NaN [{'screen_name': 'IsraeliPM', 'name': 'Prime M...
\sqrt{ }retweet_date translate trans_src trans_dest
\thetaNaN
                       NaN
                                  NaN
                                              NaN
\mathbf{1}NaN
                                  NaN
                                               NaN
            NaN
                       NaN
                                  NaN
                                              NaN
\overline{2}NaN
                       NaN
                                               N = N\overline{3}NaN
                                  NaN
                                               NaN
\DeltaNaN
                       NaN
                                  NaN
```
دعونا نلقي نظرة سريعة على جميع أسماء الأعمدة لمجموعة البيانات:

print(data.columns)

```
Index(['id', 'conversation_id', 'created_at', 'date', 'time', 'timezone',
       'user_id', 'username', 'name', 'place', 'tweet', 'language', 'mentions',
       'urls', 'photos', 'replies_count', 'retweets_count', 'likes_count',
       'hashtags', 'cashtags', 'link', 'retweet', 'quote_url', 'video',
       'thumbnail', 'near', 'geo', 'source', 'user_rt_id', 'user_rt',
       'retweet_id', 'reply_to', 'retweet_date', 'translate', 'trans_src',
       'trans_dest'],
      dtype='object')
```
نحتاج فقط إلى ثلاثة أعمدة لهذه المهمة (اسم المستخدم (username) والتغريدة (tweet) واللغة (language))؛ سأختار فقط هذه الأعمدة وأمضي قدمًا:

```
data = data[["username", "tweet", "language"]]
         دعنا نلقي نظرة على ما إذاكان أي من هذه الأعمدة يحتوي على أي قيم فارغة أم لا:
```

```
data.isnull().sum()
```

```
username
                \thetatweet
                \theta\thetalanguage
dtype: int64
```
لذلك لا يحتوي أي من الأعمدة على قيم فارغة، فلنلق نظرة سريعة على عدد التغريدات التي يتم نشرها بأي لغة:

data["language"].value counts()

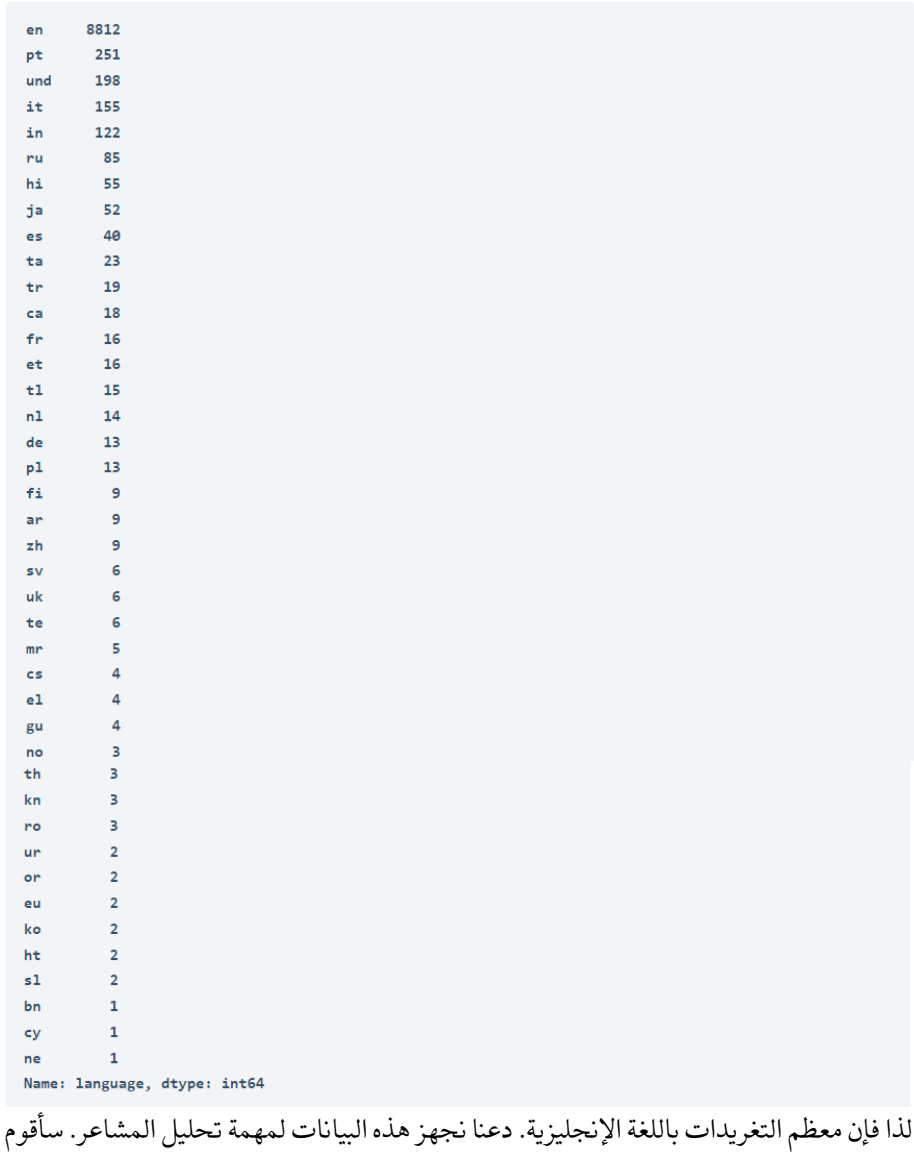

هنا بإزالة جميع الروابط وعلامات الترقيم والرموز وأخطاء اللغة الأخرى من التغريدات:

```
nltk.download('stopwords')
stemmer = nltk.SnowballStemmer("english")
stopword=set(stopwords.words('english'))
def clean(text):
 text = str(text) . lower()text = re.sub('\\[. *?\\]', ''', text)text = re.sub('https://\s+|www\.\S+', ''', 'text)text = re.sub('<. *?> +', ''', ' text)
```

```
 text = re.sub('[%s]' % re.escape(string.punctuation), '', 
text)
 text = re.sub('\\n', ''', text)text = re.sub('\w*\d\w*', '', text)
  text = [word for word in text.split(' ') if word not in 
stopword]
  text=" ".join(text)
  text = [stemmer.stem(word) for word in text.split(' ')]
  text=" ".join(text)
  return text
data["tweet"] = data["tweet"].apply(clean)
دعنا اآلن نلقي نظرة على سحابة الكلمات )wordcloud)يف التغريدات، والتي ستظهر الكلمات 
األكثر استخدامًايف التغريدات من قبل األشخاص الذين يشاركون مشاعرهم والتحديثات حول 
                                                      حرب أوكرانيا وروسيا:
```

```
text = ". join(i for i in data.tweet)
stopwords = set(STOPWORDS)
wordcloud = WordCloud(stopwords=stopwords, 
background_color="white").generate(text)
plt.figure( figsize=(15,10))
plt.imshow(wordcloud, interpolation='bilinear')
plt.axis("off")
plt.show)(
```
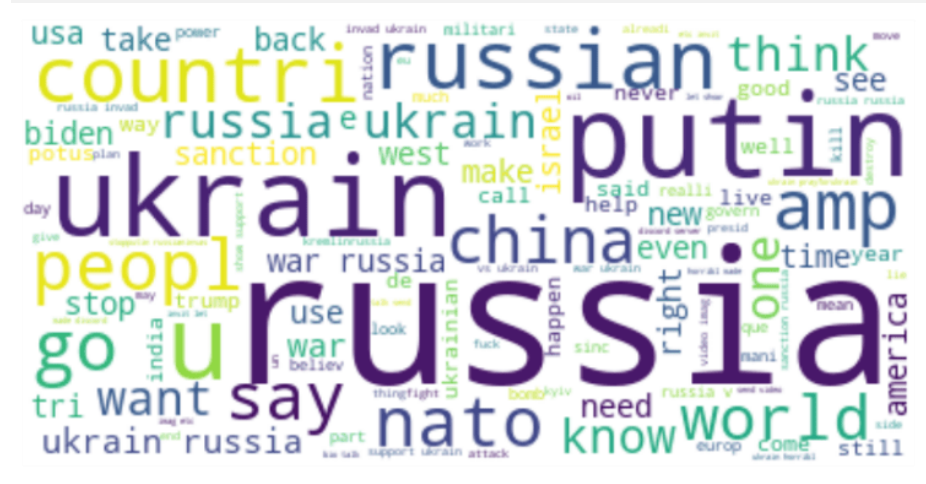

سأضيف الآن ثلاثة أعمدة أخرىفي مجموعة البيانات هذه على أنها إيجابية (Positive) وسلبية )Negative )ومحايدة )Neutral )من خالل حساب درجات المشاعر ) sentiment scores )للتغريدات:

```
nltk.download('vader_lexicon')
sentiments = SentimentIntensityAnalyzer()
data["Positive"] = [sentiments.polarity_scores(i)["pos"] for i
in data["tweet"]]
data["Negative"] = [sentiments.polarity scores(i)["neg"] for i
in data["tweet"]]
```

```
data["Neutral"] = [sentiments.polarity scores(i)["neu"] for i
in data["tweet"]]
data = data[["tweet", "Positive", "Negative", "Neutral"]]
print(data.head())
```
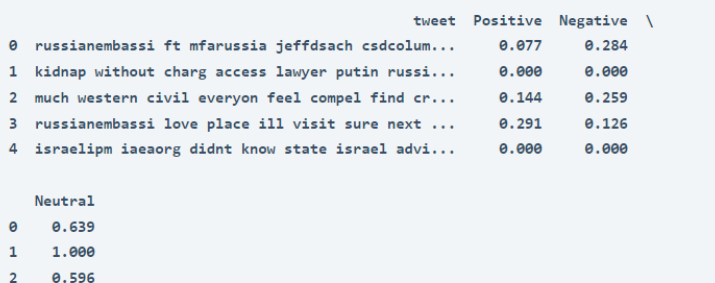

دعنا اآلن نلقي نظرة على الكلمات األكثر شيوعًا التي يستخدمها األشخاص ذوو المشاعر اإليجابية:

```
positive =' '.join([i for i in data['tweet'][data['Positive'] 
> data["Negative"]]])
stopwords = set(STOPWORDS)
wordcloud = WordCloud(stopwords=stopwords, 
background color="white").generate(positive)
plt.figure( figsize=(15,10))
plt.imshow(wordcloud, interpolation='bilinear')
plt.axis("off")
plt.show)(
```
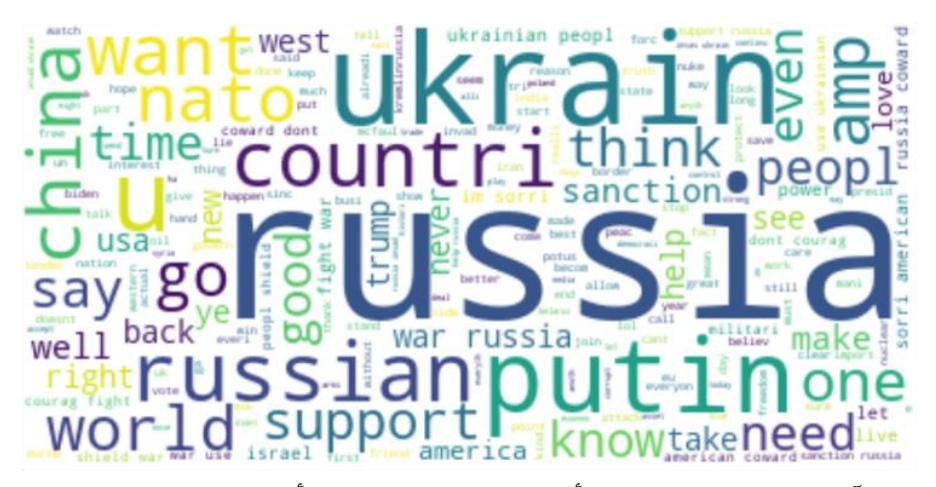

دعنا الآن نلقي نظرة على الكلمات الأكثر شيوعًا التي يستخدمها الأشخاص ذوو المشاعر السلبية:

negative =' '.join([i for i in data['tweet'][data['Negative'] > data["Positive"]]]) stopwords = set(STOPWORDS)

0.583

1.000  $4$ 

 $\overline{3}$ 

```
wordcloud = WordCloud(stopwords=stopwords, 
background_color="white").generate(negative)
plt.figure( figsize=(15,10))
plt.imshow(wordcloud, interpolation='bilinear')
plt.axis("off")
plt.show)(
```
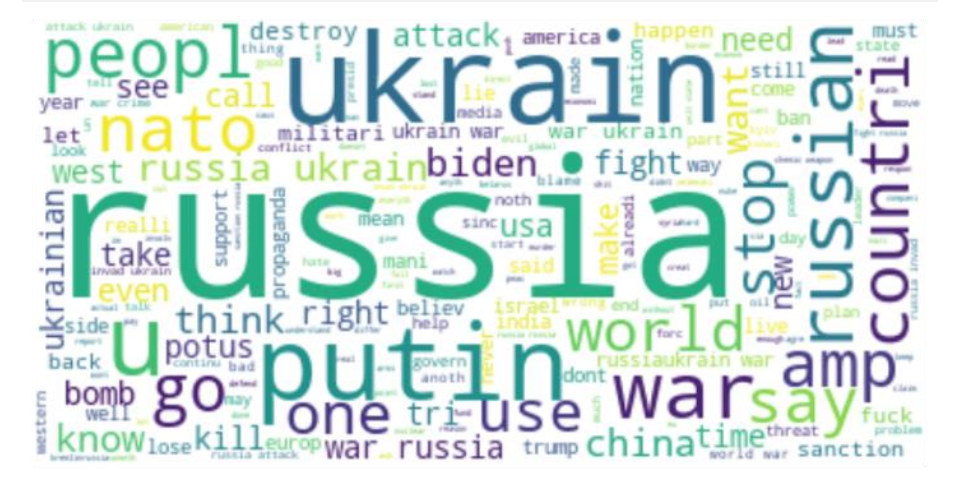

هذه هي الطريقة التي يمكنك بها تحليل مشاعر الناس بشأن حرب أوكرانيا وروسيا. آمل أن تنتهي هذه الحرب قريبًا وأن تعود األمور إلى طبيعتها.

الملخص هناك الكثير من التغريدات حول حرب أوكرانيا وروسيا حيث يميل الناس إلى تحديث الحقائق على الأرض، وما يشعرون به حيال ذلك، ومن يدعمون. لقد استخدمت هذه التغريدات في مهمة تحليل المشاعر على تويتر بشأن حرب أوكرانيا وروسيا.

#### <span id="page-35-0"></span>المصدر :

https://thecleverprogrammer.com/2022/03/15/ukraine-russia-war- /twitter-sentiment-analysis-using-python
# 6) تحليل مشاعر مراجعات Flipkart باستخدام بايثون Flipkart Reviews Sentiment Analysis using Python

Flipkart هي واحدة من أشهر الشركات الهندية. إنها منصة للتجارة اإللكترونية تتنافس مع منصات التجارة اإللكترونية الشهيرة مثل Amazon. واحدة من أكثر حاالت استخدام علم البيانات شيوعًا هي مهمة تحليل المشاعر لمراجعات المنتجات المباعة على منصات التجارة اإللكترونية. لذلك، إذا كنت تريد معرفة كيفية تحليل مشاعر مراجعات Flipkart، فهذه المقالة مناسبة لك. يف هذه المقالة، سوف أطلعك على مهمة Flipkart لمراجعة تحليل المشاعر باستخدام بايثون.

تحليل مشاعر مراجعات Flipkart باستخدام بايثون

يتم تنزيل مجموعة البيانات التي أستخدمها هنا لتحليل المشاعر لمراجعات Flipkart من Kaggle. لنبدأ هذه المهمة عن طريق استيراد مكتبات بايثون [ومجموعة البيانات](https://raw.githubusercontent.com/amankharwal/Website-data/master/flipkart_reviews.csv) الضرورية:

```
import pandas as pd
import seaborn as sns
import matplotlib.pyplot as plt
from nltk.sentiment.vader import SentimentIntensityAnalyzer
from wordcloud import WordCloud, STOPWORDS, 
ImageColorGenerator
data = 
pd.read_csv("https://raw.githubusercontent.com/amankharwal/Web
site-data/master/flipkart reviews.csv")
print(data.head())
```
Product\_name ... Rating 0 Lenovo Ideapad Gaming 3 Ryzen 5 Hexa Core 5600... ...  $-5$ 1 Lenovo Ideapad Gaming 3 Ryzen 5 Hexa Core 5600... ... 5 2 Lenovo Ideapad Gaming 3 Ryzen 5 Hexa Core 5600... ...  $\overline{5}$ 3 DELL Inspiron Athlon Dual Core 3050U - (4 GB/2... ... 5 4 DELL Inspiron Athlon Dual Core 3050U - (4 GB/2... ...  $\overline{5}$ [5 rows x 3 columns]

تحتوي مجموعة البيانات هذه على ثالثة أعمدة فقط. دعنا نلقي نظرة على ما إذا كان أي من هذه األعمدة يحتوي على قيم مفقودة أم ال:

print(data.isnull().sum())

Product\_name  $\theta$ Review  $\theta$ Rating  $\theta$ dtype: int64

لذلك ال تحتوي مجموعة البيانات على أي قيم فارغة. نظرًا ألن هذه هي مهمة تحليل المشاعر لمراجعات Flipkart ، فسوف أقوم بتنظيف وإعداد العمود الذي يحتوي على المراجعات قبل التوجه إلى تحليل المشاعر:

```
import nltk
import re
nltk.download('stopwords')
stemmer = nltk.SnowballStemmer("english")
from nltk.corpus import stopwords
import string
stopword=set(stopwords.words('english'))
def clean(text):
 text = str(text). lower()text = re.sub('\\[. *?\\]', ''', text)text = re.sub('https?://\S+|www\.\S+', '', text)
 text = re.sub('<, *?> +', ''', text) text = re.sub('[%s]' % re.escape(string.punctuation), '', 
text)
 text = re.sub('\\n', ''', text)text = re.sub('\w*\d\w*', '', text)
  text = [word for word in text.split(' ') if word not in 
stopword]
  text=" ".join(text)
  text = [stemmer.stem(word) for word in text.split(' ')]
  text=" ".join(text)
  return text
data["Review"] = data["Review"].apply(clean)
```
Flipkart

يحتوي عمود التصنيف (Rating column) الخاص بالبيانات على التصنيفات التي قدمها كل مراجع. لذلك دعونا نلقى نظرة على كيفية قيام معظم الأشخاص بتقييم المنتجات التي يشترونها من Flipkart :

```
ratings = data["Rating"].value_counts)(
numbers = ratings.index
quantity = ratings.values
import plotly.express as px
figure = px.pie(data, values=quantity ,
      names=numbers,hole = 0.5)
figure.show)(
```
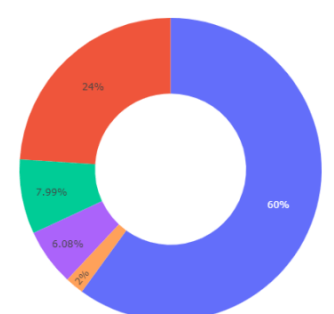

 $\begin{array}{c}\n\bullet \\
\bullet \\
\bullet \\
\bullet \\
\bullet\n\end{array}$ 

لذلك منح 60 ٪ من المراجعين 5 من أصل 5 تقييمات للمنتجات التي يشترونها من Flipkart دعونا اآلن نلقي نظرة على نوع التعليقات التي يتركها األشخاص. لهذا، سأستخدم سحابة الكلمات (word cloud) لتصوير الكلمات الأكثر استخدامًافي عمود المراجعات :

```
text = " ".join(i for i in data.Review)
stopwords = set(STOPWORDS)
wordcloud = WordCloud(stopwords=stopwords ,
          background_color="white").generate(text)
plt.figure( figsize=(15,10))
plt.imshow(wordcloud, interpolation='bilinear')
plt.axis("off")
plt.show)(
        we11
```
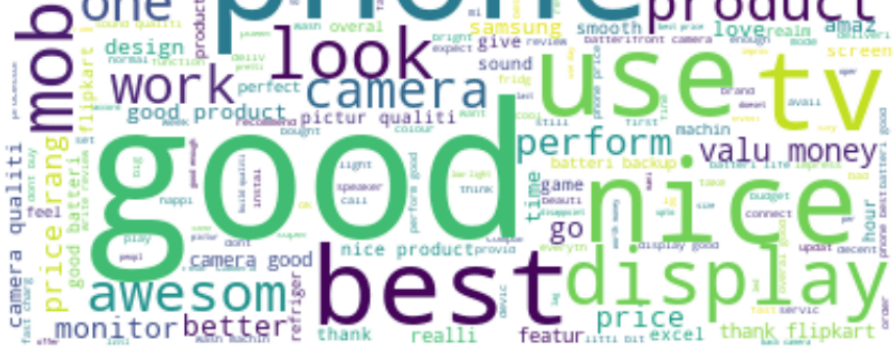

سأقوم اآلن بتحليل مشاعر مراجعات Flipkart عن طريق إضافة ثالثة أعمدةيف مجموعة البيانات هذه على أنها إيجابية (Positive) وسلبية (Negative) ومحايدة (Neutral) من خلال حساب درجات المشاعر (sentiment scores) للمراجعات:

```
nltk.download('vader_lexicon')
sentiments = SentimentIntensityAnalyizer()data["Positive"] = [sentiments.polarity scores(i)["pos"] for i
in data["Review"]]
```
تحليل المشاعر : عن طريق الامثلة

```
data["Negative"] = [sentiments.polarity scores(i)["neg"] for i
in data["Review"]]
data["Neutral"] = [sentiments.polarity_scores(i)["neu"] for i 
in data["Review"]]
data = data[["Review", "Positive", "Negative", "Neutral"]]
print(data.head())
                                        Review ... Neutral
 0 best great performancei got around backup bi... ...
                                                   0.504
 \mathbf{1}good perfom ...
                                                   0.256
 2 great perform usual also game laptop issu batt... ... 0.723
                     wife happi best product \begin{bmatrix} 0 & 0 \\ 0 & \cdots & 0.488 \end{bmatrix}\overline{\mathbf{3}}4 light weight laptop new amaz featur batteri li... ... 1.000
```

```
[5 rows x 4 columns]
```
اآلن دعونا نرى كيف يفكر معظم المراجعينيف منتجات وخدمات Flipkart:

```
x = sum(data["Positive"])
y = sum(data['Negative'])z = sum(data["Neutral"])
def sentiment score(a, b, c):
 if (a>b) and (a>c):
   print("Positive \Theta ")
 elif (b>a) and (b>c):
   print("Negative @ "")else:
   print ("Neutral \odot ")
sentiment score(x, y, z)
```
Neutral ♥

لذا فإن معظم المراجعات محايدة. دعنا نلقي نظرة على إجمالي درجات المشاعر اإليجابية والسلبية والحيادية للعثور على نتيجة حول مراجعات Flipkart :

```
print("Positive: ", x)
print("Negative: ", y)
print("Neutral: ", z)
```
Positive: 923.5529999999985 Negative: 96.77500000000013 Neutral: 1283.6880000000006

الملخص لذلك، يعطي معظم األشخاص مراجعات محايدة، وتقدم نسبة صغيرة من األشخاص مراجعات سلبية. لذلك يمكننا القول إن الناس راضون عن منتجات وخدمات Flipkart. آمل أن تكون قد أحببت هذا المقال حول تحليل المشاعر لـ Flipkart باستخدام بايثون.

### المصدر:

https://thecleverprogrammer.com/2022/02/15/flipkart-reviews- /sentiment-analysis-using-python

# Pfizer Vaccine 7 Sentiment Analysis using Python

يعد Twitter أحد أكثر تطبيقات الوسائط االجتماعية شيوعًا حيث يتمتع األشخاص بحرية مشاركة آرائهم حول أي موضوع. هناك العديد من التغريدات المسجلة حول التوعية بلقاح فايزر (Pfizer vaccine) والتي يمكن استخدامها لتحليل مشاعر الناس حول لقاح فايزر. لذلك، إذا كنت تريد معرفة كيفية استخدام مجموعة بيانات Twitter لتحليل المشاعر، فهذه المقالة مناسبة لك.يف هذه المقالة، سوف أطلعك على مهمة تحليل المشاعر تجاه لقاح فايزر باستخدام بايثون.

تحليل المشاعر تجاه لقاح فايزر باستخدام بايثون

يتم تنزيل [مجموعة البيانات ا](https://raw.githubusercontent.com/amankharwal/Website-data/master/vaccination_tweets.csv)لتي أستخدمها لمهمة تحليل المشاعر تجاه لقاح فايزر من Kaggle، والتي تم جمعهايف البداية من Twitter عندما كان األشخاص يشاركون آرائهم حول لقاح فايزر. لنبدأ مهمة تحليل المشاعر تجاه لقاح Pfizer عن طريق استيراد مكتبات بايثون ومجموعة البيانات الالزمة:

```
import pandas as pd
import seaborn as sns
import matplotlib.pyplot as plt
from nltk.sentiment.vader import SentimentIntensityAnalyzer
from wordcloud import WordCloud, STOPWORDS, 
ImageColorGenerator
data =
```
pd.read\_csv("https://raw.githubusercontent.com/amankharwal/Web site-data/master/vaccination tweets.csv") print(data.head())

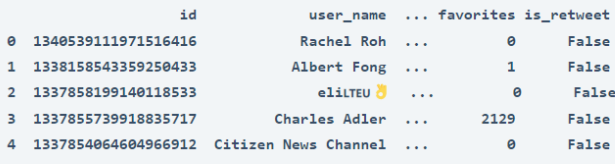

 $[5$  rows  $\times$  16 columns]

لذا فإن مجموعة البيانات هذه كبيرة جدًا، دعنا نلقي نظرة على ما إذا كانت تحتوي على أي قيم فارغة أم ال:

data.isnull().sum()

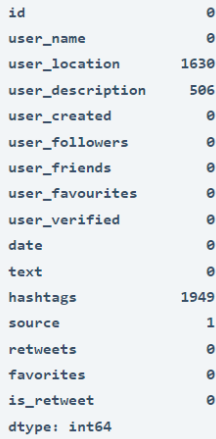

على الرغم من أن هذه القيم الخالية لن تؤثر على مهمة تحليل المشاعر، للحفاظ على بساطة األمور، سأقوم بإسقاط الصفوف التي تحتوي على قيم خالية ألن مجموعة البيانات كبيرة بالفعل:

 $data = data.dropna()$ 

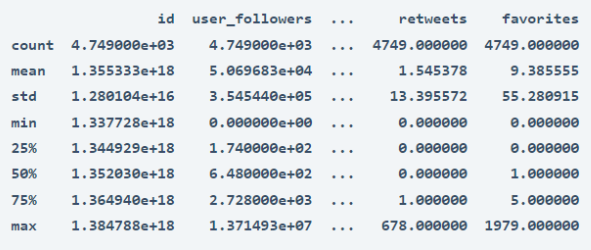

 $[8 \text{ rows} \times 6 \text{ columns}]$ 

يعد عمود النص (text column) أهم ميزةفي مجموعة البيانات هذه لأنه يحتوي على آراء مستخدمي Twitter حول لقاح فايزر .لكن يجب إعداد عمود النص ألنه يحتوي على العديد من الرموز الخاصة واألخطاء اللغوية. فيما يلي كيف يمكننا تنظيف عمود النص:

```
import nltk
import re
nltk.download('stopwords')
stemmer = nltk.SnowballStemmer("english")
from nltk.corpus import stopwords
import string
stopword=set(stopwords.words('english'))
def clean(text):
   text = str(text).lower()text = re.sub('\[.*?\]', '', text)
   text = re.sub('https?://\S+|www\.\S+', '', text)
   text = re.sub('<. *? > +', '', '
```

```
 text = re.sub('[%s]' % re.escape(string.punctuation), '', 
text)
    text = re.sub('\\n', '', text)
    text = re.sub('\w*\d\w*', '', text)
     text = [word for word in text.split(' ') if word not in 
stopword]
     text=" ".join(text)
     text = [stemmer.stem(word) for word in text.split(' ')]
     text=" ".join(text)
     return text
data["text"] = data["text"].apply(clean)
اآلن، دعنا نلقي نظرة على سحابة الكلمات )cloud word)يف عمود النص. سحابة الكلمات 
هي تقنية تصوير البيانات تعرض الكلمات األكثر استخدامًا بخط كبير والكلمات األقل استخدامًا 
                       بخط صغير. إليك كيفية تصوير سحابة الكلماتيف عمود النص: 
text = " .join(i for i in data.text)
stopwords = set(STOPWORDS)
wordcloud = WordCloud(stopwords=stopwords, 
background_color="white").generate(text)
plt.figure( figsize=(15,10))
plt.imshow(wordcloud, interpolation='bilinear')
plt.axis("off")
plt.show()
```
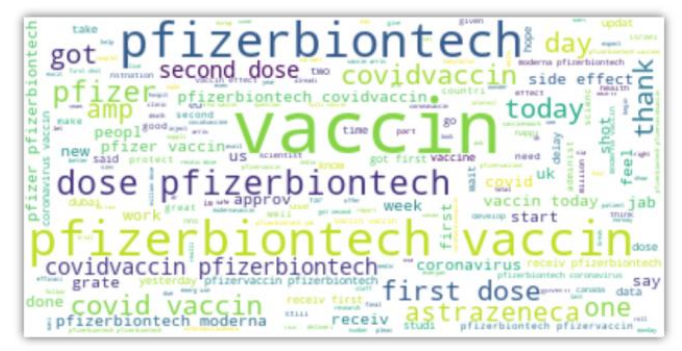

دعنا اآلن نلقي نظرة على سحابة الكلماتيف عمود الوسوم )column hashtags)، والتي يمكن أن توضح نوع الوسوم التي كانت رائجة عندما كان الأشخاص يشاركون آرائهم حول لقاح فايزر:

```
text = " ".join(i for i in data.hashtags)
stopwords = set(STOPWORDS)
wordcloud = WordCloud(stopwords=stopwords, 
background_color="white").generate(text)
plt.figure( figsize=(15,10))
plt.imshow(wordcloud, interpolation='bilinear')
plt.axis("off")
plt.show()
```
 $\begin{tabular}{c|c|c|c|c} \hline $\text{GWD} & \text{GWD} & \text{GWD$  $conv(1019)$ Covid\_19' PfizerBioNTech' vaccine' **BURGE PfizerBioNTech'** CovidVaccine' PfizerVaccine'" COVT<sub>D</sub> COVID<sub>19</sub> COVIDVaccination COVAX" CoronavirusVaccine covidvacccin CovidVaccine' PfizerBioNTech' **ROEAKTING** VaccinesSaveLives' Manu PfizerBigMTech covidvaccines Prizer CouseWaggine?

يُظهر عمود )verified\_user )في مجموعة البيانات ما إذا كان قد تم التحقق من المستخدمين الذين شاركوا آرائهم بواسطة Twitter أم ال. المستخدم الموثق على Twitter هو شخصية عامة أو شخصية مشهورة. لذلك دعونا نلقي نظرة على عدد المستخدمين الذين تم التحقق منهم والذين شاركوا آرائهم حول لقاح فايزر:

data["user\_verified"].value\_counts()

False 4169 580 True Name: user\_verified, dtype: int64

في اإلخراج أعاله، يُظهر False عدد المستخدمين الذين لم يتم التحقق منهم ويظهر True عدد المستخدمين الذين تم التحقق منهم. دعنا اآلن ننتقل إلى مهمة تحليل المشاعر للقاح فايزر. سأضيف هنا ثالثة أعمدة أخرىيف مجموعة البيانات هذه على أنها موجبة )Positive )وسلبية (Negative) ومحايدة (Neutral) من خلال حساب درجات المشاعرفي عمود النص:

```
nltk.download('vader_lexicon')
sentiments = SentimentIntensityAnalyzer()
data["Positive"] = [sentiments.polarity scores(i)["pos"] for i
in data["text"]]
data["Negative"] = [sentiments.polarity scores(i)["neg"] for i
in data["text"]]
data["Neutral"] = [sentiments.polarity_scores(i)["neu"] for i 
in data["text"]]
data = data[["text", "Positive", "Negative", "Neutral"]]
print(data.head())
```
text ... Neutral 0 folk said daikon past could treat cytokin stor... ... **8.748** 2 coronavirus sputnikv astrazeneca pfizerbiontec... 1,000 bit sad claim fame success vaccin patriot comp... 0.481  $\epsilon$  $\sim$ covidvaccin state start get monday us say pak... ... 1.000 10 death close mark million peopl wait pfizerbio... ... 0.698

 $[5$  rows  $\times$  4 columns]

اآلن دعونا نحسب شعور معظم الناس تجاه لقاح فايزر:

```
x = sum(data['Positive'])y = sum(data["Negative"])
z = sum(data["Neutral"])
def sentiment score(a, b, c):
    if (a>b) and (a>c):
        print ("Positive \Theta")
    elif (b>a) and (b>c):
        print("Negative \circled{?} ")
     else:
        print ("Neutral \Theta ")
sentiment score(x, y, z)
```
Neutral C

لذلك كانت معظم آراء المستخدمين محايدة، دعنا نلقي نظرة على إجمالي كل نتيجة عاطفية قبل التوصل إلى أي استنتاج:

```
print("Positive: ", x)
print("Negative: ", y)
print("Neutral: ", z)
```
Positive: 417.81600000000003 Negative: 188.81200000000024 Neutral: 4142.3750000000055

مجموع اإليجابيات والسلبيات أقل بكثير من الحيادية، لذلك يمكننا القول إن مناقشة مستخدمي تويتر كانت حول الوعي بلقاح فايزر بدالً من مشاركة فوائده أو عيوبه.

الملخص

هذه هي الطريقة التي يمكنك بها تحليل آراء مستخدمي تويتر حول لقاح فايزر.يف ختام تحليل المشاعر هذا، يمكنني القول فقط إن مناقشة مستخدمي تويتر كانت حول الوعي بلقاح فايزر بدالً من مشاركة فوائده أو عيوبه. آمل أن تكون قد أحببت هذا المقال حول تحليل المشاعر تجاه لقاح فايزر باستخدام بايثون.

المصدر :

https://thecleverprogrammer.com/2021/10/12/pfizer-vaccine- /sentiment-analysis-using-python

# 8) تحليل المشاعر تجاه متحور Omicron باستخدام بايثون Omicron Sentiment Analysis using Python

قبل أيام قليلة، صنفت منظمة الصحة العالمية نوعًا جديدًا من الفيروس التاجي )coronavirus)، .1.1.529B، كمتحور مثير للقلق أطلق عليه اسم Omicron. بعد ذلك مباشرة، رأينا انتشار التغريدات حول متحور Omicron على Twitter. لذا، إذا كنت تريد معرفة كيف يمكننا تحليل مشاعر التغريدات حول متحور Omicron، فهذه المقالة مناسبة لك.يف هذه المقالة، سوف أطلعك على مهمة تحليل مشاعر Omicron باستخدام بايثون.

تحليل المشاعر لمتحور Omicron باستخدام بايثون

يتم تنزيل مجموعة البيانات التي أستخدمها لمهمة تحليل مشاعر Omicron من Kaggle، والتي تم جمعهايف البداية من Twitter عندما كان األشخاص يشاركون آرائهم حول متحور Omicron. فلنبدأ مهمة تحليل المشاعر Omicron عن طريق استيراد مكتبات بايثون [ومجموعة البيانات](https://www.kaggle.com/gpreda/omicron-rising) الضرورية:

```
import pandas as pd
import seaborn as sns
import matplotlib.pyplot as plt
from nltk.sentiment.vader import SentimentIntensityAnalyzer
from wordcloud import WordCloud, STOPWORDS, 
ImageColorGenerator
```
data = pd.read\_csv("omicron.csv") print(data.head())

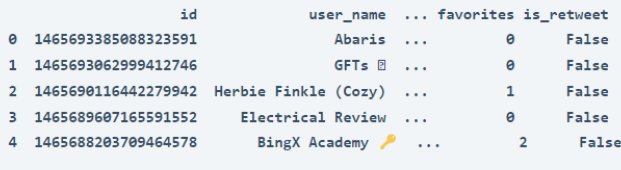

 $[5$  rows x 16 columns]

مجموعة البيانات هذه كبيرة جدًا، دعنا نلقي نظرة على ما إذا كانت مجموعة البيانات هذه تحتوي على أي قيم فارغة أم ال:

print(data.isnull().sum())

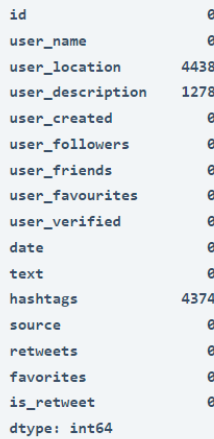

تحتوي مجموعة البيانات على قيم خاليةفي ثلاثة أعمدة تحتوي على بيانات نصية، وسأقوم بإزالة جميع الصفوف التي تحتوي على القيم الخالية :

 $data = data.dropna()$ 

### Omicron

يحتوى عمود النص (text column)في مجموعة البيانات على التغريدات التي قام بها األشخاص لمشاركة آرائهم حول متحور Omicron .للمضي قدمًا، نحتاج إلى تنظيف هذا العمود وإعداده لمهمة تحليل المشاعر. إليك كيف يمكننا القيام بذلك:

```
import nltk
import re
nltk.download('stopwords')
stemmer = nltk.SnowballStemmer("english")
from nltk.corpus import stopwords
import string
stopword=set(stopwords.words('english'))
def clean(text):
 text = str(text). lower()
 text = re.sub('\[.*?\]', '', text)
 text = re.sub('https?://\S+|www\.\S+', '', text)
  text = re.sub('<. *?> +', '', '; text) text = re.sub('[%s]' % re.escape(string.punctuation), '', 
text)
  text = re.sub('\\n', '', text)text = re.sub('\w*\d\w*', '', text)
  text = [word for word in text.split(' ') if word not in 
stopword]
  text=" ".join(text)
   text = [stemmer.stem(word) for word in text.split(' ')]
  text=" ".join(text)
 return text
```

```
data["text"] = data["text"].apply(clean)
نظرًا لأننا قمنا بتنظيف عمود النص، فلنلق الآن نظرة على سحابة الكلمات (word cloud)في
  عمود النص لنلقي نظرة على أكبر عدد من الكلمات التي يستخدمها األشخاصيف تغريداتهم:
text = ". join(i for i in data.text)
```

```
stopwords = set(STOPWORDS)
wordcloud = WordCloud(stopwords=stopwords, 
background_color="white").generate(text)
plt.figure( figsize=(15,10))
plt.imshow(wordcloud, interpolation='bilinear')
plt.axis("off")
plt.show()
```
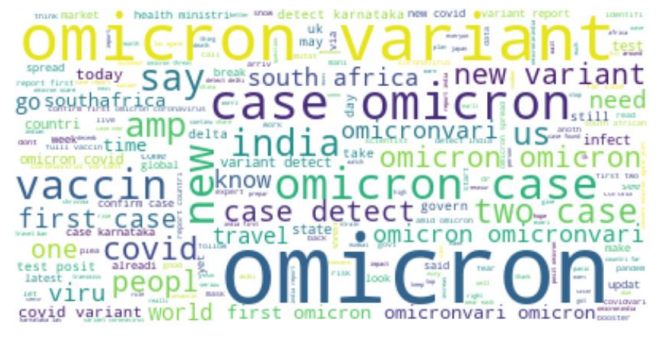

دعنا الآن نلقى نظرة على سحابة الكلمات في عمود الوسوم (hashtags column) لإلقاء نظرة على أكبر عدد من عالمات التصنيف التي يستخدمها األشخاصيف تغريداتهم:

```
text = " ".join(i for i in data.hashtags)
stopwords = set(STOPWORDS)
wordcloud = WordCloud(stopwords=stopwords, 
background_color="white").generate(text)
plt.figure( figsize=(15,10))
plt.imshow(wordcloud, interpolation='bilinear')
plt.axis("off")
plt.show)(
```
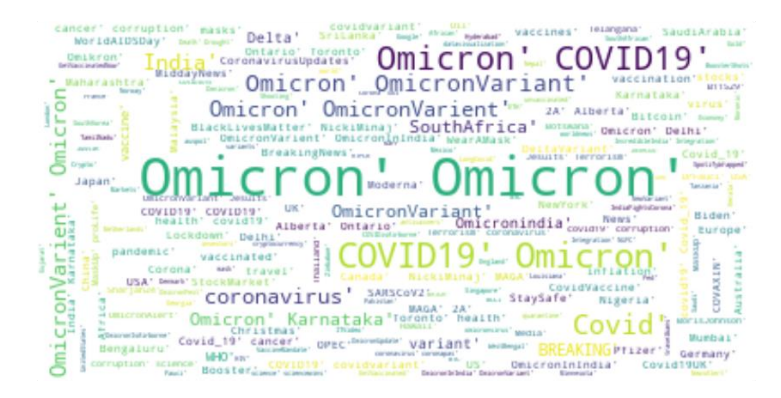

اآلن سأحسب درجات المشاعر للتغريدات حول متحور Omicron سأضيف هنا ثالثة أعمدة أخرىفي مجموعة البيانات هذه على أنها موجبة (Positive) وسلبية (Negative) ومحايدة (Neutral) من خلال حساب درجات المشاعر (sentiment scores)في عمود النص:

```
nltk.download('vader_lexicon')
sentiments = SentimentIntensityAnalyzer()
data["Positive"] = [sentiments.polarity scores(i)["pos"] for i
in data["text"]]
data["Negative"] = [sentiments.polarity scores(i)["neg"] for i
in data["text"]]
data["Neutral"] = [sentiments.polarity_scores(i)["neu"] for i 
in data["text"]]
data = data[["text", "Positive", "Negative", "Neutral"]]
print(data.head())
```
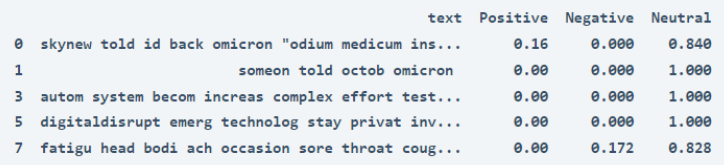

اآلن دعونا نرى كيف كان رد فعل معظم الناس حول متحور Omicron :

```
x = sum(data['Positive'])y = sum(data['Negative'])z = sum(data['Neutral''])def sentiment score(a, b, c):
 if (a>b) and (a>c):
   print ("Positive \Theta")
 elif (b>a) and (b>c):
   print ("Negative \Theta")
 else:
  print ("Neutral \odot ")
sentiment score(x, y, z)
```
Neutral @

لذلك كانت معظم اآلراء محايدة، مما يعني أن األشخاص كانوا يشاركون معلومات حول متغير Omicronبدالً من مشاركة أي آراء إيجابية أو سلبية.

## الملخص

إذن هذه هي الطريقة التي يمكنك بها تحليل مشاعر متحور Omicron لفيروس كورونا. إنه نوع جديد من الفيروسات التاجية التي تم تصنيفها على أنها البديل المثير للقلق من قبل منظمة الصحة العالمية. آمل أن تكون قد أحببت هذا المقال حول تحليل المشاعر Omicron باستخدام بايثون.

### المصدر :

https://thecleverprogrammer.com/2021/12/06/omicron-sentimentanalysis-using-python/

# Twitter Twitter 9 Sentiment Analysis using Python

Twitter هو أحد منصات التواصل االجتماعي حيث يتمتع األشخاص بحرية مشاركة آرائهم حول أي موضوع. نرى أحيانًا مناقشة قوية على Twitter حول رأي شخص ما تؤدي أحيانًا إلى مجموعة من التغريدات السلبية. مع وضع ذلك في الاعتبار، إذاكنت تريد معرفة كيفية إجراء تحليل المشاعر )[analysis sentiment](https://thecleverprogrammer.com/2021/06/26/best-python-libraries-for-sentiment-analysis/) )على Twitter، فهذه المقالة مناسبة لك.يف هذه المقالة، سوف أطلعك على مهمة تحليل المشاعر على Twitter باستخدام بايثون.

### Twitter

تحليل المشاعر مهمة معالجة اللغة الطبيعية (natural language processing). يجب على جميع منصات وسائل التواصل االجتماعي مراقبة مشاعر المشاركينيف المناقشة. نرىيف الغالب آراء سلبية على تويتر عندما تكون المناقشة سياسية. لذلك، يجب أن تستمر كل منصةيف تحليل المشاعر للعثور على نوع الأشخاص الذين ينشرون الكراهية والسلبية على نظامهم الأساسي.

بالنسبة لمهمة تحليل المشاعر على Twitter، قمت بجمع مجموعة بيانات من Kaggle تحتوي على تغريدات حول مناقشة طويلة داخل مجموعة من المستخدمين. مهمتنا هنا هي تحديد عدد التغريدات السلبية واإليجابية حتى نتمكن من إعطاء نتيجة. لذلك،يف القسم أدناه، سأقدم لك مهمة تحليل المشاعر على Twitter باستخدام بايثون.

تحليل المشاعر على Twitter باستخدام بايثون

لنبدأ مهمة تحليل المشاعر على Twitter من خالل استيراد مكتبات بايثون [ومجموعة البيانات](https://raw.githubusercontent.com/amankharwal/Website-data/master/twitter.csv)  الالزمة:

```
import pandas as pd
import numpy as np
from sklearn.feature extraction.text import CountVectorizer
from sklearn.model selection import train test split
from sklearn.tree import DecisionTreeClassifier
import re
import nltk
import nltk
data = 
pd.read_csv("https://raw.githubusercontent.com/amankharwal/Web
site-data/master/twitter.csv")
print(data.head())
```
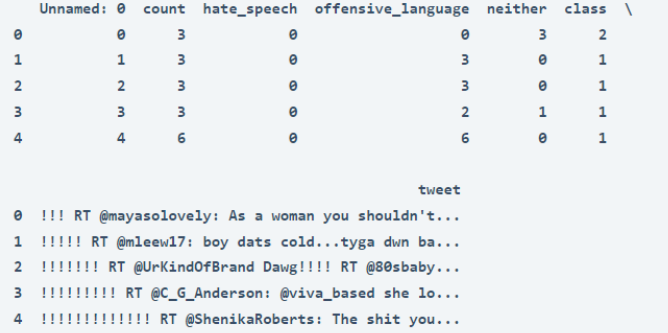

يحتوي عمود التغريدة )column tweet)يف مجموعة البيانات أعاله على التغريدات التي نحتاج إلى استخدامها لتحليل مشاعر المشاركينيف المناقشة. ولكن للمضي قدمًا، يتعين علينا تنظيف الكثير من الأخطاء والرموز الخاصة الأخرى لأن هذه التغريدات تحتوي على الكثير من الأخطاء اللغوية. إذن إليك كيف يمكننا تنظيف عمود التغريدة:

```
nltk.download('stopwords')
stemmer = nltk.SnowballStemmer("english")
from nltk.corpus import stopwords
import string
stopword=set(stopwords.words('english'))
def clean(text):
     text = str(text).lower()
    text = re.sub('\\[. *?\\]', ''', text)text = re.sub('https?://\S+|www\.\S+', '', 'text) text = re.sub('<.*?>+', '', text)
     text = re.sub('[%s]' % re.escape(string.punctuation), '', 
text)
    text = re.sub('\\n', '', text)text = re.sub('\w*\d\w*', '', text)
     text = [word for word in text.split(' ') if word not in 
stopword]
     text=" ".join(text)
     text = [stemmer.stem(word) for word in text.split(' ')]
     text=" ".join(text)
     return text
data["tweet"] = data["tweet"].apply(clean)
الآن، الخطوة التالية هي حساب درجات المشاعر (sentiment scores) لهذه التغريدات
وتعيين تسمية للتغريدات على أنها إيجابية )Posetive )أو سلبية )Negative )أو محايدة 
                      )Neutral). إليك كيفية حساب درجات المشاعريف التغريدات:
from nltk.sentiment.vader import SentimentIntensityAnalyzer
```

```
nltk.download('vader_lexicon')
sentiments = SentimentIntensityAnalyizer()data["Positive"] = [sentiments.polarity scores(i)["pos"] for i
in data["tweet"]]
```
## **Twitter** 54

```
data["Negative"] = [sentiments.polarity_scores(i)["neg"] for i 
in data["tweet"]]
data["Neutral"] = [sentiments.polarity_scores(i)["neu"] for i 
in data["tweet"]]
الآن سأختار فقط الأعمدة من هذه البيانات التي نحتاجها لبقية مهمة تحليل المشاعر على
                                                              :Twitter
```

```
data = data[["tweet", "Positive", 
              "Negative", "Neutral"]]
print(data.head())
```
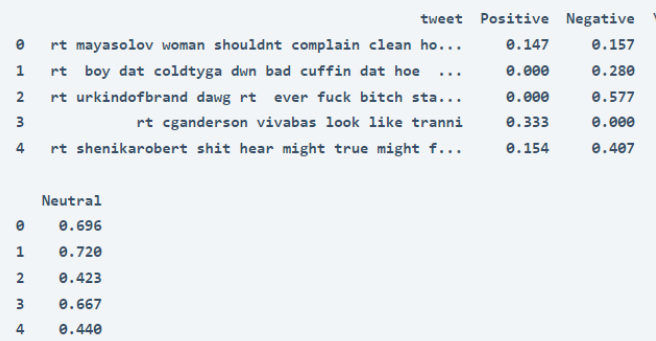

دعنا اآلن نلقي نظرة على التصنيف األكثر شيوعًا المخصص للتغريدات وفقًا لدرجات المشاعر:

```
x = sum(data['Positive''])y = sum(data["Negative"])
z = sum(data['Neutral''])def sentiment score(a, b, c):
    if (a>b) and (a>c):
        print ("Positive \Theta")
    elif (b>a) and (b>c):
         print ("Negative \mathfrak{B} ")
     else:
        print ("Neutral \odot ")
sentiment score(x, y, z)
```
Neutral<sup>C</sup>

لذا فإن معظم التغريدات محايدة (neutral)، ما يعني أنها ليست إيجابية ولا سلبية. الآن دعنا نلقي نظرة على إجمالي درجات المشاعر:

```
print("Positive: ", x)
print("Negative: ", y)
print("Neutral: ", z)
```
Positive: 2880.086000000009 Negative: 7201.020999999922 Neutral: 14696.887999999733 مجموع التغريدات المحايدة أعلى بكثير من السلبية واإليجابية، لكن من بين جميع التغريدات السلبية أكبر من التغريدات اإليجابية، لذلك يمكننا القول إن معظم اآلراء سلبية.

الملخص

هذه هي الطريقة التي يمكنك بها أداء مهمة تحليل المشاعر على Twitter باستخدام لغة برمجة بايثون. تحليل المشاعر مهمة معالجة اللغة الطبيعية. تحتاج جميع منصات وسائل التواصل االجتماعي إلى التحقق من مشاعر األشخاص المشاركينيف المناقشة. آمل أن تكون قد أحببت هذا المقال على تحليل المشاعر على Twitter باستخدام بايثون.

المصدر :

[https://thecleverprogrammer.com/2021/09/13/twitter-sentiment-](https://thecleverprogrammer.com/2021/09/13/twitter-sentiment-analysis-using-python/)  [/](https://thecleverprogrammer.com/2021/09/13/twitter-sentiment-analysis-using-python/)[analysis-using-python](https://thecleverprogrammer.com/2021/09/13/twitter-sentiment-analysis-using-python/)

# 10) تحليل مشاعر لعبة الحبار باستخدام بايثون Squid Game Sentiment Analysis using Python

تعد لعبة الحبار (squid game) حاليًا واحدة من أكثر العروض شيوعًا على Netflix. من الشائع جدًا أن األشخاص الذين لم يشاهدوا أي سلسلة ويب من قبل يشاهدونها أيضًا. أحد أسباب ذلك هو آراء وآراء المشاهدين على وسائل التواصل االجتماعي. لذلك إذا كنت تريد معرفة كيفية تحليل مشاعر الناس حول لعبة الحبار، فهذه المقالة مناسبة لك.يف هذه المقالة، سو ف آخذك خالل مهمة تحليل مشاعر لعبة الحبار باستخدام بايثون.

تحليل المشاعر لعبة الحبار باستخدام بايثون

يتم تنزيل [مجموعة البيانات](https://www.kaggle.com/deepcontractor/squid-game-netflix-twitter-data/download) التي أستخدمها لمهمة تحليل مشاعر لعبة الحبار من Kaggle، والتي تم جمعهايف البداية من Twitter بينما كان األشخاص يشاركون بنشاط آرائهم حول لعبة الحبار. لنبدأ مهمة تحليل مشاعر لعبة الحبار عن طريق استيراد مكتبات بايثون ومجموعة البيانات الضرورية:

import pandas as pd import seaborn as sns import matplotlib.pyplot as plt from nltk.sentiment.vader import SentimentIntensityAnalyzer from wordcloud import WordCloud, STOPWORDS, ImageColorGenerator

```
data = pd.read_csv("squid_game.csv")
print(data.head())
```
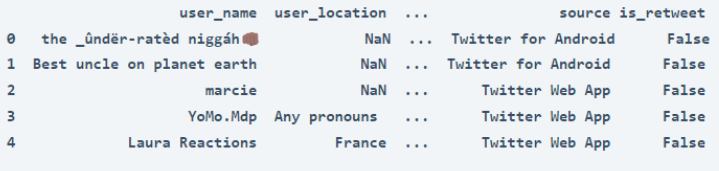

```
[5 rows \times 12 columns]
```
في الانطباعات الأولى لمجموعة البيانات هذه، لاحظت قيمًا خاليةفي عمود (user location) يبدو أنها ال تؤثر على مهمة تحليل المشاعر. لذلك سوف احذف هذا العمود:

data = data.drop(columns="user\_location", axis=1) دعنا الآن نلقى نظرة على ما إذا كانت الأعمدة الأخرى تحتوي على أي قيم فارغة أم لا:

print(data.isnull().sum())

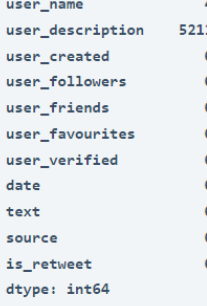

يحتوي عمود (user description) أيضًا على قيم خالية، والتي لن تؤثر أيضًا على مهمة تحليل المشاعر. لذلك سأحذف هذا العمود أيضًا:

data = data.drop(columns="user\_description", axis=1)  $data = data.dropna)$ 

يحتوي عمود النص )text)يف مجموعة البيانات على آراء مستخدمي تويتر حول لعبة الحبار، فهذه آراء لوسائل التواصل االجتماعي، لذا يجب تحضير هذا العمود قبل أي تحليل. لذلك دعونا نجهز هذا العمود لمهمة تحليل المشاعر:

```
import nltk
import re
nltk.download('stopwords')
stemmer = nltk.SnowballStemmer("english")
from nltk.corpus import stopwords
import string
stopword=set(stopwords.words('english'))
def clean(text):
     text = str(text).lower()
    text = re.sub('\\[. *?\\]', '', 'texttext = re.sub('https?://\S+|www\.\S+', '', text)
    text = re.sub('<. *? > +', '', ' text = re.sub('[%s]' % re.escape(string.punctuation), '', 
text)
    text = re.sub('\\n', '', text)text = re.sub('\w*\d\w*', '', text)
     text = [word for word in text.split(' ') if word not in 
stopword]
     text=" ".join(text)
     text = [stemmer.stem(word) for word in text.split(' ')]
     text=" ".join(text)
     return text
data["text"] = data["text"].apply(clean)
دعنا الآن نلقى نظرة على الكلمات الأكثر استخدامًافي آراء لعبة الحبار باستخدام سحابة الكلمات
)cloud word). سحابة الكلمات هي أداة تصوير البيانات تعرض الكلمات األكثر استخدامًا 
                       بحجم أكبر. إليك كيفية تصوير سحابة الكلماتيف عمود النص:
```

```
text = ". join(i for i in data.text)
stopwords = set(STOPWORDS)
wordcloud = WordCloud(stopwords=stopwords, 
background_color="white").generate(text)
plt.figure( figsize=(15,10))
plt.imshow(wordcloud, interpolation='bilinear')
plt.axis("off")
plt.show()
```
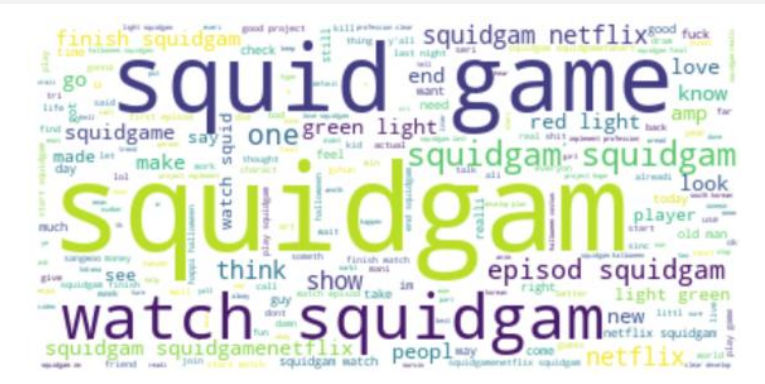

اآلن دعنا ننتقل إلى مهمة تحليل المشاعريف لعبة الحبار. سأضيف هنا ثالثة أعمدة أخرىيف مجموعة البيانات هذه على أنها موجبة )Positive )وسلبية )Negative )ومحايدة )Neutral ) من خلال حساب درجات المشاعر (sentiment scores)في عمود النص:

```
nltk.download('vader_lexicon')
sentiments = SentimentIntensityAnalyizer()data["Positive"] = [sentiments.polarity scores(i)["pos"] for i
in data["text"]]
data["Negative"] = [sentiments.polarity scores(i)["neg"] for i
in data["text"]]
data["Neutral"] = [sentiments.polarity scores(i)["neu"] for i
in data["text"]]
data = data[["text", "Positive", "Negative", "Neutral"]]
print(data.head())
```
text Positive Negative Neutral 0 life hit time poverti strike yougong yoo let ... 0.173 0.108 0.719 marbl episod squidgam ruin (0 0 0 0.000 0.487 0.513  $\mathbf{1}$  $\overline{2}$ squidgam time 0.000  $0.000$ 1,000 3 blood slideim join squidgam thing im alreadi ... 0.142 0.277 0.581 4 two first game player kill mask guy bloodi ni... 0.000 0.461 0.539

دعنا اآلن نحسب كيف يفكر معظم الناسيف لعبة الحبار:

```
x = sum(data['Positive''])y = sum(data['Neqative'])z = sum(data['Neutral''])def sentiment score(a, b, c):
    if (a>b) and (a>c):
        print("Positive \Theta")
```

```
elif (b>a) and (b>c):
       print("Negative \circledS ")
     else:
         print ("Neutral \odot ")
sentiment score(x, y, z)
```
Neutral  $\bullet$ 

لذا فإن معظم آراء المستخدمين حيادية، فلنلقِ اآلن نظرة على إجمالي كل درجة المشاعر قبل التوصل إلى أي استنتاج:

```
print("Positive: ", x)
print("Negative: ", y)
print("Neutral: ", z)
```
Positive: 10604.55899999976 Negative: 5171.334000000031 Neutral: 64233.11800000302

إجمالي السلبيات أقل بكثير من اإليجابية، لذلك يمكننا القول إن معظم اآلراء حول لعبة الحبار إيجابية.

الملخص تعد لعبة الحبار حاليًا واحدة من أكثر العروض شيوعًا على Netflix. أحد أسباب ذلك هو آراء وآراء المشاهدين على وسائل التواصل االجتماعي. آمل أن تكون قد أحببت هذا المقال حول تحليل المشاعريف لعبة الحبار باستخدام بايثون.

المصدر:

https://thecleverprogrammer.com/2021/11/03/squid-game-sentiment- /analysis-using-python

# 11) تحليل المشاعر في دردشة WhatsApp باستخدام بايثون WhatsApp Chat Sentiment Analysis using Python

يعد WhatsApp مصدرًا رائعًا للبيانات لتحليل العديد من األنماط والعالقات بين شخصين أو أكثر يتحدثون شخصيًا أو حتىيف مجموعات. إذا كنت تريد أن تعرف كيف يمكننا تحليل مشاعر دردشة WhatsApp، فهذه المقالة مناسبة لك.يف هذه المقالة، سوف أطلعك على مهمة تحليل المشاعريف دردشة WhatsApp باستخدام بايثون.

## WhatsApp

لتحليل مشاعر دردشة WhatsApp، نحتاج إلى جمع البيانات من WhatsApp. يجب أن يستخدم معظمكم تطبيق المراسلة هذا، لذلك لجمع البيانات حول الدردشة، ما عليك سوى اتباع الخطوات المذكورة أدناه:

- .1 لآليفون:
- .1 افتح الدردشة الخاصة بك مع شخص أو مجموعة.
- .2 فقط اضغط على ملف تعريف الشخص أو المجموعة.
	- 3. سترى خيارًا لتصدير الدردشة بالأسفل.

## .4 ألجهزة األندرويد :

- .1 افتح الدردشة الخاصة بك مع شخص أو مجموعة.
	- .2 انقر فوق النقاط الثالث أعاله.
		- .3 انقر فوق المزيد.
		- .4 انقر فوق دردشة التصدير.

سترى خيارًا إلرفاق الوسائط أثناء تصدير الدردشة. من أجل البساطة، من األفضل عدم إرفاق الوسائط. أخيرًا، أدخل بريدك الإلكتروني وستجد دردشة WhatsApp في صندوق الوارد الخاص بك.

تحليل مشاعر الدردشة عبر WhatsApp باستخدام بايثون لنبدأ اآلن بمهمة تحليل مشاعر الدردشة عبر WhatsApp باستخدام بايثون. سأبدأ هذه المهمة بتحديد بعض الدوال المساعدة ألن البيانات التي نحصل عليها من WhatsApp ليست

مجموعة بيانات جاهزة لالستخداميف أي نوع من مهام علم البيانات. لذلك، إلعداد بياناتك لمهمة تحليل المشاعر، ما عليك سوى تحديد جميع الدوال على النحو المحدد أدناه:

```
import re
import pandas as pd
import numpy as np
import emoji
from collections import Counter
import matplotlib.pyplot as plt
from PIL import Image
from wordcloud import WordCloud, STOPWORDS, 
ImageColorGenerator
# Extract Time
def date time(s):
    pattern = \binom{10-9}{-9} + (\binom{10-9}{-9} + (\binom{10-9}{-9} + \binom{10-9}{-9}9]+):([0-9]+)[ ]?(AM|PM|am|pm)? -'
     result = re.match(pattern, s)
     if result:
         return True
     return False
# Find Authors or Contacts
def find_author(s):
    s = s.split(":")if len(s) == 2:
          return True
     else:
         return False
# Finding Messages
def getDatapoint(line):
    splitline = line.split(' - ')dateTime = splitline[0]date, time = dateTime.split(", ")
     message = " ".join(splitline[1:])
    if find author(message):
          splitmessage = message.split(": ")
         author = split message[0]message = ". join(splitmessage[1:])
     else:
          author= None
     return date, time, author, message
ال يهم إذا كنت تستخدم مجموعة بيانات دردشة جماعية أو محادثتك مع شخص واحد. ستعمل 
جميع الدوال المحددة أعاله على إعداد بياناتك لمهمة تحليل المشاعر وأي مهمة تتعلق بعلم 
البيانات. اآلن إليك كيف يمكننا إعداد البيانات التي جمعناها من WhatsApp باستخدام الدوال
```
المذكورة أعاله:

```
conversation = 'WhatsApp Chat with Sapna.txt'
with open(conversation, encoding="utf-8") as fp:
    fp.readline()
```
 $data = []$ 

```
 messageBuffer = []
     date, time, author = None, None, None
     while True:
         line = fp.readline()
         if not line:
             break
         line = line.strip()
        if date time(line):
              if len(messageBuffer) > 0:
                  data.append([date, time, author, ' 
'.join(messageBuffer)])
              messageBuffer.clear()
             date, time, author, message = getDatapoint(line)
              messageBuffer.append(message)
         else:
              messageBuffer.append(line)
             اآلن إليك كيف يمكننا تحليل مشاعر دردشة WhatsApp باستخدام بايثون: 
df = pd.DataFrame(data, columns=["Date", 'Time', 'Author', 
'Message'])
df['Date'] = pd.to datetime(df['Date'])data = df.dropna()from nltk.sentiment.vader import SentimentIntensityAnalyzer
sentiments = SentimentIntensityAnalyzer()
data["Positive"] = [sentiments.polarity scores(i)["pos"] for i
in data["Message"]]
data["Negative"] = [sentiments.polarity scores(i)["neg"] for i
in data["Message"]]
data["Neutral"] = [sentiments.polarity scores(i)["neu"] for i
in data["Message"]]
print(data.head())
      Date
            Time
                   Author ... Positive Negative Neutral
 0 2020-04-06 12:30 pm
                    Sapna ... 0.0 0.000 1.000
 1 2020-04-06 12:30 pm
                    Sapna ... 0.0 0.000 1.000
 2 2020-04-06 12:54 pm Aman Kharwal ... 0.0 0.000 1.000
 3 2020-04-06 12:55 pm
                    Sapna ... 0.0 0.383 0.617
```

```
4 2020-04-06 1:00 pm Aman Kharwal ... 0.0 0.000 1.000
x = sum(data['Positive'])y = sum(data['Negative'])z = sum(data['Neutral''])def sentiment score(a, b, c):
    if (a>b) and (a>c):
         print("Positive \Theta")
    elif (b>a) and (b>c):
         print ("Negative \mathbb{Q} ")
     else:
         print ("Neutral \odot ")
sentiment score(x, y, z)
```
Output: Neutral © لذا، فإن البيانات التي استخدمتها تشير إلى أن معظم الرسائل بيني وبين الشخص اآلخر محايدة (neutral). مما يعني أنه ليس إيجابيًا (positive) أو سلبيًا (negative).

الملخص

إذن هذه هي الطريقة التي يمكننا بها أداء مهمة تحليل المشاعريف دردشة WhatsApp. يعد WhatsApp مصدرًا رائعًا للبيانات لمهمة تحليل المشاعر وكل مهمةيف علم البيانات تعتمد على معالجة اللغة الطبيعية. آمل أن تكون قد أحببت هذه المقالة حول مهمة تحليل المشاعريف دردشة WhatsApp باستخدام بايثون.

### المصدر:

https://thecleverprogrammer.com/2021/06/06/whatsapp-chat- /sentiment-analysis-using-python

# 12) تحليل المشاعر في تقييمات منتجات Amazon باستخدام بايثون Amazon Product Reviews Sentiment Analysis with Python

Amazon هي شركة أمريكية متعددة الجنسيات تركز على التجارة اإللكترونية والحوسبة السحابية والبث الرقمي ومنتجات الذكاء االصطناعي. لكنها معروفة بشكل أساسي بمنصة التجارة اإللكترونية الخاصة بها والتي تعد واحدة من أكبر منصات التسوق عبر اإلنترنت اليوم. هناك الكثير من العملاء الذين يشترون المنتجات من Amazon حتى أن Amazon تكسب اليومفي المتوسط 638.1 مليون دوالريف اليوم. لذا، فإن وجود مثل هذه القاعدة الكبيرة من العمالء، سيصبح مشروعًا رائعًا لعلم البيانات إذا تمكنا من تحليل مشاعر مراجعات منتجات Amazon. لذلك، في هذه المقالة، سوف أطلعك على مهمة تحليل آراء مراجعات منتجات Amazon باستخدام بايثون.

تحليل المشاعر في تقييمات منتجات Amazon باستخدام بايثون

تم تنزيل مجموعة البيانات التي أستخدمها لمهمة تحليل آراء مراجعات منتجات Amazon من Kaggle. تحتوي مجموعة البيانات هذه على مراجعات المنتجات ألكثر من 568000 عميل اشتروا منتجات من Amazon. فلنبدأ هذه المهمة عن طريق استيراد مكتبات بايثون ومجموعة البيانات الضرورية:

```
import pandas as pd
import seaborn as sns
import matplotlib.pyplot as plt
from nltk.sentiment.vader import SentimentIntensityAnalyzer
sentiments = SentimentIntensityAnalyzer()
```
data = pd.read\_csv("Reviews.csv") print(data.head())

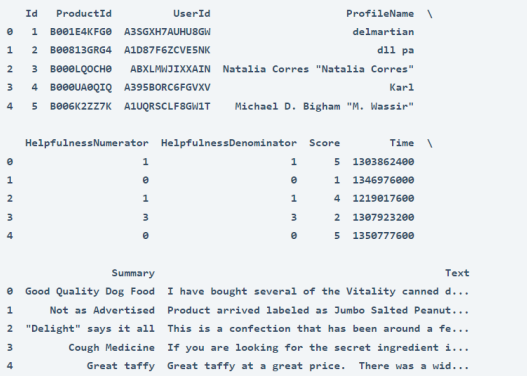

قبل المضي قدمًا، دعنا نلقي نظرة على بعض المعلومات المطلوبة من مجموعة البيانات هذه:

```
print(data.describe())
```
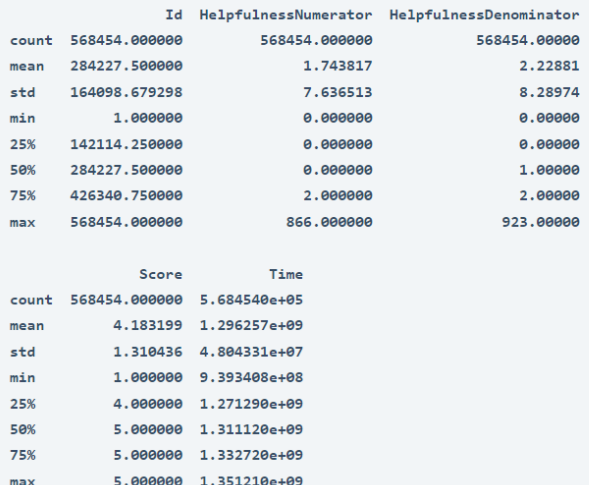

نظرًا ألن مجموعة البيانات هذه كبيرة جدًا، فهي تحتوي على بعض القيم المفقودة ) missing values)، لذا دعنا نزيل جميع الصفوف التي تحتوي على القيم المفقودة:

 $data = data.dropna()$ 

### Amazon

يحتوي عمود النقاط (Score column)في مجموعة البيانات هذه على التصنيفات التي منحها العمالء للمنتج بناءً على تجربتهم مع المنتج. لذلك دعونا نلقي نظرة على تفاصيل التصنيف لمعرفة كيف يقوم معظم العمالء بتقييم المنتجات التي يشترونها من Amazon:

```
ratings = data["Score"].value_counts()
numbers = ratings.index
quantity = ratings.values
custom_colors = ["skyblue", "yellowgreen", 'tomato', "blue", 
"red"]
plt.figure(figsize=(10, 8))
plt.pie(quantity, labels=numbers, colors=custom_colors)
central circle = plt.Circle((0, 0), 0.5, color='white')
fig = plt.qcf()fig.gca().add_artist(central_circle)
plt.rc('font', size=12)
plt.title("Distribution of Amazon Product Ratings", 
fontsize=20)
plt.show()
```
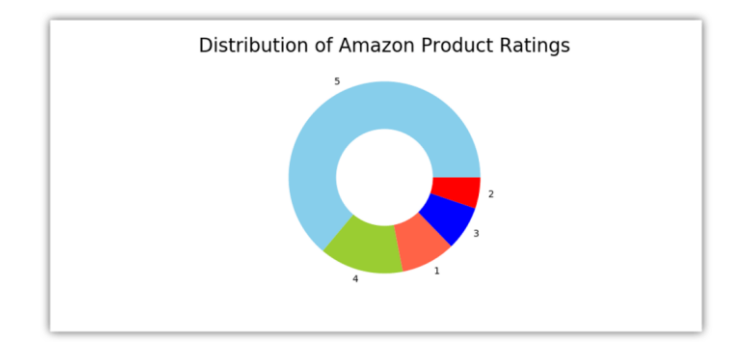

وفقًا للشكل أعاله، صنف أكثر من نصف األشخاص المنتجات التي اشتروها من Amazon بـ 5 نجوم، وهو أمر جيد. اآلن، سأضيف ثالثة أعمدة أخرى إلى مجموعة البيانات هذه على أنها موجبة (Positive) وسلبية (Negative) ومحايدة (Neutral) من خلال حساب درجات المشاعر (sentiment scores) لمراجعات العملاء المذكورةفي عمود النص (Text column) لمجموعة البيانات:

```
sentiments = SentimentIntensityAnalyzer()
data["Positive"] = [sentiments.polarity scores(i)["pos"] for i
in data["Text"]]
data["Negative"] = [sentiments.polarity scores(i)["neg"] for i
in data["Text"]]
data["Neutral"] = [sentiments.polarity_scores(i)["neu"] for i 
in data["Text"]]
print(data.head())
```
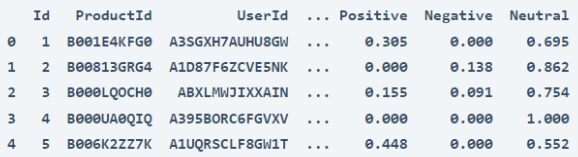

```
[5 rows \times 13 columns]
```
دعنا اآلن نرى كيف قام معظم الناس بتقييم المنتجات التي اشتروها من أمازون:

```
x = sum(data['Positive'])v = sum(data['Neactive''])z = sum(data["Neutral"])
def sentiment score(a, b, c):
    if (a>b) and (a>c):
        print("Positive \odot")
    elif (b>a) and (b>c):
        print("Negative @ "") else:
       print("Neutral \bigcirc ")
```

```
sentiment score(x, y, z)
 Neutral<sup>9</sup>
```
لذلك، يكون معظم األشخاص محايدين عند إرسال تجاربهم مع المنتجات التي اشتروها من Amazon. اآلن دعنا نرى إجمالي جميع درجات المشاعر :

```
print("Positive: ", x)
print("Negative: ", y)
print("Neutral: ", z)
```
Positive: 109328.1269999992 Negative: 24033.022999999564 Neutral: 435043.95799998916

لذلك يمكننا القول إن معظم المراجعات للمنتجات المتاحة على Amazon إيجابية، حيث أن إجمالي درجات المشاعر اإليجابية والمحايدة أعلى بكثير من النتائج السلبية.

## الملخص

إذن هذه هي الطريقة التي يمكننا بها تحليل مشاعر مراجعات المنتجيف Amazon. هناك الكثير من العمالء الذين يشترون المنتجات من Amazon حتى أن Amazon تكسب اليوميف المتوسط 638.1 مليون دوالريف اليوم. لذا، فإن وجود مثل هذه القاعدة الكبيرة من العمالء، سيصبح مشروعًا رائعًا لعلوم البيانات إذا تمكنا من تحليل مشاعر مراجعات منتجات Amazon. آمل أن تكون قد أحببت هذه المقالة حول تحليل المشاعر لمراجعات Amazonباستخدام بايثون.

### المصدر :

https://thecleverprogrammer.com/2021/07/20/amazon-product- /reviews-sentiment-analysis-with-python

# 13) تحليل مشاعر تقييمات الفندق مع بايثون Hotel Reviews Sentiment Analysis with Python

عندما نبحث عن فنادق لقضاء اإلجازة أو السفر، نفضل دائمًا فندقًا معروفًا بخدماته. أفضل طريقة لمعرفة ما إذا كان الفندق مناسبًا لك أم ال هي معرفة ما يقوله الناس عن الفندق الذي أقام هناك من قبل. من الصعب للغاية اآلن قراءة تجربة كل شخص أبدى رأيهيف خدمات الفندق. هذا هو المكان الذي تأتي فيه مهمة تحليل المشاعر (sentiment analysis).في هذه المقالة، سوف أطلعك على مهمة تحليل مشاعر تقييمات الفندق ( Hotel Reviews Sentiment Analysis )باستخدام بايثون.

تحليل مشاعر تقبيمات الفندق مع بايثون

يتم جمع مجموعة البيانات التي أستخدمها لمهمة تحليل آراء الفنادق من Kaggle. يحتوي على بيانات حول 20000 تقييم لألشخاص حول خدمات الفنادق التي أقاموا فيها لقضاء عطلة أو رحلة عمل أو أي نوع من الرحالت. تحتوي مجموعة البيانات هذه على عمودين فقط كمراجعات )Reviews )وتقييمات )Ratings )للعمالء. لذا فلنبدأ بمهمة تحليل آراء الفنادق باستخدام بايثون من خالل استيراد مكتبات بايثون ومجموعة البيانات الالزمة:

```
import pandas as pd
import seaborn as sns
import matplotlib.pyplot as plt
from nltk.sentiment.vader import SentimentIntensityAnalyzer
sentiments = SentimentIntensityAnalyzer()
```

```
data = pd.read.csv("hotel reviews.csv")print(data.head())
```
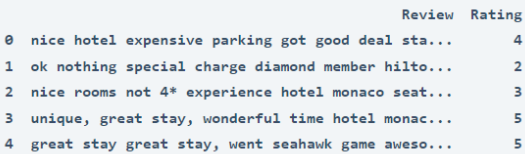

مجموعة البيانات هذه كبيرة جدًا ولحسن الحظ ال توجد قيم مفقودة، لذا دون إضاعة أي وقت، دعنا نلقي نظرة سريعة على توزيع تقييمات العمالء:

```
ratings = data["Rating"].value_counts()
numbers = ratings.index
quantity = ratings.values
custom_colors = ["skyblue", "yellowgreen", 'tomato', "blue", 
"red"]
plt.figure(figsize=(5, 5))
plt.pie(quantity, labels=numbers, colors=custom_colors)
central circle = plt.Circle((0, 0), 0.5, color='white')
```

```
fig = plt.qcf()fig.gca().add_artist(central_circle)
plt.rc('font', size=12)
plt.title("Hotel Reviews Ratings", fontsize=20)
plt.show()
```
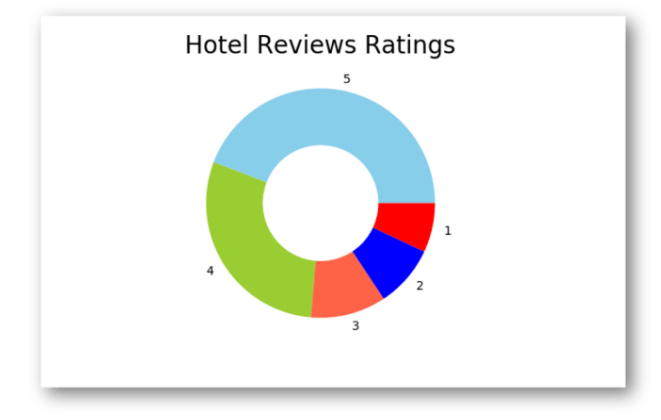

يمكن مالحظة أن معظم النزالء قيموا الخدمات الفندقية بـ 5 نجوم و4 نجوم. لذلك وفقًا للتصنيفات المذكورة أعاله، يمكننا القول إن معظم الضيوف راضون عن خدمات الفندق الذي أقاموا فيه. دعنا اآلن نمضي قدمًا من خالل تحليل مشاعر تقييمات الفنادق. لتحليل وجهة نظر تقييمات الفندق، سأضيف ثالثة أعمدة إضافية إلى مجموعة البيانات هذه على أنها إيجابية )Positive )وسلبية )Negative )ومحايدة )Neutral)من خالل حساب درجات المشاعر :للتقييمات( sentiment scores(

```
sentiments = SentimentIntensityAnalyzer()
data["Positive"] = [sentiments.polarity scores(i)["pos"] for i
in data["Review"]]
data["Negative"] = [sentiments.polarity_scores(i)["neg"] for i
in data["Review"]]
data["Neutral"] = [sentiments.polarity_scores(i)["neu"] for i 
in data["Review"]]
print(data.head())
```
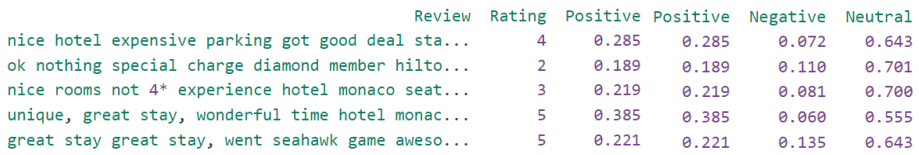

```
وفقًا للتقييمات )reviews)، يبدو أن ضيوف الفندق راضون عن الخدمات، فلنلقِ اآلن نظرة 
                         على رأي معظم الناسيف خدمات الفنادق بناءً على مشاعر تقييمهم:
```
 $x = sum(data['Positive''])$  $y = sum(data['Negative'])$  $z = sum(data['Neutral''])$ 

```
def sentiment score(a, b, c):
   if (a>b) and (a>c):
        print ("Positive \Theta")
     elif (b>a) and (b>c):
        print("Neqative @: ") else:
        print ("Neutral \odot ")
sentiment score(x, y, z)
```

```
Neutral<sup>C</sup>
```
وبالتالي، يشعر معظم الناس بالحياد (neutral) تجاه خدمات الفندق. الآن دعنا نلقي نظرة فاحصة على نتائج المشاعر:

```
print("Positive: ", x)
print("Negative: ", y)
print("Neutral: ", z)
```
Positive: 6359.91000000002 Negative: 1473.4750000000038 Neutral: 12657.627999999937

وبالتالي، وفقًا للنتائج المذكورة أعاله، تم تصنيف أكثر من 12000 مراجعة على أنها محايدة، وتم تصنيف أكثر من 6000 مراجعة على أنها إيجابية. لذلك يمكن القول إن الناس سعداء حقًا بخدمات الفنادق التي أقاموا فيها حيث أن التقييمات السلبية أقل من .1500

### الملخص

هذه هي الطريقة التي يمكنك بها تحليل مشاعر تقييمات الفنادق. أفضل طريقة لمعرفة ما إذا كان الفندق مناسبًا لك أم ال هي معرفة ما يقوله الناس عن الفندق الذي أقام هناك من قبل. هذا هو المكان الذي يمكن أن تساعدك فيه مهمة تحليل مشاعر تقييمات الفندق على تحديد ما إذا كان الفندق مناسبًا لرحلتك أم لا. آمل أن تكون قد أحببت هذه المقالة حول تحليل المشاعر لتقييمات الفنادق باستخدام بايثون.

### المصدر :

https://thecleverprogrammer.com/2021/07/03/hotel-reviews- /sentiment-analysis-with-python

# Google Google Play 14 Play Store Sentiment Analysis using Python

تحليل المشاعر (Sentiment analysis) هو تصنيف لمراجعات العميل أو تعليقاته على أنها إيجابية )positive )وسلبية )negative )وأحيانًا محايدة )neutral )أيضًا. تحلل معظم األنشطة التجارية مشاعر عمالئها حول منتجاتهم أو خدماتهم لمعرفة ما يريده عمالؤهم منهم. يحتوي متجر play Google على ماليين التطبيقات مع مراجعاتها، لذا ستكون حالة استخدام جيدة لتحليل المشاعر لتحليل مشاعر التطبيقات المتاحة على متجر play Google. لذلك، يف هذه المقالة، سوف أطلعك على مهمة تحليل المشاعريف متجر Play Google باستخدام بايثون.

## Google Play

يمكن العثور على متجر Play Google على جميع الهواتف الذكية واألجهزة اللوحية التي تعمل بنظام Android. هذا هو متجر تطبيقات Google الرسمي لنظام التشغيل Android. يحتوي على ماليين التطبيقات مع مراجعاتها حتى نتمكن من استخدام مثل هذا القدر من البيانات ألي مهمة تتعلق بعلم البيانات. تحليل آراء العمالء وتعليقاتهم هو ما نقوم بهيف مهمة تحليل المشاعر. بعد قولي هذا،يف القسم أدناه، سوف أطلعك على مهمة تحليل المشاعريف متجر Play Google باستخدام بايثون. يمكن تنزيل مجموعة البيانات التي أستخدمهايف هذه المهمة من [هنا.](https://github.com/amankharwal/Website-data/raw/master/user_reviews.csv)

## تحليل المشاعر في متجر Google Play باستخدام بايثون

سأبدأ هذه المهمة بقراءة مجموعة البيانات. يتم تنزيل مجموعة البيانات التي أستخدمها هنا من Kaggle والتي تم جمعها من متجر Play Google. فلنبدأ هذه المهمة بقراء[ة مجموعة البيانات:](https://github.com/amankharwal/Website-data/raw/master/user_reviews.csv) 

```
from itertools import count
from nltk.util import pr
import pandas as pd
data = pd.read csv("user reviews.csv")
print(data.head())
```
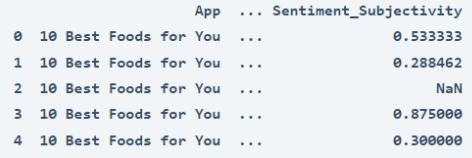

قبل المضي قدمًا، دعنا نلقي نظرة على ما إذا كانت مجموعة البيانات هذه تحتوي على أي قيم مفقودة أم ال:

```
print(data.isnull().sum())
```
App Å Translated\_Review 26868 Sentiment 26863 Sentiment\_Polarity 26863 Sentiment\_Subjectivity 26863 dtype: int64

إذاً تحتوي على بعض القيم الفارغة، سأقوم بإنشاء مجموعة بيانات جديدة بإسقاط القيم الخالية:

 $data = data.dropna()$ print(data.isnull().sum())

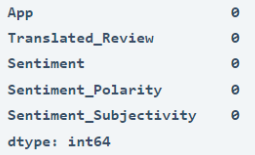

اآلن لتحليل المشاعر الخاصة بمراجعات متجر play google ، سأضيف ثالثة أعمدة جديدةيف مجموعة البيانات من خالل فهم مشاعر كل مراجعة للعميل على أنها إيجابية وسلبية ومحايدة:

```
from nltk.sentiment.vader import SentimentIntensityAnalyzer
sentiments = SentimentIntensityAnalyzer()
data["Positive"] = [sentiments.polarity scores(i)["pos"] for i
in data["Translated Review"]]
data["Negative"] = [sentiments.polarity scores(i)["neg"] for i
in data["Translated Review"]]
data["Neutral"] = [sentiments.polarity scores(i)["neu"] for i
in data["Translated Review"]]
print(data.head())
```
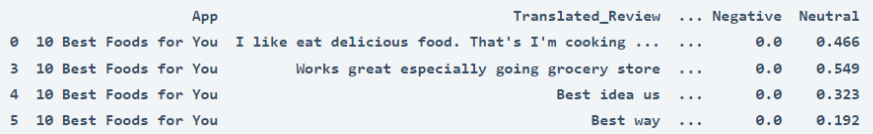

والآن كخطوة أخيرة، دعنا نلقى نظرة على مشاعر العملاء حول التطبيقات المتاحةفي متجر :)scatter plot( مبعثر مخطط باستخدام Google play

```
import matplotlib.pyplot as plt
import seaborn as sns
plt.figure(figsize=(15, 10))
sns.scatterplot(data['Sentiment Polarity'],
data['Sentiment_Subjectivity'], 
                 hue = data['Sentiment'], edgecolor='white', 
palette="twilight_shifted_r")
plt.title("Google Play Store Reviews Sentiment Analysis", 
fontsize=20)
plt.show()
```
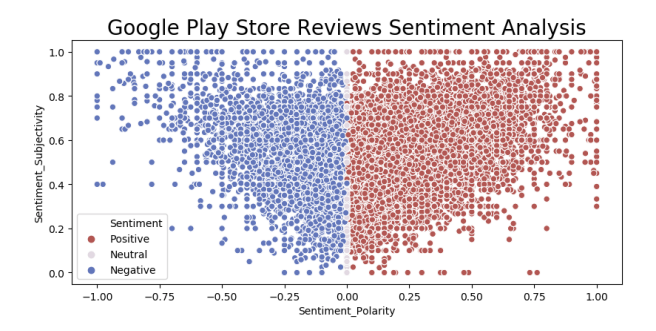

## الملخص

إذن هذه هي الطريقة التي يمكننا بها تحليل مشاعر مراجعات متجر play google تحليل المشاعر هو تصنيف لمراجعات العميل أو تعليقاته على أنها إيجابية وسلبية ومحايدة. أتمنى أن تكون قد أحببت هذه المقالة حول مهمة تحليل مشاعر متجر play Google باستخدام بايثون.

### المصدر :

https://thecleverprogrammer.com/2021/05/31/google-play-store- /sentiment-analysis-using-python

# 15) تحليل مشاعر مراجعات Amazon Alexa باستخدام بابثون Amazon Alexa Reviews Sentiment Analysis using Python

Alexa Amazon هي خدمة صوتية مستندة إلى السحابة تم تطويرها بواسطة Amazon تتيح للعمالء التفاعل مع التكنولوجيا. يوجد حاليًا أكثر من 40 مليون مستخدم لـ Alexa حول العالم، لذا فإن تحليل مشاعر المستخدمين حول Alexa سيكون مشروعًا جيدًا لعلم البيانات. لذا، إذا كنت تريد معرفة كيفية تحليل مشاعر المستخدمين باستخدام Amazon Alexa، فهذه المقالة مناسبة لك.يف هذه المقالة، سأوجهك خالل مهمة تحليل آراء Alexa Amazon باستخدام بايثون.

Amazon Alexa

تم جمع مجموعة البيانات التي أستخدمها لمهمة تحليل المشاعر لمراجعات Alexa Amazon من Kaggle. يحتوي على بيانات حول التصنيفات بين 1 و 5، وتاريخ المراجعات ، وتعليقات العمالء حول تجربتهم مع Alexa. لذلك دعونا نستورد مجموعة بيانات ومكتبات بايثون الضرورية التي نحتاجها لهذه المهمة:

```
import pandas as pd
import seaborn as sns
import matplotlib.pyplot as plt
from nltk.sentiment.vader import SentimentIntensityAnalyzer
sentiments = SentimentIntensityAnalyzer()
```
data = pd.read\_csv("https://raw.githubusercontent.com/amankharwal/Web site-data/master/amazon alexa.tsv", delimiter='\t') print(data.head())

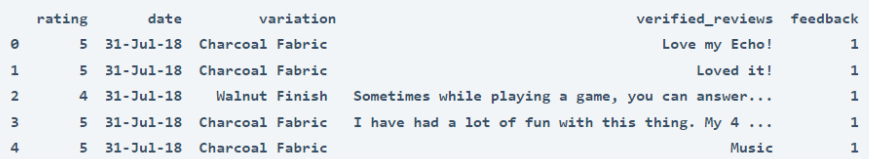

لنبدأ بإلقاء نظرة على بعض المعلومات الموجودةيف تلك البيانات لمعرفة ما إذا كنا بحاجة إلى تغييرها أم ال:

```
print(data.describe())
print(data.isnull().sum())
print(data.columns)
يحتوي عمود تصنيف مجموعة البيانات (dataset's rating column) على التقييمات التي
قدمها مستخدمو Amazon Alexa بمقياس من 1 إلى 5، حيث يمثل الرقم 5 أفضل تقييم.
```

```
rating
                  feedback
 count 3150.000000 3150.000000
 mean4.463175
                0.918413
 std
         1.068506
                  0.273778
 min1.000000
                  0.00000025%
         4.000000
                1.000000
 50%
         5.000000
                1.000000
 75%
        5.000000
                1.999999max5.000000
                1,000000
 rating
 date
                \theta\alphavariation
 verified_reviews
                \thetafeedback
                \alphadtype: int64
 Index(['rating', 'date', 'variation', 'verified_reviews', 'feedback'], dtype='object')
يمكن للمستخدم تقديمه. لذلك دعونا نلقي نظرة على توزيع التقييمات التي منحها مستخدمو 
                                                               :Amazon Alexa
ratings = data["rating"].value_counts()
numbers = ratings.index
quantity = ratings.values
custom_colors = ["skyblue", "yellowgreen", 'tomato', "blue", 
"red"]
plt.figure(figsize=(5, 5))
plt.pie(quantity, labels=numbers, colors=custom_colors)
central circle = plt.Circle((0, 0), 0.5, color='white')
fig = plt.get()fig.gca().add_artist(central_circle)
plt.rc('font', size=12)
plt.title("Amazon Alexa Reviews", fontsize=20)
```

```
plt.show()
```
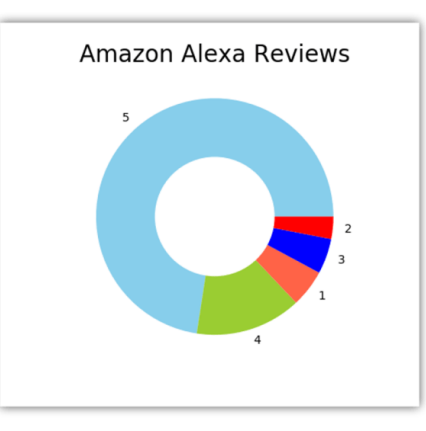

من الشكل أعاله، يمكننا أن نرى أن معظم العمالء قد صنفوا Alexa Amazon بمايف ذلك جميع متغيراتها على أنها .5 لذا فهذا يعني أن معظم العمالء سعداء بخدمة Alexa Amazon.

 Amazon Alexa اآلن دعنا ننتقل إلى مهمة تحليل المشاعر لمراجعات Alexa. يحتوي عمود المراجعات التي تم التحقق منها (verified reviews column)في مجموعة البيانات على جميع المراجعات التي قدمها عمالء Alexa Amazon. لذلك دعونا نضيف أعمدة جديدة إلى هذه البيانات على أنها أعمدة إيجابية (Positive) وسلبية (Negative) ومحايدة (Neutral) من خلال حساب درجات المشاعر للمراجعات (sentiment scores):

```
sentiments = SentimentIntensityAnalyzer()
data["Positive"] = [sentiments.polarity scores(i)["pos"] for i
in data["verified reviews"]]
data["Negative"] = [sentiments.polarity scores(i)["neg"] for i
in data["verified reviews"]]
data["Neutral"] = [sentiments.polarity_scores(i)["neu"] for i 
in data["verified reviews"]]
print(data.head())
```
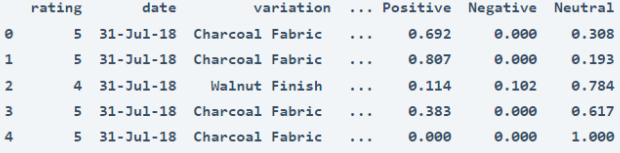

دعنا اآلن نلخص درجات المشاعر لكل عمود لفهم ما يعتقده معظم عمالء Alexa Amazon بشأنه:

```
x = sum(data['Positive'])y = sum(data['Neqative''])z = sum(data['Neutral''])def sentiment score(a, b, c):
    if (a>b) and (a>c):
        print ("Positive \Theta")
    elif (b>a) and (b>c):
        print("Negative \circled{y} ")
     else:
        print ("Neutral \odot ")
sentiment score(x, y, z)
```
Neutral<sup>9</sup>

وبالتالي، فإن الناتج النهائي الذي نحصل عليه يكون محايدًا. هذا يعني أن معظم المستخدمين يشعرون بالحياد تجاه خدمات Alexa Amazon. دعنا اآلن نرى مجموع درجات المشاعر لكل عمود:

print("Positive: ", x) print("Negative: ", y)

```
print("Neutral: ", z)
  Positive: 1035.4579999999983
  Negative: 96.79999999999995
 Neutral: 1936.740999999996
```
لذلك يمكننا أن نرى أن الايجابي والمحايد أعلى من 1000 حيث يكون السلبي أقل من 100. وهذا يعني أن معظم عمالء Alexa Amazon راضون عن خدماتها.

# الملخص

هذه هي الطريقة التي يمكننا بها تحليل مشاعر مراجعات Alexa Amazon باستخدام لغة برمجة بايثون. يوجد حاليًا أكثر من 40 مليون مستخدم لـ Alexa حول العالم، لذا فإن تحليل مشاعر المستخدمين حول Alexa سيكون مشروعًا جيدًا لعلوم البيانات. أتمنى أن تكون قد أحببت هذه المقالة حول مهمة تحليل آراء Alexa Amazon باستخدام بايثون .

### المصدر:

https://thecleverprogrammer.com/2021/06/12/amazon-alexa-reviews- /sentiment-analysis-using-python

# 16) التنبؤ بالانتخابات الأمريكية باستخدام لغة بايثون Predict US Elections with Python

في هذه المقالة، سأطلعك على كيفية التنبؤ بالانتخابات الرئاسية الأمريكية باستخدام بايثون. هنا، لن أقوم بتدريب أي نموذج للتعلم اآللي. سوف أقوم بتحليل مشاعر الناس تجاه المرشحين وبعد ذلك في النهاية، سأختتم بناءً على أكبر عدد من التغريدات الإيجابية والسلبية ضد المرشحين.

تم جمع مجموعات البيانات التي أستخدمهافي هذه المهمة للتنبؤ بالانتخابات الأمريكية من Twitter بواسطة تويتر هاندلز handles twitter الرسمية لدونالد ترامب وجو بايدن. يمكنك تنزيل مجموعات البيانات التي أستخدمها من [هنا.](https://github.com/amankharwal/Website-data/blob/master/US%20Election%20using%20twitter%20sentiment.rar)

التنبؤ بالانتخابات الأمريكية باستخدام لغة بايثون

الآن دون إضاعة أي وقت، فلنبدأ بهذه المهمة للتنبؤ بالانتخابات الأمريكية باستخدام بايثون عن طريق استيراد المكتبات ومجموعات البيانات الالزمة:

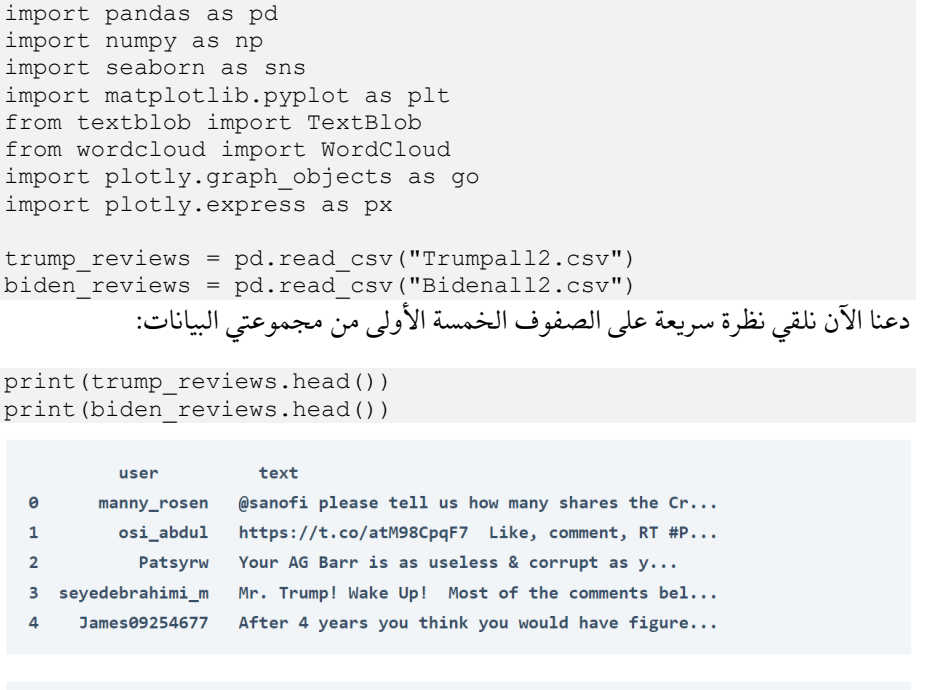

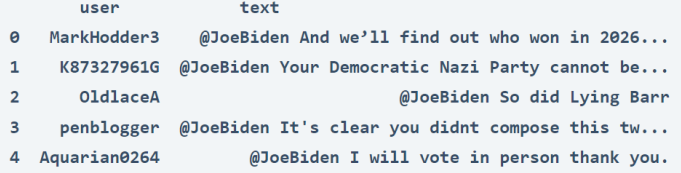

### تحليل المشاعر

اآلن، سأبدأ بتحليل المشاعر. سأفعل ذلك باستخدام حزمة Textblobيف بايثون. سأستخدم هنا هذه الحزمة ألداء تصنيف بسيط للنص إما إيجابيًا أو سلبيًا على أساس تحليل المشاعر:

```
textblob1 = TextBlob(trump_reviews["text"][10])
print("Trump :",textblob1.sentiment)
textblob2 = TextBlob(biden_reviews["text"][500])
print("Biden :",textblob2.sentiment)
```
#### Trump: Sentiment(polarity=0.15, subjectivity=0.3125)

### Biden: Sentiment(polarity=0.6, subjectivity=0.9)

```
def find_pol(review):
     return TextBlob(review).sentiment.polarity
trump reviews["Sentiment Polarity"] =
trump_reviews["text"].apply(find_pol)
print(trump_reviews.tail())
```

```
biden reviews["Sentiment Polarity"] =
biden_reviews["text"].apply(find_pol)
print(biden_reviews.tail())
```
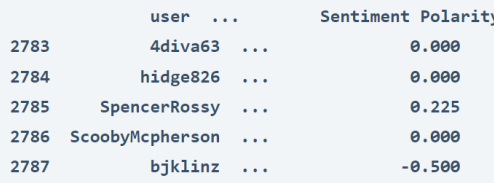

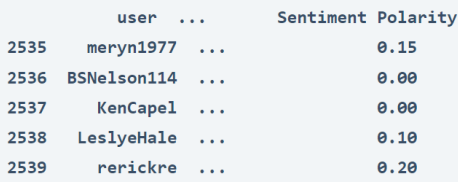

اآلن قبل المضي قدمًا، دعونا نفهم ما هو القطبية Polarity. تتراوح القطبية من 1- إلى 1+ (سلبي إلى إيجابي) وتخبر ما إذا كان النص يحتوي على مشاعر سلبية أو مشاعر إيجابية. تخبر القطبية عن المعلومات الواقعية.

# استقطاب المشاعر على كلا المرشحين:

اآلن سأضيف سمة جديدةيف كلتا مجموعتي البيانات باسم "Label Expression":

```
trump_reviews["Expression Label"] =
np.where(trump_reviews["Sentiment Polarity"]>0, "positive", 
"negative")
trump_reviews["Expression Label"][trump_reviews["Sentiment 
Polarity"] ==0] ="Neutral"
```

```
print(trump_reviews.tail())
biden reviews["Expression Label"] =
np.where(biden_reviews["Sentiment Polarity"]>0, "positive", 
"negative")
biden reviews["Expression Label"][trump reviews["Sentiment
Polarity"] ==0] ="Neutral"
print(biden_reviews.tail())
الآن سأقوم بإسقاط جميع التغريدات ذات القطبية المحايدة من مجموعتي البيانات لموازنة
البيانات بالتساوي. سأقوم أيضًا ببعض عمليات تنظيف البيانات حتى نتمكن من التنبؤ بسهولة 
                                                    بالانتخابات الأمريكية:
reviews1 = trump_reviews[trump_reviews['Sentiment Polarity'] 
== 0.0000]print(reviews1.shape)
cond1=trump_reviews['Sentiment 
Polarity'].isin(reviews1['Sentiment Polarity'])
trump_reviews.drop(trump_reviews[cond1].index, inplace = True)
print(trump_reviews.shape)
reviews2 = biden_reviews[biden_reviews['Sentiment Polarity'] 
== 0.0000]
print(reviews2.shape)
cond2=biden_reviews['Sentiment 
Polarity'].isin(reviews1['Sentiment Polarity'])
biden reviews.drop(biden reviews[cond2].index, inplace = True)
print(biden_reviews.shape)
                        اآلن، قبل المضي قدمًا، نحتاج إلى موازنة مجموعتي البيانات:
# Donald Trump
np.random.seed(10)
remove n = 324drop indices = np.random.choice(trump_reviews.index, remove_n,
replace=False)
df subset trump = trump reviews.drop(drop indices)
print(df_subset_trump.shape)
# Joe Biden
np.random.seed(10)
remove_n =31
drop_indices = np.random.choice(biden_reviews.index, remove_n,
replace=False)
df_subset_biden = biden_reviews.drop(drop_indices)
print(df_subset_biden.shape)
الآن دعونا نحلل البيانات للتنبؤ بالانتخابات الأمريكية، من خلال تحليل عدد المشاعر الإيجابية
                                                  والسلبيةيف كال الحسابين: 
count 1 = df subset trump.groupby('Expression Label').count()
print(count_1)
```
negative per1 = (count  $1['Sentiment Polarity']$ [0]/1000)\*10

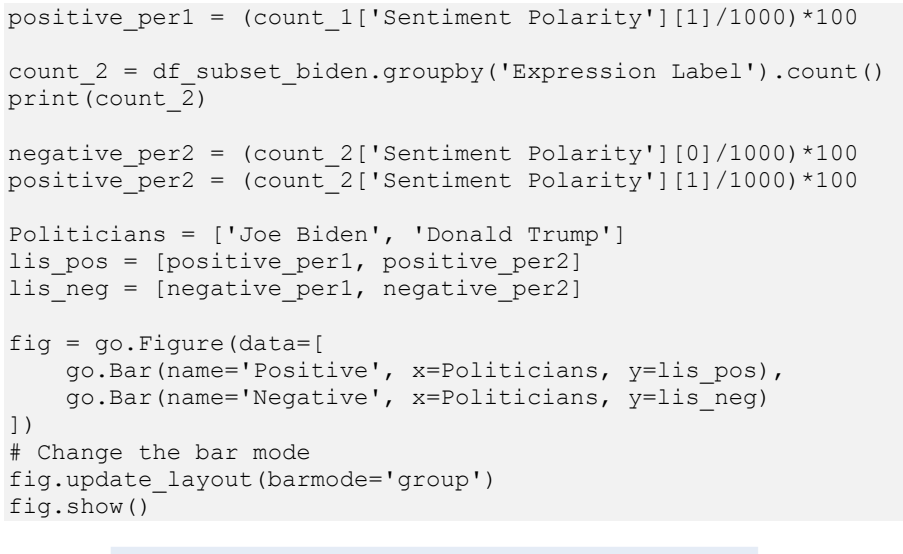

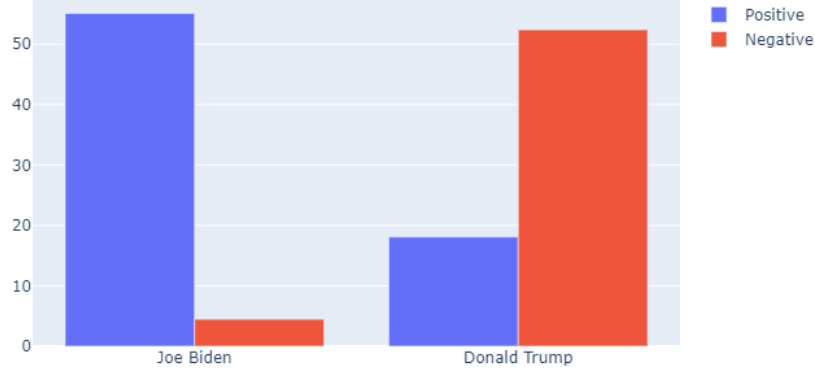

من الشكل أعاله، من الواضح جدًا أن جو بايدن يحصل على تغريدات أكثر إيجابية وتغريدات أقل سلبية مقارنةً بدونالد ترامب. لذلك لن يكون من الخطأ استنتاج أن جو بايدن يفضله الناس أكثر من دونالد ترامب للفوزيف االنتخابات الرئاسية األمريكية.

أتمنى أن تكون قد أحببت هذا المقال حول كيفية توقع الفائزفي الانتخابات الأمريكية. يعتمد التحليل كليا على بيانات تويتر.

المصدر:

[https://thecleverprogrammer.com/2020/10/01/predict-us-elections-](https://thecleverprogrammer.com/2020/10/01/predict-us-elections-with-python/)  [/](https://thecleverprogrammer.com/2020/10/01/predict-us-elections-with-python/)[with-python](https://thecleverprogrammer.com/2020/10/01/predict-us-elections-with-python/)

# Hate Speech Detection 17 Model

يُفهم مصطلح خطاب الكراهية speech hate على أنه أي نوع من أنواع االتصال اللفظي أو الكتابي أو السلوكي الذي يهاجم أو يستخدم لغة مهينة أو تمييزية ضد شخص أو مجموعة بناءً على ماهيتهم، وبعبارة أخرى، على أساس دينهم أو عرقهم أو جنسيتهم أو عرقهم. اللون أو النسب أو الجنس أو عامل هوية آخر.يف هذه المقالة، سأطلعك على نموذج اكتشاف خطاب الكراهية باستخدام التعلم اآللي وبايثون.

يعد اكتشاف خطاب الكراهية عمومًا مهمة تصنيف المشاعر classification sentiment. لذلك بالنسبة للتدريب، يمكن تحقيق نموذج يمكنه تصنيف خطاب الكراهية من جزء معين من النص من خالل تدريبه على بيانات تُستخدم عمومًا لتصنيف المشاعر. لذلك بالنسبة لمهمة نموذج الكشف عن خطاب الكراهية، سأستخدم بيانات Twitter.

## نموذج اكتشاف خطاب الكراهية

تتكون مجموعة البيانات التي سأستخدمها لنموذج الكشف عن الكالم الذي يحض على الكراهية من مجموعة اختبار وتدريب. تتضمن الحزمة التدريبية قائمة من 31962 تغريدة، ومعرف مطابق وعالمة 0 أو 1 لكل تغريدة. الشعور الخاص الذي نحتاج إلى اكتشافهيف مجموعة البيانات هذه هو ما إذا كانت التغريدة تستند إلى خطاب الكراهية أم ال. يمكنك تنزيل مجموعة البيانات من [هنا.](https://github.com/amankharwal/Website-data/blob/master/hate%20speech.rar)

لذا، فلنبدأ بمهمة بناء نموذج الكتشاف خطاب الكراهية. سأبدأ ببساطة بقراءة مجموعات البيانات باستخدام حزمة Pandasوفي لغة بايثون:

import pandas as pd train = pd.read\_csv('train.csv') print("Training Set:"% train.columns, train.shape, len(train)) test = pd.read\_csv('test.csv') print("Test Set:"% test.columns, test.shape, len(test))

Training Set: (31962, 3) 31962 Test Set: (17197, 2) 17197

تنظيف البيانات

تنظيف البيانات cleaning Data هو عملية إعداد البيانات المنسقة بشكل غير صحيح للتحليل عن طريق حذف أو تعديل البيانات المنسقة بشكل غير صحيح والتي ال تكون ضرورية أو مفيدة بشكل عام لتحليل البيانات، حيث يمكن أن تعيق العملية أو تقدم نتائج غير دقيقة. اآلن سأقوم بعملية تنظيف البيانات باستخدام مكتبة reيف بايثون:

```
import re
def clean text(df, text field):
    df[text field] = df[text field].str.lower()
     df[text_field] = df[text_field].apply(lambda elem: 
re.sub(r"(@[A-Za-z0-9]+)|([^0-9A-Za-z 
\left( \frac{\tanh(\sqrt{t})}{\tanh(\sqrt{t})} \right) return df
test clean = clean text(test, "tweet")
train clean = clean text(train, "tweet")
```
معالجة البيانات غير المتوازنة لنموذج اكتشاف خطاب الكراهية إذا كنت ستحلل بعمق المهمة التي نعمل عليها مع سياق البيانات التي نستخدمها، فستجد أن التغريدات المتعلقة بخطابات الكراهية أقل نسبيًا من غيرها، لذا فهذه حالة من البيانات غير .unbalanced data المتوازنة

إذا كنا سنالئم هذه البيانات لتدريب نموذج الكشف عن خطاب الكراهية، فلن يعمم النموذج أي خطاب يحض على الكراهية ألن البيانات ذات السياق لخطاب الكراهية أقل بكثير من البيانات اإليجابية. لذلكيف هذه الحالة، نحتاج إلى إعداد البيانات لتالئم نموذجنا بشكل صحيح.

هناك عدد من الطرق التي يمكنك استخدامها للتعامل مع هذا. يتمثل أحد األساليبيف استخدام إما اإلفراطيف أخذ العينات oversampling أو االختزال downsampling.يف حالة اإلفراطيف أخذ العينات، نستخدم دالة تقوم بشكل متكرر بأخذ عينات، مع االستبدال، من فئة األقلية class minority حتى يصبح الفئة بنفس حجم األغلبية. دعونا نرى كيف يمكننا التعامل مع هذا:

```
from sklearn.utils import resample
train_majority = train_clean[train_clean.label==0]
train_minority = train_clean[train_clean.label==1]
train minority upsampled = resample(train minority,
                                  replace=True, 
n samples=len(train majority),
                                   random_state=123)
train upsampled = pd.concat([train_minority_upsampled,
```

```
train_majority])
train_upsampled['label'].value_counts()
```
#### 1 29720

0 29720

Name: label. dtvpe: int64

إنشاء المسار لتبسيط نموذج اكتشاف خطاب الكراهية وإمكانية إعادة إنتاجه، سأستخدم مسار Learn-Scikit مع تصنيف SGD، قبل تدريب نموذجنا:

```
from sklearn.feature extraction.text import TfidfVectorizer
from sklearn.pipeline import Pipeline
```

```
from sklearn.feature_extraction.text import CountVectorizer
from sklearn.feature_extraction.text import TfidfTransformer
from sklearn.linear model import SGDClassifier
pipeline_sgd = Pipeline([
 ('vect', CountVectorizer()),
 ('tfidf', TfidfTransformer()),
    ('nb', SGDClassifier()),])
```
## تدريب نموذج اكتشاف خطاب الكراهية

اآلن، قبل تدريب النموذج، دعنا نقسم البيانات إلى مجموعة تدريب ومجموعة اختبار:

from sklearn.model selection import train test split X train, X test, y train, y test = train test split(train upsampled['tweet'],

train upsampled['label'], random state = 0)

اآلن دعنا ندرب النموذج ونتوقع النتائج على مجموعة االختبار باستخدام طريقة score 1F:

```
model = pipeline sgd.fit(X train, y train)
y predict = model.predict(\overline{X} test)from sklearn.metrics import f1 score
f1 score(y test, y predict)
```
### 0.9696

لذلك حصلنا على درجة 1F بنسبة 0.96يف المائة وهو أمر يستحق التقدير بشكل عام. يمكن اآلن نشر هذا النموذج واستخدامهفي الإنتاج. أتمنى أن تكون قد أحببت هذه المقالة حول نموذج اكتشاف خطاب الكراهية باستخدام التعلم اآللي. ال تتردديف طرح أسئلتك القيمةيف قسم التعليقات أدناه.

المصدر :

[https://thecleverprogrammer.com/2020/08/19/hate-speech-detection-](https://thecleverprogrammer.com/2020/08/19/hate-speech-detection-model/)  [/](https://thecleverprogrammer.com/2020/08/19/hate-speech-detection-model/)[model](https://thecleverprogrammer.com/2020/08/19/hate-speech-detection-model/)

Twitter Sentiment Analysis 18 تحليل المشاعر على Twitter هو عملية تحديد وتصنيف التغريدات بشكل حسابييف جزء من النص، ال سيما من أجل تحديد ما إذا كان موقف الكاتب تجاه موضوع أو منتج معين، وما إلى

في هذه المقالة سأقوم بتحليل المشاعر على تويتر باستخدام المعالجة اللغوية الطبيعية Natural Processing Language باستخدام مكتبة nltk مع بايثون.

> تحليل المشاعر على تويتر استير اد المكتبات:

> ذلك، إيجابيًا أم سلبيًا أم محايدًا.

import numpy as np # linear algebra import pandas as pd # data processing, CSV file I/O (e.g. pd.read\_csv) from sklearn.model selection import train test split # function for splitting data to train and test sets

import nltk from nltk.corpus import stopwords from nltk.classify import SklearnClassifier

from wordcloud import WordCloud, STOPWORDS import matplotlib.pyplot as plt

تنزيل محموعة البيانات:

[مجموعة البيانات.](https://thecleverprogrammer.com/wp-content/uploads/2020/06/Sentiment.csv)

data = pd.read\_csv('Sentiment.csv') #Keeping only the neccessary columns data = data[['text','sentiment']] بادئ ذي بدء، تقسيم مجموعة البيانات إلى مجموعة تدريب واختبار. مجموعة االختبار هي ٪10 من مجموعة البيانات األصلية.

بالنسبة لهذا التحليل الخاص، أسقطت التغريدات المحايدة، حيث كان هدفي هو التمييز بين التغريدات اإليجابية والسلبية فقط .

 #Splitting the dataset into train and test set train, test = train test split(data, test size =  $0.1$ ) #Removing neutral sentiments train = train[train.sentiment != "Neutral"] كخطوة تالية، قمت بفصل التغريدات اإليجابية والسلبية لمجموعة التدريب من أجل تصوير الكلمات المضمنة بسهولة.

بعد ذلك قمت بتنظيف النص من عالمات التصنيف واإلشارات والروابط. أصبحوا اآلن جاهزين لتصوير WordCloud الذي يعرض فقط الكلمات األكثر تأكيدًا للتغريدات اإليجابية والسلبية.

```
train pos = train[ train['sentiment'] == 'Positive']
train pos = train pos['text']
train neg = train[ train['sentiment'] == 'Negative']
train neg = train neg['text']
def wordcloud draw(data, color = 'black'):
      words = '', join(data)cleaned word = " ".join([word for word in words.split()
                                             if 'http' not in word
                                                  and not word.startswith('@')
                                                  and not word.startswith('#')
                                                  and word != 'RT'
\left( \begin{array}{c} \end{array} \right) wordcloud = WordCloud(stopwords=STOPWORDS,
                                   background_color=color,
                                   width=2500,
                                  height=2000
.( generate(cleaned word)
       plt.figure(1,figsize=(13, 13))
       plt.imshow(wordcloud)
       plt.axis('off')
       plt.show)(
print("Positive words")
wordcloud_draw(train_pos,'white')
print("Negative words")
wordcloud draw(train neg)
  \begin{array}{c}\n\text{Kasich} \text{ }\frac{\text{co}\text{ }\text{d}\text{b}}{\text{short}} \\
\bigoplus\nolimits^{\text{asytning}}_{\text{show}} \\
\text{J}\text{ better} \text{ }\frac{\text{L}}{\text{O}} \\
\text{J}\text{ get the end} \text{ }\frac{\text{L}}{\text{O}} \\
\text{J}\text{ at } \text{d}\text{ at } \text{L}\n\end{array}debate Trump legitimate
                                                                      nit President will
                                                                              will always
                                                                                  пt
                                                                                         said
                 Ask Trump Bush Rubio
        \sum_{\text{call}_{\text{far}}} \sum_{\text{frontrinner}}expose
                                                                                         set
  O
             \circWallace
  \times₩GO TED
                                                 think
         Donald Trump
                                                                                        now mean
  Φ
                                               made
                                                                                        Ted Cruz
 President DO One
  President<sup>C</sup><br>L<sup>got</sup> right
                                                                                     ther
                                                         bar
                             JM
                                                 A
  ്ധ
                                                                                   face Trump
                                                  Ben Carson
                                                                Presidential
            O question Look
  \subset .
                                                                    talk immigration
            Ō
  \ddot{}eally
    J
                                                \epsilonpoint
                             Megyn Kelly
  \mathbf 0night
                                                                                     take
  bo
                                          Debates
                                                  ັGO
  O
                                                                                     eed
             hanks F
                                           rid
                                                       Bush
                                                                                       Rubio
                                 \Omega\biguplus_{\text{legitimate}}raising
                                                            'at
                                                                 1ngs
                                                                                          Debates
                                                                             resider
                                    peoplet
                                        obody tall
                                                                         orward
                                                                                        next
                                       ell
                        always
                                          Love America
                                                                         set
                                                     Allierica<br>
time Wallace face<br>
Il brought<br>
Il brought<br>
Control debate
                              mio
                                         see
                                                                                       س
 News
               rai
                       Ś
                         1ng
                                                                                                Front
                                                                            make
                                                                                       ۳
                                                                                       \overline{50}Enjoyed
                looking
                                                                           great job
                                                                                          first_{\geq}Ė
                                                                          GOPDebate
                                                                                  نه
                                                                                       \overline{\mathsf{S}}ivote
 need
                                                                                          goin<br>actually
                      an
                   Ю
                              Qstage
```
rump got

take control Marco Rubio

Ź

ace<br>ble digit  $\overline{\phantom{a}}$ 

thought

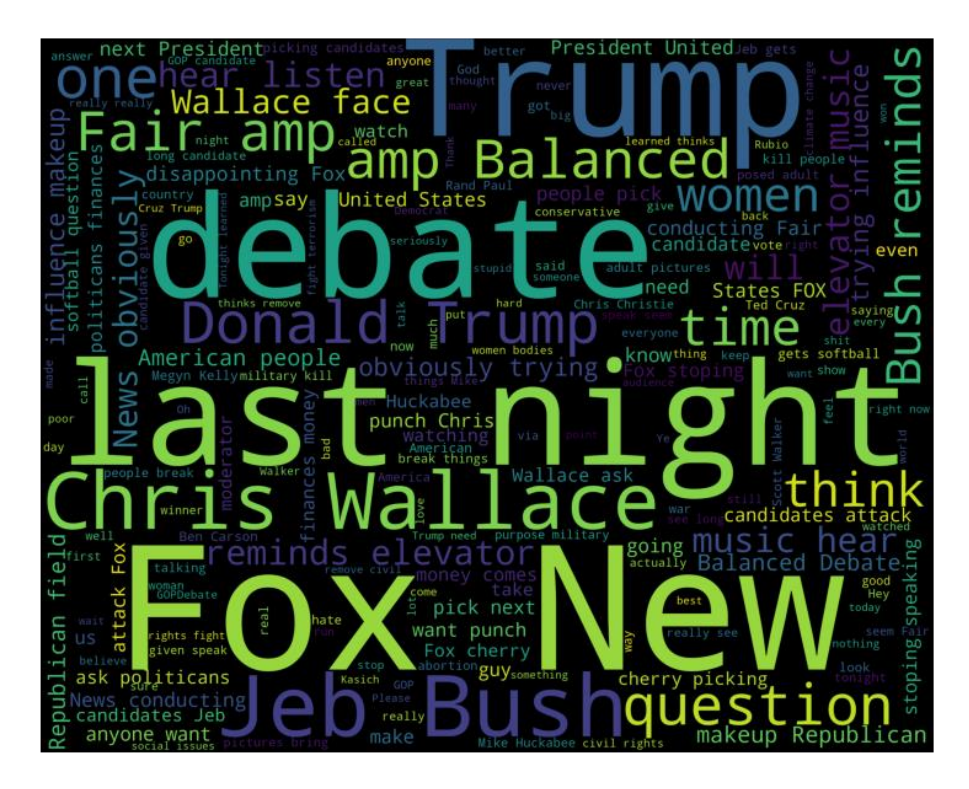

من المثير للاهتمام ملاحظة الكلمات والعبارات التاليةفي مجموعة الكلمات الإيجابية: truth، .job ،love ،together ،legitimate ،strong

في تفسيري، يميل الناس إلى االعتقاد بأن مرشحهم المثالي صادق وشرعي وفوق الخير والشر. في الوقت نفسه، تحتوي التغريدات السلبية على كلمات مثل: influence، news، .trying ،cherry picking ،makeup ،softball ،disappointing ، Elevatormusic

حسب فهمي، فات الناس التمثيل الحاسم واعتبروا المرشحين الموبخين ضعيفين للغاية والتقاطيون.

بعد التصوير، قمت بإزالة عالمات التجزئة واإلشارات والروابط وكلمات التوقف من مجموعة التدريب.

كلمات التوقفStop Words : هي الكلمات التي لا تحتوي على أهمية مهمة لاستخدامهافي استعالمات البحث.

عادةً ما يتم تصفية هذه الكلمات من استعلامات البحث لأنها تُرجع قدرًا هائلاً من المعلومات غير الضرورية. (this ، for ، the، إلخ.)

```
tweets =[]
stopwords set = set(stopwords.words("english"))for index, row in train.iterrows: ()
    words filtered = [e.lower() for e in row.text.split() if
len(e) \geq 3words cleaned = [word for word in words filtered
         if 'http' not in word
        and not word.startswith('@')
        and not word.startswith('#')
        and word != 'RT['
    words without stopwords = [word for word in words cleaned
if not word in stopwords_set]
    tweets.append((words without stopwords, row.sentiment))
test pos = test[ test['sentiment'] == 'Positive']
test pos = test pos['text']
test neq = test[ test['sentiment'] == 'Negative']test_neg = test_neg['text']
كخطوة تالية، قمت باستخراج الميزات المسماة باستخدام lib nltk ، أوالً عن طريق قياس 
                                     التوزيع المتكرر واختيار المفاتيح الناتجة.
 #Extracting word features
def get words in tweets(tweets):
 a11[] =
  for (words, sentiment) in tweets:
    all.extend(words)
  return all
def get word features(wordlist):
  wordlist = nltk.FreqDist(wordlist)
 features = wordlist(keys()
```

```
w features = get word features(get words in tweets(tweets))
def extract_features(document):
 document words = set(document)
 features} =
 for word in w features:
    features['contains(%s)' % word] = (word in document_words)
     return features
بموجب هذا قمت برسم الكلمات األكثر انتشارًا. تتركز معظم الكلمات حول ليالي النقاش 
                                                       .debate nights
```

```
wordcloud draw(w features)
باستخدام Classifier NaiveBayes nltk، قمت بتصنيف ميزات كلمات التغريدة 
                                                            المستخرجة.
```
#Training the Naive Bayes classifier

return features

```
training set =nltk.classify.apply features(extract features, tweets)
classifier = nltk.NaiveBayesClassifier.train(training set)أخيرًا، باستخدام مقاييس غير ذكية، حاولت قياس كيفية تسجيل خوارزمية المصنف.
neg cnt = 0pos cnt = 0for obj in test_neg :
  res = classifier.classify(extract_features(obj.split()))
  if(res == 'Negative') :
   neg cnt = negcnt + 1for obj in test_pos :
 res = classifier.classify(extract features(obj.split()))
  if(res == 'Positive') :
   pos cnt = poscnt + 1print('[Negative]: %s/%s ' % (len(test neg),neg cnt))
print('[Positive]: %s/%s ' % (len(test_pos),pos_cnt))
 1 [Negative]: 842/795
 2 [Positive]: 220/74
```
#### المصدر :

[https://thecleverprogrammer.com/2020/06/13/twitter-sentiment-](https://thecleverprogrammer.com/2020/06/13/twitter-sentiment-analysis/)  [/](https://thecleverprogrammer.com/2020/06/13/twitter-sentiment-analysis/)[analysis](https://thecleverprogrammer.com/2020/06/13/twitter-sentiment-analysis/)

Movie Reviews Sentiment Analysis 19 في مشروع التعلم اآللي هذا، سننشئ تصنيفًا ثنائيًا يضع نصوص مراجعات األفالميف إحدى فئتين\_ المشاعر السلبية أو الإيجابية. سنلقى نظرة سريعة على نظرية بايز Bayes theorem ونخفف متطلباتها باستخدام افتراض نايف assumption Naive.

لنبدأ باستيراد المكتبات:

import numpy as np # linear algebra import pandas as pd # data processing, CSV file I/O (e.g. pd.read\_csv) import re # for regex from nltk.corpus import stopwords from nltk.tokenize import word\_tokenize from nltk.stem import SnowballStemmer from sklearn.feature\_extraction.text import CountVectorizer from sklearn.model selection import train test split from sklearn.naive bayes import GaussianNB, MultinomialNB, BernoulliNB from sklearn.metrics import accuracy score import pickle

يمكنك تنزيل مجموعة البيانات التي تحتاجها لهذه المهمة من هنا:

## [IMDB-Dataset](https://thecleverprogrammer.com/wp-content/uploads/2020/05/IMDB-Dataset.csv) [Download DataSEt](https://thecleverprogrammer.com/wp-content/uploads/2020/05/IMDB-Dataset.csv)

```
data = pd.read_csv('IMDB Dataset.csv')
print(data.shape)
data.head()
```
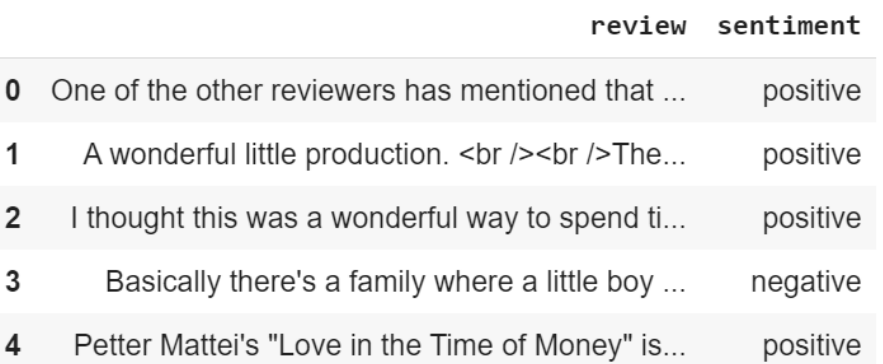

data.info()

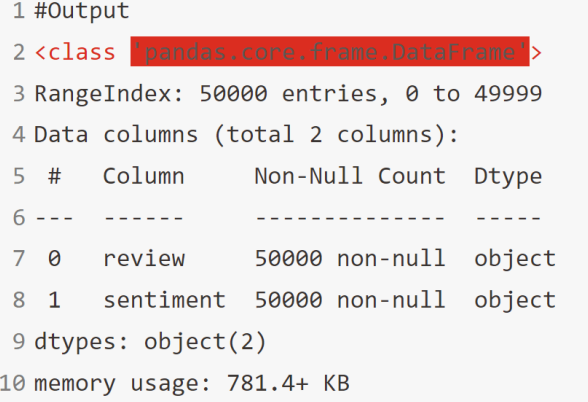

لا توجد قيم فارغة، قم بترميز تسمية Label encode المشاعر إلى 1 (موجب) و 0 (سلبي):

```
data.sentiment.value_counts()
```

```
1 #Output
2 positive
              25000
3 negative
              25000
4 Name: sentiment, dtype: int64
```

```
data.sentiment.replace('positive',1,inplace=True)
data.sentiment.replace('negative',0,inplace=True)
data.head(10)
```
#### review sentiment

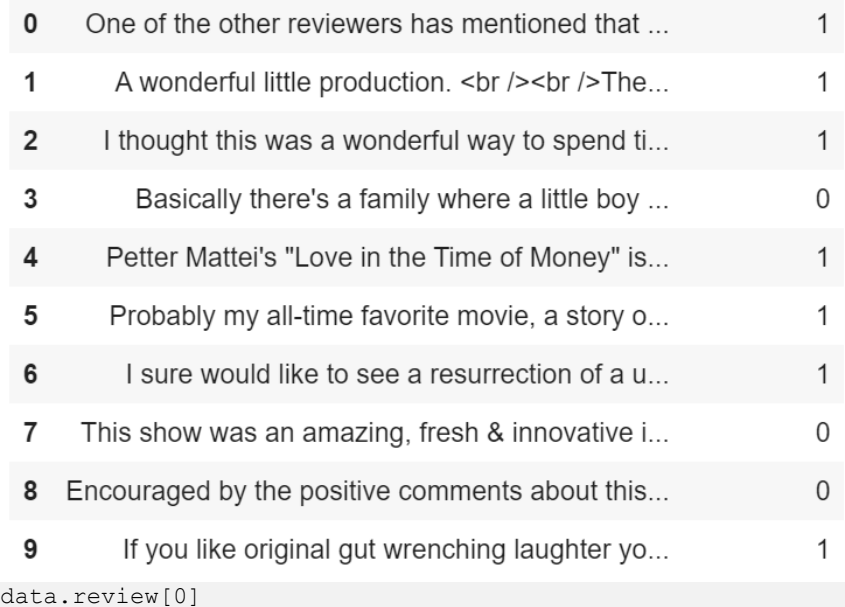

#### #Output

One of the other reviewers has mentioned that after watching just 1 Oz episode you'll be hooked. They are right, as this is exactly what happened with me.<br />>>>>><br />>>>>>><br />
The first thing that struck me about Oz was its brutality and unflinching scenes of violence, which set in right from the word GO. Trust me, this is not a show for the faint hearted or timid. This show pulls no punches with regards to drugs, sex or violence. Its is hardcore, in the classic use of the word.  $\frac{\sqrt{2}}{2}$  />It is called OZ as that is the nickname given to the Oswald Maximum Security State Penitentary. It focuses mainly on Emerald City, an experimental section of the prison where all the cells have glass fronts and face inwards, so privacy is not high on the agenda. Em City is home to many..Aryans, Muslims, gangstas, Latinos, Christians, Italians, Irish and more....so scuffles, death stares, dodgy dealings and shady agreements are never far away. $\frac{\text{c}}{\text{c}}$  /> $\frac{\text{d}}{\text{d}}$  would say the main appeal of the show is due to the fact that it goes where other shows wouldn't dare. Forget pretty pictures painted for mainstream audiences, forget charm, forget romance...OZ doesn't mess around. The first episode I ever saw struck me as so nasty it was surreal, I couldn't say I was ready for it, but as I watched more, I developed a taste for Oz, and got accustomed to the high levels of graphic violence. Not just violence, but injustice (crooked guards who'll be sold out for a nickel, inmates who'll kill on order and get away with it, well mannered, middle class inmates being turned into prison bitches due to their lack of street skills or prison experience) Watching Oz, you may become comfortable with what is uncomfortable viewing....thats if you can get in touch with your darker side.

### خطوات لتنظيف المراجعات:

- .Remove HTML tags HTML عالمات إزالة .1
- 2. إزالة الأحرف الخاصة Remove special characters.
- 3. تحويل كل شيء إلى أحرف صغيرة Convert everything to lowercase.
	- 4. إزالة كلمات التوقف Remove stopwords.
		- .5 التجذيع Stemming.

### 1. از الة علامات HTML

```
def clean(text):
     cleaned = re.compile(r'<.*?>')
    return re.sub(cleaned, '', text)
data.review = data.review.apply(clean)
data.review[0]
```
#### #Output

"One of the other reviewers has mentioned that after watching just 1 Oz episode you'll be hooked. They are right, as this is exactly what happened with me.The first thing that struck me about Oz was its brutality and unflinching scenes of violence, which set in right from the word GO. Trust me, this is not a show for the faint hearted or timid. This show pulls no punches with regards to drugs, sex or violence. Its is hardcore, in the classic use of the word.It is called OZ as that is the nickname given to the Oswald Maximum Security State Penitentary. It focuses mainly on Emerald City, an experimental section of the prison where all the cells have glass fronts and face inwards, so privacy is not high on the agenda. Em City is home to many..Aryans, Muslims, gangstas, Latinos, Christians, Italians, Irish and more....so scuffles, death stares, dodgy dealings and shady agreements are never far away.I would say the main appeal of the show is due to the fact that it goes where other shows wouldn't dare. Forget pretty pictures painted for mainstream audiences, forget charm, forget romance...OZ doesn't mess around. The first episode I ever saw struck me as so nasty it was surreal, I couldn't say I was ready for it, but as I watched more, I developed a taste for Oz, and got accustomed to the high levels of graphic violence. Not just violence, but injustice (crooked guards who'll be sold out for a nickel, inmates who'll kill on order and get away with it, well mannered, middle class inmates being turned into prison bitches due to their lack of street skills or prison experience) Watching Oz, you may become comfortable with what is uncomfortable viewing....thats if you can get in touch with your darker side".

2. إز الة الأحر ف الخاصة

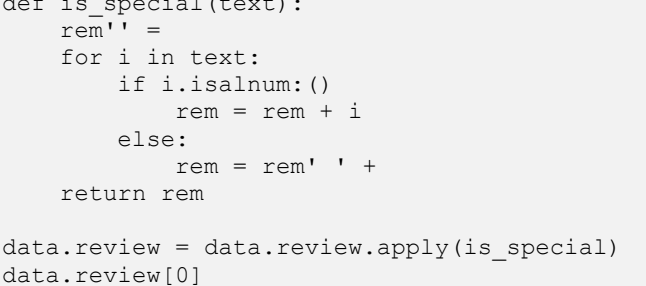

#### #Output

 $\alpha$  is  $\alpha$  is  $\alpha$  is  $\alpha$ 

'One of the other reviewers has mentioned that after watching just 1 Oz episode you ll be hooked They are right as this is exactly what happened with me The first thing that struck me about Oz was its brutality and unflinching scenes of violence which set in right from the word GO Trust me this is not a show for the faint hearted or timid This show pulls no punches with regards to drugs sex or violence Its is hardcore in the classic use of the word It is called OZ as that is the nickname given to the Oswald Maximum Security State Penitentary It focuses mainly on Emerald City an experimental section of the prison where all the cells have glass fronts and face inwards so privacy is not high on the agenda Em City is home to many Aryans Muslims gangstas Latinos Christians Italians Irish and more so scuffles death stares dodgy dealings and shady agreements are never far away I would say the main appeal of the show is due to the fact that it goes where other shows wouldn t dare Forget pretty pictures painted for mainstream audiences forget charm forget romance OZ doesn t mess around The first episode I ever saw struck me as so nasty it was surreal I couldn t say I was ready for it but as I watched more I developed a taste for Oz and got accustomed to the high levels of graphic violence Not just violence but injustice crooked guards who ll be sold out for a nickel inmates who ll kill on order and get away with it well mannered middle class inmates being turned into prison bitches due to their lack of street skills or prison experience Watching Oz you may become comfortable with what is uncomfortable viewing thats if you can get in touch with your darker side '

# 3. تحويل كل شيء إلى أحرف صغيرة

def to\_lower(text): return text.lower()

data.review = data.review.apply(to\_lower) data.review[0]

#### #Output

'one of the other reviewers has mentioned that after watching just 1 oz episode you ll be hooked they are right as this is exactly what happened with me the first thing that struck me about oz was its brutality and unflinching scenes of violence which set in right from the word go trust me this is not a show for the faint hearted or timid this show pulls no punches with regards to drugs sex or violence its is hardcore in the classic use of the word it is called oz as that is the nickname given to the oswald maximum security state penitentary it focuses mainly on emerald city an experimental section of the prison where all the cells have glass fronts and face inwards so privacy is not high on the agenda em city is home to many aryans muslims gangstas latinos christians italians irish and more so scuffles death stares dodgy dealings and shady agreements are never far away i would say the main appeal of the show is due to the fact that it goes where other shows wouldn t dare forget pretty pictures painted for mainstream audiences forget charm forget romance oz doesn t mess around the first episode i ever saw struck me as so nasty it was surreal i couldn t say i was ready for it but as i watched more i developed a taste for oz and got accustomed to the high levels of graphic violence not just violence but injustice crooked guards who ll be sold out for a nickel inmates who ll kill on order and get away with it well mannered middle class inmates being turned into prison bitches due to their lack of street skills or prison experience watching oz you may become comfortable with

```
what is uncomfortable viewing thats if you can get in touch 
with your darker side'
                                               4. إزالة كلمات التوقف
def rem stopwords(text):
    stop words = set(stopwords.words('english'))
     words = word_tokenize(text)
     return [w for w in words if w not in stop_words]
data.review = data.review.apply(rem stopwords)
data.review[0]
                                                    5. جذع الكلمات
def stem_txt(text):
     ss = SnowballStemmer('english')
     return " ".join([ss.stem(w) for w in text])
data.review = data.review.apply(stem txt)
```

```
data.review[0]
```

```
data.head()
```
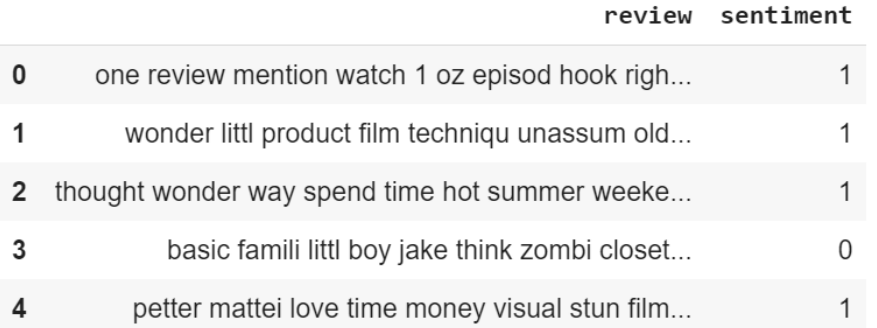

# إنشاء النموذج

### Bag Of Words (BOW) 1

```
X = np.array(data.iloc[:, 0].values)y = np.array(data.sentiment.values)
cv = CountVectorizer (max features = 1000)
X = cv.fit transform(data.review).toarray()
print("X.shape = ",X.shape)
print("y.shape = ", y.shape)
```

```
1 #Output
2 X. shape = (50000, 1000)3 y. shape = (50000, )
```
### 95

```
print(X)
#Output
array([[0, 0, 0, ..., 0, 0, 0],[0, 0, 0, \ldots, 0, 0, 0],[0, 0, 0, \ldots, 0, 1, 0],\ldots[0, 0, 0, \ldots, 0, 0, 0],[0, 0, 1, \ldots, 0, 0, 0],[0, 0, 0, \ldots, 0, 0, 0])
                                                2. تقسیم تدریب/اختیار
trainx, \text{test}x, \text{training}, \text{test}y =train test split(X, y, test size=0.2, random state=9)
print ("Train shapes : X = \{\}, y ={}".format(trainx.shape,trainy.shape))
print("Test shapes : X = \{\}, y ={}".format(testx.shape,testy.shape))
1 #Output
 2 Train shapes : X = (40000, 1000), y = (40000, )3 Test shapes : X = (10000, 1000), y = (10000, 10000)3. تعريف النماذج والتدريب عليها
#Output
BernoulliNB(alpha=1.0, binarize=0.0, class_prior=None, 
fit prior=True)
                            4. مقاييس التنبؤ والدقة لاختبار النموذج الأفضل
ypg = gnb.predict(testx)
ypm = mnb.predict(testx)
ypb = bnb.predict(testx)
print("Gaussian = ", accuracy score(testy, ypg))
print("Multinomial = ",accuracy_score(testy,ypm))
print("Bernoulli = ", accuracy score(testy,ypb))
 1 #Output
 2 Gaussian = 0.78433 Multinomial = 0.8314 Bernoulli = 0.8386pickle.dump(bnb,open('model1.pkl','wb'))
```
rev = """Terrible. Complete trash. Brainless tripe. Insulting to anyone who isn't an 8 year old fan boy. Im actually pretty disgusted that this movie is making the money it is - what does it say about the people who brainlessly hand over the hard earned cash to be 'entertained' in this fashion and then come here to leave a positive 8.8 review?? Oh yes, they are morons. Its the only sensible conclusion to draw. How anyone can rate this movie amongst the pantheon of great titles is beyond me.

So trying to find something constructive to say about this title is hard...I enjoyed Iron Man? Tony Stark is an inspirational character in his own movies but here he is a pale shadow of that...About the only 'hook' this movie had into me was wondering when and if Iron Man would knock Captain America out...Oh how I wished he had :( What were these other characters anyways? Useless, bickering idiots who really couldn't organise happy times in a brewery. The film was a chaotic mish mash of action elements and failed 'set pieces...'

I found the villain to be quite amusing.

And now I give up. This movie is not robbing any more of my time but I felt I ought to contribute to restoring the obvious fake rating and reviews this movie has been getting on IMDb""".  $f1 = \text{clean}(\text{rev})$  $f2 = is special(f1)$  $f3 = to lower(f2)$  $f4 = rem stopwords(f3)$  $f5 = stem.txt(f4)$ 

```
bow, words = [], word tokenize(f5)
for word in words:
     bow.append(words.count(word))
*np.array(bow).reshape(1,3000)#bow.shape
word dict = cv.vocabulary
pickle.dump(word_dict,open('bow.pkl','wb'))
```
 $[0]$ 

0 يعني سلبي.

المصدر :

[https://thecleverprogrammer.com/2020/05/25/movie-reviews](https://thecleverprogrammer.com/2020/05/25/movie-reviews-sentiment-analysis-binary-classification-with-machine-learning/)[sentiment-analysis-binary-classification-with-machine-learning](https://thecleverprogrammer.com/2020/05/25/movie-reviews-sentiment-analysis-binary-classification-with-machine-learning/)

# 20) تحليل آراء مراجعات منتجات أمازون باستخدام التعلم الآلي Amazon Product Reviews Sentiment Analysis with Machine Learning

أصبحت مراجعات المنتجات reviews Product أكثر أهمية مع تطور متاجر البيع بالتجزئة التقليدية من الطوب والمالط إلى التسوق عبر اإلنترنت.

ينشر المستهلكون مراجعاتهم مباشرة على صفحات المنتجيف الوقت الفعلي. مع الكم الهائل من آراء المستهلكين، فإن هذا يخلق فرصة لمعرفة كيف يتفاعل السوق مع منتج معين.

سنحاول معرفة ما إذا كان بإمكاننا التنبؤ بمشاعر مراجعة المنتج باستخدام بايثون والتعلم اآللي.

دعنا نستورد الوحدات الضرورية ونلقى نظرة على البيانات:

يمكنك تنزيل مجموعة البيانات هذه من [هنا.](https://github.com/amankharwal/Amazon-Sentiment-Analysis/blob/master/amazon.rar) 

```
import matplotlib.pyplot as plt
import pandas as pd
import numpy as np
import seaborn as sns
import math
import warnings
warnings.filterwarnings('ignore') # Hides warning
warnings.filterwarnings("ignore", category=DeprecationWarning)
warnings.filterwarnings("ignore",category=UserWarning)
sns.set style("whitegrid") # Plotting style
np.random.seed(7) # seeding random number generator
df = pd.read_csv('amazon.csv')
```
print(df.head())

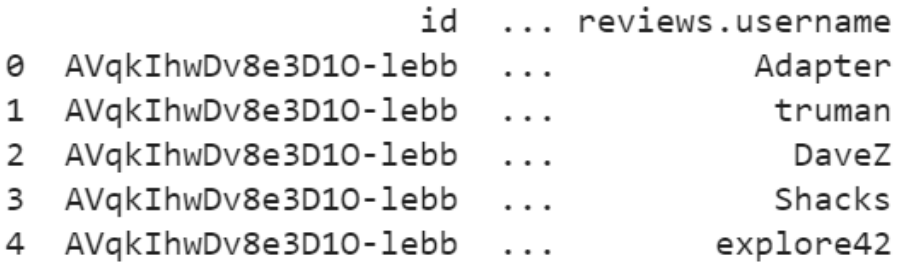

 $[5$  rows  $\times$  21 columns]

وصف مجموعة البيانات

```
data = df.copy()data.describe()
```
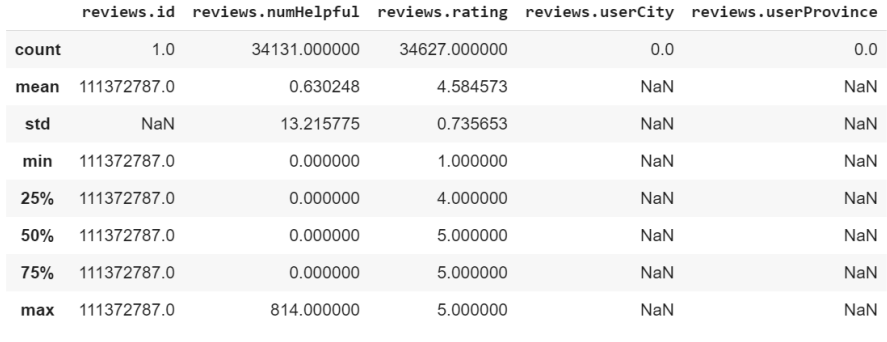

data.info ()

<class 'pandas.core.frame.DataFrame'> RangeIndex: 34660 entries, 0 to 34659 Data columns (total 21 columns):

 $#$ Column Non-Null Count Dtype H. .  $- - - - - -$ -------------- $- - - -$ ø id 34660 non-null object 1 name 27900 non-null object  $\overline{2}$ asins 34658 non-null object 3 brand 34660 non-null object 4 categories 34660 non-null object object 5 34660 non-null keys 6 manufacturer 34660 non-null object  $\overline{7}$ reviews.date 34621 non-null object reviews.dateAdded 8 24039 non-null object 9 reviews.dateSeen 34660 non-null object 10 reviews.didPurchase 1 non-null object reviews.doRecommend 34066 non-null object  $11$ 12 reviews.id 1 non-null float64 34131 non-null 13 reviews.numHelpful float64 reviews.rating float64 14 34627 non-null 15 reviews.sourceURLs 34660 non-null object 16 reviews.text 34659 non-null object reviews.title 17 34655 non-null object 18 reviews.userCity 0 non-null float64 19 reviews.userProvince 0 non-null float64 reviews.username 20 34658 non-null object dtypes: float64(5), object(16) memory usage: 5.6+ MB

نحتاج إلى تنظيف عمود الاسم name column من خلال الرجوع إلى asins (منتحات 7000 unique products

```
data["asins"].unique()
```

```
array(['B01AHB9CN2', 'B00VINDBJK', 'B005PB2T0S', 'B002Y27P3M',
         'B01AHB9CYG', 'B01AHB9C1E', 'B01J2G4VBG', 'B00ZV9PXP2',
         'B0083Q04TA', 'B018Y2290U', 'B00REQKWGA', 'B00IOYAM4I',
         'B018T075DC', nan, 'B00DU15MU4', 'B018Y225IA', 'B005PB2T2Q',
        "B018Y23MNM", "B000QVZDJM", "B00IOY8XWQ', "B00L029KXQ',<br>"B00QJDU3KY', "B018Y22C2Y', "B01BFIBRIE', "B01J4ORNHU",<br>"B018SZT3BK', "B00UH4D8G2', "B018Y22BI4', "B00TSUGXKE',
         'B00L9EPT80, B01E6A069U', 'B018Y23P7K', 'B00X4WHP5E', 'B00QFQRELG',
         'B00LW9XOJM', 'B00QL1ZN3G', 'B0189XYY0Q', 'B01BH83OOM',
         'B00BFJAHF8', 'B00U3FPN4U', 'B002Y27P6Y', 'B006GWO5NE',
         BOODI JAMI 6 , BOODJI PN40 ,<br>'B006GWO5WK'], dtype=object)
```

```
asins unique = len(data["asins"].unique())
print("Number of Unique ASINs: " + str(asins unique))
```
#Output- Number of Unique ASINs: 42

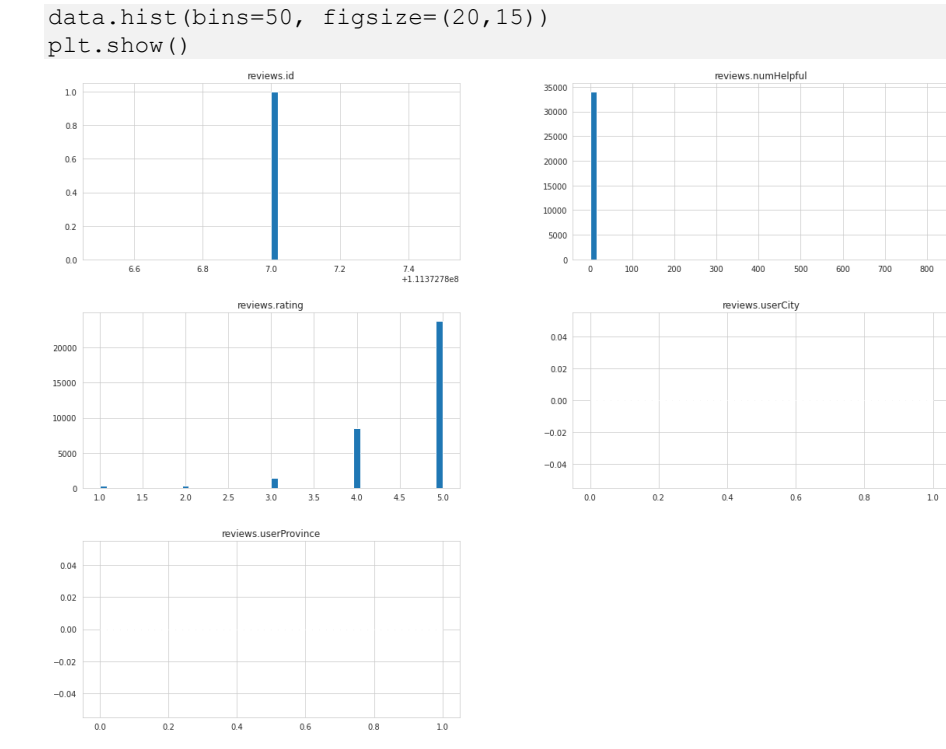

## تصوير توزيعات المتغيرات العددية:

تعتبر القيم المتطرفة Outliers في هذه الحالة ذات قيمة، لذلك قد نرغب في تقييم التقييمات التي تضم أكثر من 50 شخصًا يجدونها مفيدة.

تم تصنيف غالبية الأمثلة بدرجة عالية (بالنظر إلى توزيع التصنيف). هناك ضعف مقدار تصنيفات 5 نجوم من التصنيفات األخرى مجتمعة.

## تقسيم البيانات إلى تدريب واختبار

قبل أن نستكشف مجموعة البيانات، سنقسمها إلى مجموعة تدريب ومجموعات اختبار. هدفنا في النهاية هو تدريب مصنف تحليل المشاعر.

نظرًا لأن غالبية المراجعات إيجابية (5 نجوم)، فسنحتاج إلى إجراء تقسيم طبقي stratified split على درجة المراجعات score reviews لضمان عدم تدريب المصنف على البيانات غير .imbalanced data المتوازنة

```
from sklearn.model_selection import StratifiedShuffleSplit
print("Before {}".format(len(data)))
dataAfter = data.dropna(subset=["reviews.rating"])
 #Removes all NAN in reviews.rating
print("After {}".format(len(dataAfter)))
dataAfter["reviews.rating"] = 
dataAfter["reviews.rating"].astype(int)
split = StratifiedShuffleSplit(n splits=5, test size=0.2)for train index, test index in split.split(dataAfter,
dataAfter["reviews.rating"]):
```

```
strat train = dataAfter.reindex(train_index)
strat test = dataAfter.reindex(test index)
```
**Before 34660** 

After 34627

نحتاج إلى معرفة ما إذا كانت مجموعات التدريب واالختبار مقسمة بشكل متناسب مقارنة بالبيانات األولية:

```
print(len(strat_train))
print(len(strat test))
print(strat_test["reviews.rating"].value_counts()/len(strat_te
st))
```
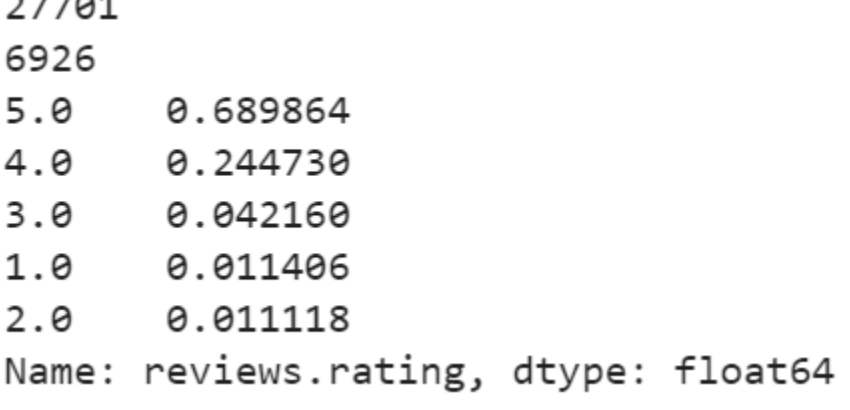

سنستخدم التعابير المنتظمة regular expressionsلتنظيف أي أحرف غير مرغوب بهافي مجموعة البيانات، ثم معاينة الشكل الذي تبدو عليه البيانات بعد التنظيف.

```
reviews = strat_train.copy)(
reviews.head()
```
 $\overline{a} = \overline{a} \overline{a}$ 

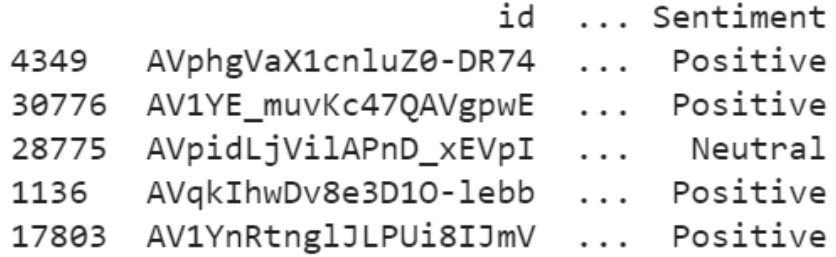

 $[5$  rows  $\times$  22 columns]

```
print(len(reviews["name"].unique()),
len(reviews["asins"].unique()))
print(reviews.info())
print(reviews.groupby("asins")["name"].unique())
```
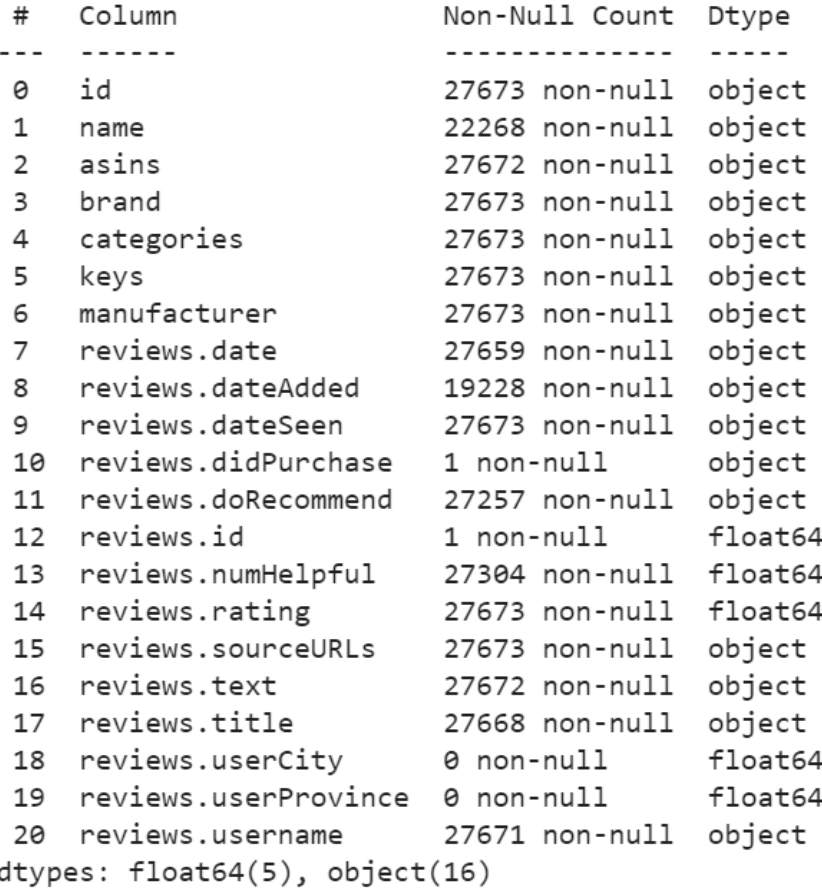

memory usage: 4.6+ MB

```
#Output
Echo (White),,,
Echo (White),,,
Amazon Fire Tv,,,
Amazon Fire Tv,,,
nan
Amazon - Amazon Tap Portable Bluetooth and Wi-Fi Speaker -
Black,,,
Amazon - Amazon Tap Portable Bluetooth and Wi-Fi Speaker -
Black,,,
Amazon Fire Hd 10 Tablet, Wi-Fi, 16 Gb, Special Offers - Silver 
Aluminum,,,
Amazon Fire Hd 10 Tablet, Wi-Fi, 16 Gb, Special Offers - Silver 
Aluminum,,,
Amazon 9W PowerFast Official OEM USB Charger and Power Adapter 
for Fire Tablets and Kindle eReaders,,,
```
### 103

### تحليل آر اء مر احمات منتحات أمازون باستخدام التعلم الآلى

Amazon 9W PowerFast Official OEM USB Charger and Power Adapter for Fire Tablets and Kindle eReaders,,, Amazon Kindle Fire 5ft USB to Micro-USB Cable (works with most Micro-USB Tablets),,, Amazon Kindle Fire 5ft USB to Micro-USB Cable (works with most Micro-USB Tablets),,, Kindle Dx Leather Cover, Black (fits 9.7 Display, Latest and 2nd Generation Kindle Dxs) ,, Amazon Fire Hd 6 Standing Protective Case(4th Generation - 2014 Release), Cayenne Red,,, Amazon Fire Hd 6 Standing Protective Case(4th Generation - 2014 Release), Cayenne Red,,, Amazon Fire Hd 6 Standing Protective Case(4th Generation - 2014 Release), Cayenne Red,,, Amazon 5W USB Official OEM Charger and Power Adapter for Fire Tablets and Kindle eReaders,,, New Amazon Kindle Fire Hd 9w Powerfast Adapter Charger + Micro Usb Angle Cable,,, New Amazon Kindle Fire Hd 9w Powerfast Adapter Charger + Micro Usb Angle Cable,,, Amazon 5W USB Official OEM Charger and Power Adapter for Fire Tablets and Kindle eReaders,,, Amazon 5W USB Official OEM Charger and Power Adapter for Fire Tablets and Kindle eReaders,,, Echo (White),,, Fire Tablet, 7 Display, Wi-Fi, 8 GB - Includes Special Offers, Tangerine" Echo (Black), Amazon 9W PowerFast Official OEM USB Charger and Power Adapter for Fire Tablets and Kindle eReaders,,, Echo (Black),,, Echo (Black),,, Amazon Fire Tv,,, Kindle Dx Leather Cover, Black (fits 9.7 Display, Latest and 2nd Generation Kindle Dxs),," New Amazon Kindle Fire Hd 9w Powerfast Adapter Charger + Micro Usb Angle Cable,,, Echo (White),,, $\r\in\mathbb{C}$  (White),,, 2318 Amazon Fire Tv,,,\r\nAmazon Fire Tv,,, 2029 Amazon - Amazon Tap Portable Bluetooth and Wi-Fi Speaker - Black,,,\r\nAmazon - Amazon Tap Portable Bluetooth and Wi-Fi  $Speaker$  Black,,, 259 Amazon Fire Hd 10 Tablet, Wi-Fi, 16 Gb, Special Offers - Silver Aluminum,,,\r\nAmazon Fire Hd 10 Tablet, Wi-Fi, 16 Gb, Special Offers - Silver Aluminum,,, 106 Amazon 9W PowerFast Official OEM USB Charger and Power Adapter for Fire Tablets and Kindle eReaders,,, \r\nAmazon 9W PowerFast Official OEM USB Charger and Power Adapter for Fire Tablets and Kindle eReaders,,, 28 Kindle Dx Leather Cover, Black (fits 9.7 Display, Latest and 2nd Generation **Kindle** Dxs), 7 Amazon 5W USB Official OEM Charger and Power Adapter for Fire Tablets and Kindle eReaders,,,\r\nAmazon 5W USB Official OEM Charger and Power Adapter for Fire Tablets and Kindle eReaders,,, 5 Amazon Fire Hd 6 Standing Protective Case(4th Generation - 2014 Release), Cayenne Red,,,\r\nAmazon Fire Hd 6 Standing Protective Case(4th Generation - 2014 Release), Cayenne Red,,, 5 New Amazon Kindle Fire Hd 9w Powerfast Adapter Charger + Micro Usb Angle Cable,,,\r\nNew Amazon Kindle Fire Hd 9w Powerfast Adapter Charger + Micro Usb Angle Cable,,, 5 Amazon Kindle Fire 5ft USB to Micro-USB Cable (works with most Micro-USB Tablets),,,\r\nAmazon Kindle Fire 5ft USB to Micro-USB Cable (works with most Micro-USB Tablets),,, 4 Echo (Black),,,\r\nEcho (Black),,, 3 Echo (White),,,\r\nFire Tablet, 7 Display, Wi-Fi, 8 GB - Includes Special Offers, Tangerine" 1 Amazon Fire Hd 6 Standing Protective Case(4th Generation - 2014 Release), Cayenne Red,,,\r\nAmazon 5W USB Official OEM Charger and Power Adapter for Fire Tablets and Kindle eReaders,,, 1 Echo (Black),,\r\nAmazon 9W PowerFast Official OEM USB Charger and Power Adapter for Fire Tablets and Kindle eReaders,,, 1 New Amazon Kindle Fire Hd 9w Powerfast Adapter Charger + Micro Usb  $\qquad \qquad \text{Angle}$   $\qquad \qquad \text{Cable, , , \ \text{r}\ \text{in}$ 1 Amazon Fire Tv,,, \r\nKindle Dx Leather Cover, Black (fits 9.7) Display, Latest and 2nd Generation Kindle Dxs)",, 1 Name: name, dtype: int64 أكد الناتج أن كل ASIN يمكن أن يكون له أسماء متعددة. لذلك يجب علينا فقط أن نهتم بأنفسنا بشأن ما تفعله ASIN بشكل جيد، وليس أسماء المنتجات. fig =  $plt.figure(figsize=(16,10))$  $ax1 = plt.subplot(211)$  $ax2 = plt.subplot(212, sharex = ax1)$ reviews["asins"].value\_counts().plot(kind="bar", ax=ax1, title="ASIN Frequency")

np.log10(reviews["asins"].value\_counts()).plot(kind="bar",

105

ax=ax2,

#### title="ASIN Frequency (Log10 Adjusted)")

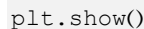

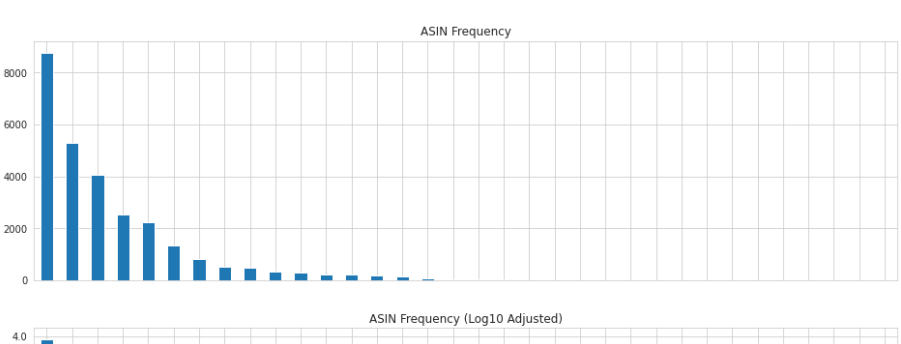

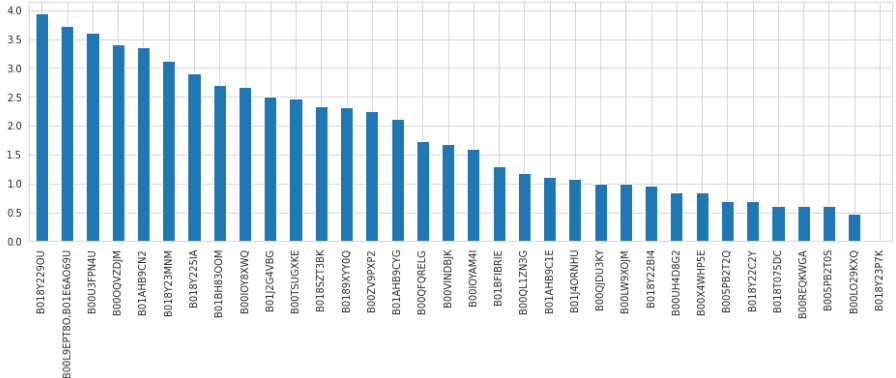

### متوسط تصنيف مجموعة يبانات التدريب بالكامل

```
print(reviews["reviews.rating"].mean())
asins count ix = reviews["asins"].value counts().index
plt.subplots(2,1,figsize=(16,12))plt.subplot(2,1,1)reviews["asins"].value_counts().plot(kind="bar", title="ASIN 
Frequency")
plt.subplot(2,1,2)
sns.pointplot(x="asins", y="reviews.rating", 
order=asins count ix, data=reviews)
plt.xticks(rotation=90)
plt.show()
```
## تحليل المشاعر : عن طريق الامثلة

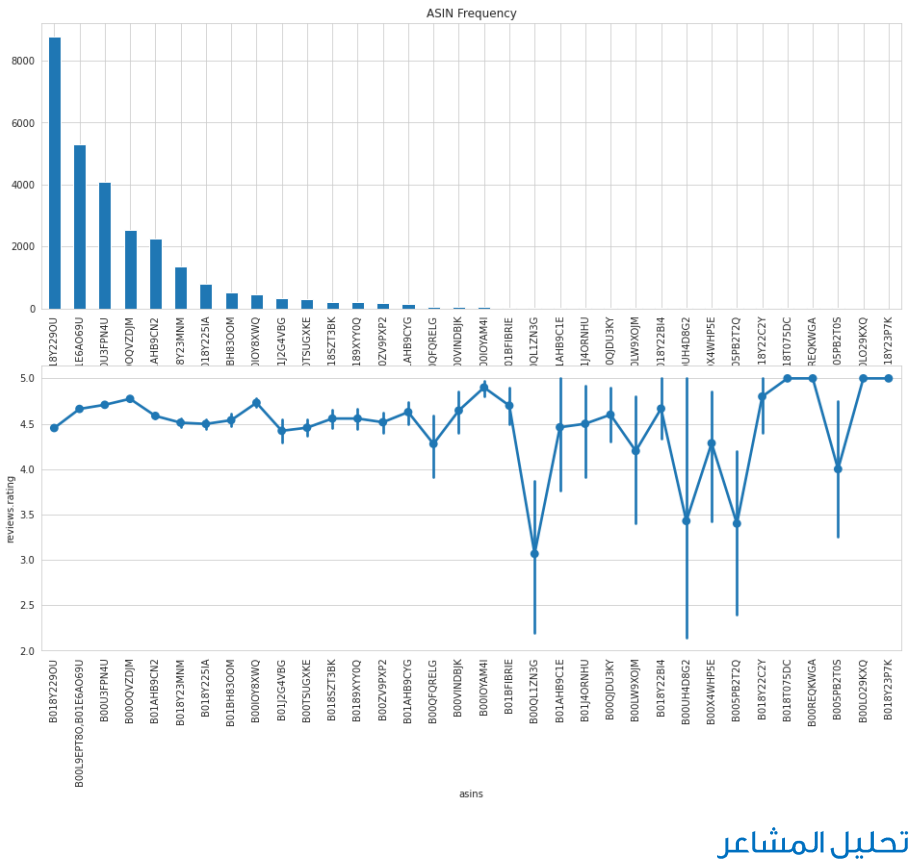

```
باستخدام الميزات الموجودة، سننشئ مصنفًا يمكنه تحديد شعور المراجعة s'review
                                                                 .sentiment
```

```
def sentiments(rating):
    if (rating == 5) or (rating == 4):
         return "Positive"
     elif rating == 3:
         return "Neutral"
    elif (rating == 2) or (rating == 1):
         return "Negative"
  #Add sentiments to the data
strat_train["Sentiment"] = 
strat_train["reviews.rating"].apply(sentiments)
strat test["Sentiment"] =
strat test["reviews.rating"].apply(sentiments)
print(strat train["Sentiment"][:20])
```
#Output-4349 Positive 30776 Positive 28775 Neutral

### 107

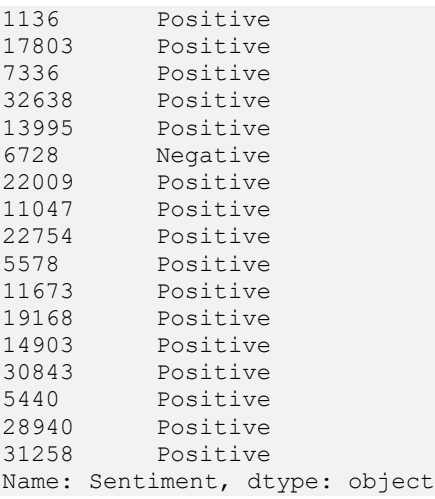

المصدر:

[https://thecleverprogrammer.com/2020/05/15/amazon-product-](https://thecleverprogrammer.com/2020/05/15/amazon-product-reviews-sentiment-analysis-with-machine-learning/)  [/](https://thecleverprogrammer.com/2020/05/15/amazon-product-reviews-sentiment-analysis-with-machine-learning/)[reviews-sentiment-analysis-with-machine-learning](https://thecleverprogrammer.com/2020/05/15/amazon-product-reviews-sentiment-analysis-with-machine-learning/)
# Covid-19 Vaccine Covid-19 21 Sentiment Analysis

غيّر وباء الفيروس التاجي )-19COVID )حياة الناسيف جميع أنحاء العالم. لكن ظهور لقاحها أدى إلى ردود فعل إيجابية وسلبيةفي جميع أنحاء العالم.في هذه المقالة، سأقدم لك مشروع علم البيانات حول تحليل المشاعر تجاه لقاح Covid-19 باستخدام بايثون.

## Covid-19

قد لا تتوافق الرسائل الإعلامية دائمًا مع العلم لأن المعلومات المضللة والادعاءات التي لا أساس لها والشائعات يمكن أن تنتشر بسرعة. هذا ما رأيناه مع إدخال لقاح Covid-19.في مشروع علم البيانات هذا، نهدف إلى تحليل التغريدات المسجلة حول لقاح Covid-19 لتحليل مشاعر الناس تجاه اللقاح.

Twitter عبارة عن منصة تدوين مصغر وشبكات اجتماعية حيث ينشر المستخدمون رسائل تسمى "تغريدات tweets "ويتفاعلون معها. مع أكثر من 166 مليون مستخدم يوميًا، يعد Twitter مصدرًا قيِّمًا للبيانات ألي مناقشة على وسائل التواصل االجتماعي تتعلق باألحداث الوطنية والعالمية. لذلك، تم جمع مجموعة البيانات الخاصة بمهمة تحليل المشاعر الخاصة بلقاح -19Covid من Twitter.

مشروع علوم البيانات حول تحليل المشاعر المتعلقة بلقاح 19-Covid سأبدأ مهمة تحليل مشاعر لقاح Covid-19 عن طريق استيراد جميع مكتبات بايثون الضرورية:

[مجموعة البيانات](https://www.kaggle.com/gpreda/pfizer-vaccine-tweets/download)

import numpy as np # linear algebra import pandas as pd # data processing, CSV file I/O (e.g. pd.read\_csv) import re import string import nltk import matplotlib.pyplot as plt import seaborn as sns sns.set style('darkgrid') import plotly.express as ex import plotly.graph\_objs as go import plotly.offline as pyo from plotly.subplots import make\_subplots pyo.init\_notebook\_mode() nltk.download('vader\_lexicon') from nltk.sentiment.vader import SentimentIntensityAnalyzer as SIA from wordcloud import WordCloud, STOPWORDS from pandas.plotting import autocorrelation\_plot from statsmodels.graphics.tsaplots import plot\_acf

### تحليل المشاعر : عن طريق الامثلة

```
from statsmodels.graphics.tsaplots import plot_pacf
from statsmodels.tsa.seasonal import seasonal decompose
from nltk.util import ngrams
from nltk import word_tokenize
from nltk.stem import PorterStemmer
from nltk.stem import WordNetLemmatizer
import random
plt.rc('figure',figsize=(17,13))
في الكود أعاله، سأقوم ببعض المعالجة المسبقة للنص لوظيفة مجموعة البيانات الخاصة بنا، 
والتي تحتوي على نص التغريدة. هدفنا هو إجراء تحليل المشاعر على بيانات نصية نظيفة لتجنب 
                                                  الضوضاء وأخطاء القراءة:
f data = pd.read csv('vacination tweets.csv')f_data.text =f_data.text.str.lower()
#Remove twitter handlers
f_data.text = f_data.text.apply(lambda 
x:re.sub('@[^\s]+','',x))
#remove hashtags
f data.text = f data.text.apply(lambda
x:re.sub(r'\B#\S'', ''', x))# Remove URLS
f data.text = f data.text.apply(lambda x:re.sub(r"http\S+",
\overline{''}, \overline{x}))
# Remove all the special characters
f data.text = f data.text.apply(lambda x:'\overline{\cdot}; join(re.findall(r'\w+', x)))
#remove all single characters
f data.text = f data.text.apply(lambda x:re.sub(r'\s+[a-zA-
Z\bar{j}\ \s+', '', x))
# Substituting multiple spaces with single space
f_data.text = f_data.text.apply(lambda x:re.sub(r'\s+', ' ',
x, flags=re.I))
```
## Covid-19 Vander

يعتمد تحليل المشاعر لـ VADER على قاموس يرسم الخصائص المعجمية إلى شدة عاطفية تسمى درجات المشاعر sentiment scores. يمكن الحصول على درجة المشاعر الخاصة بالنص من خالل تلخيص شدة intensity كل كلمةيف النص.

على سبيل المثال، - كلمات مثل "حب love "،" نقدر appreciate "،" سعيد happy "تنقل جميعها شعورًا إيجابيًا. أيضًا، يعد VADER ذكيًا بما يكفي لفهم السياق األساسي لمثل هذه الكلمات، مثل "غير محبوب disliked "باعتباره بيانًا سلبيًا. ويتضمن أيضًا التركيز على األحرف الكبيرة وعالمات الترقيم، مثل "استمتع ENJOY". اآلن دعنا نجهز البيانات لتحليل VADER للمشاعر:

```
sid = SIA()f_data['sentiments'] = f_data['text'].apply(lambda 
x: sid.polarity_scores(' 
'.join(re.findall(r'\w+',x.lower())))))
f data['Positive Sentiment']
f data['sentiments'].apply(lambda x: x['pos']+1*(10**-6))
f_data['Neutral Sentiment'] = 
f data['sentiments'].apply(lambda x: x['neu']+1*(10**-6))
f data['Negative Sentiment'] =
f data['sentiments'].apply(lambda x: x['neg']+1*(10**-6))
f_data.drop(columns=['sentiments'],inplace=True)
```
تحليل البيانات الاستكشافية

```
plt.subplot(2,1,1)
plt.title('Distriubtion Of Sentiments Across Our 
Tweets',fontsize=19,fontweight='bold')
sns.kdeplot(f data['Negative Sentiment'], bw=0.1)
sns.kdeplot(f data['Positive Sentiment'], bw=0.1)
sns.kdeplot(f data['Neutral Sentiment'], bw=0.1)
plt.xlabel('Sentiment Value',fontsize=19)
plt.subplot(2,1,2)
plt.title('CDF Of Sentiments Across Our 
Tweets',fontsize=19,fontweight='bold')
sns.kdeplot(f_data['Negative 
Sentiment'],bw=0.1,cumulative=True)
sns.kdeplot(f_data['Positive 
Sentiment'],bw=0.1,cumulative=True)
sns.kdeplot(f_data['Neutral 
Sentiment'],bw=0.1,cumulative=True)
plt.xlabel('Sentiment Value',fontsize=19)
plt.show()
```
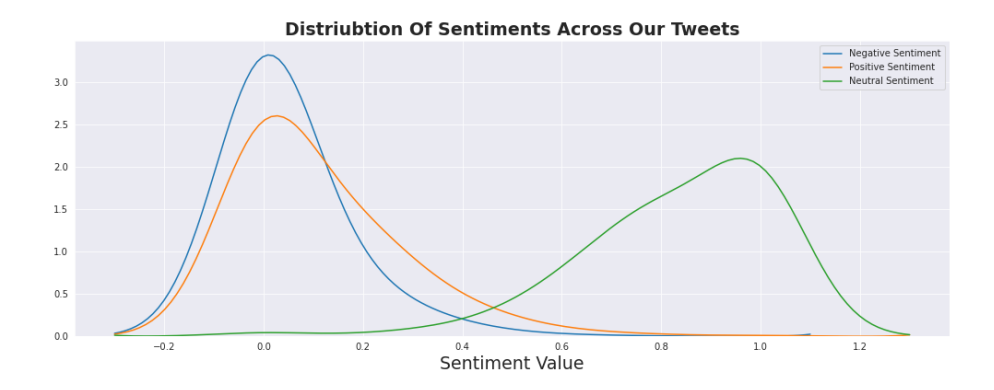

تحليل المشاعر : عن طريق الامثلة

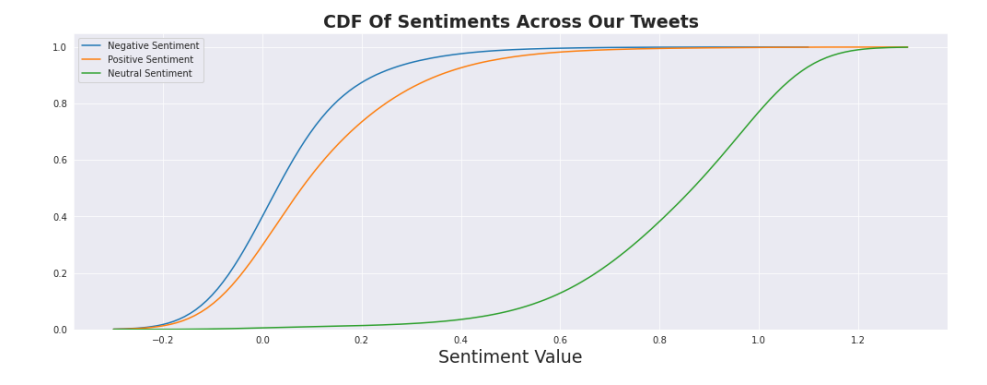

يمكنك مالحظة أن توزيعات المشاعر تتبع التوزيع الطبيعي distribution normal؛ المشاعر السلبية واإليجابية متشابهة جدًا، مما يوحي بعدم وجود فروق ذات داللة إحصائيةيف قوة المشاعر الإيجابية والسلبيةفي بياناتنا.

ومن الواضح أيضًا أن الشعور السائد محايد؛ من الغريب أن معظم التغريدات ال تبدو أشبه بمشاعر إيجابية أو سلبية محايدة.

# تحليل المشاعر باستخدام بايثون لنبدأ الآن بتحليل الحد الأقصى للمشاعر السلبية والأكثر إيجابية:

```
#Sorting And Feature Engineering
f data = f data.sort values(by='date')
ft data=f data.copy()
ft data['date'] = pd.to datetime(f data['date']).dt.date
ft data['year'] =
pd.DatetimeIndex(ft_data['date']).year
ft data['month']
pd.DatetimeIndex(ft_data['date']).month
ft data['day']
pd.DatetimeIndex(ft_data['date']).day
ft data['day of year'] =
pd.DatetimeIndex(ft_data['date']).dayofyear
ft data['quarter']
pd.DatetimeIndex(ft_data['date']).quarter
ft data['season'] = ft data.month%12 // 3 + 1
plt.subplot(2,1,1)
plt.title('Selecting A Cut-Off For Most Positive/Negative 
Tweets',fontsize=19,fontweight='bold')
ax0 = sns.kdeplot(f data['Negative Sentiment'], bw=0.1)
kde x, kde y = ax0.lines[0].get data()ax0.fill between(kde x, kde y, where=(kde x>0.25) ,
                 interpolate=True, color='b')
```

```
plt.annotate('Cut-Off For Most Negative Tweets', xy=(0.25, 
0.5), xytext=(0.4, 2),
             arrowprops=dict(facecolor='red', 
shrink=0.05),fontsize=16,fontweight='bold')
ax0.axvline(f_data['Negative Sentiment'].mean(), color='r', 
linestyle='--')
ax0.axvline(f data['Negative Sentiment'].median(),
color='tab:orange', linestyle='-')
plt.legend({'PDF':f_data['Negative Sentiment'],r'Mean: 
{:.2f}'.format(f_data['Negative 
Sentiment'].mean()):f data['Negative Sentiment'].mean(),
             r'Median: {:.2f}'.format(f_data['Negative 
Sentiment'].median()):f data['Negative Sentiment'].median()})
plt.subplot(2,1,2)
ax1 = sns.kdeplot(f_data['Positive 
Sentiment'],bw=0.1,color='green')
plt.annotate('Cut-Off For Most Positive Tweets', xy=(0.4, 
0.43), xytext=(0.4, 2),
             arrowprops=dict(facecolor='red', 
shrink=0.05),fontsize=16,fontweight='bold')
kde x, kde y = ax1.lines[0].get data()ax1.fill between(kde x, kde y, where=(kde x>0.4) ,
                 interpolate=True, color='green')
ax1.set_xlabel('Sentiment Strength',fontsize=18)
ax1.axvline(f_data['Positive Sentiment'].mean(), color='r', 
linestyle='--')
ax1.axvline(f data['Positive Sentiment'].median(),
color='tab:orange', linestyle='-')
plt.legend({'PDF':f_data['Positive Sentiment'],r'Mean: 
{:.2f}'.format(f_data['Positive 
Sentiment'].mean()):f data['Positive Sentiment'].mean(),
             r'Median: {:.2f}'.format(f_data['Positive 
Sentiment'].median()):f data['Positive Sentiment'].median()})
```

```
plt.show()
```
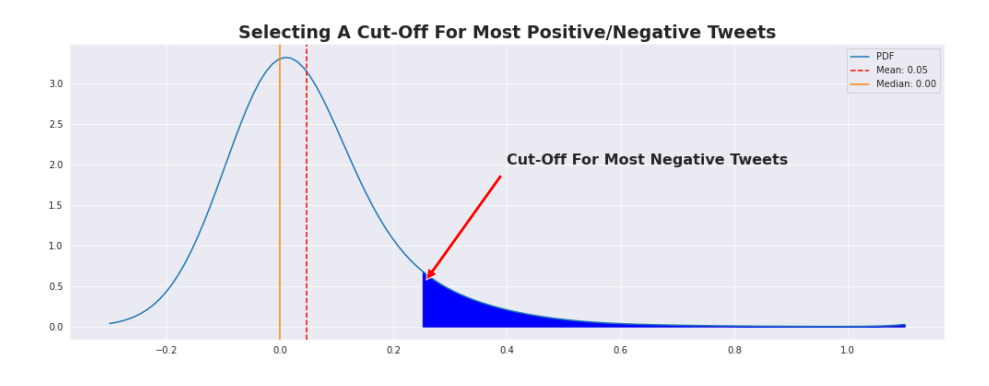

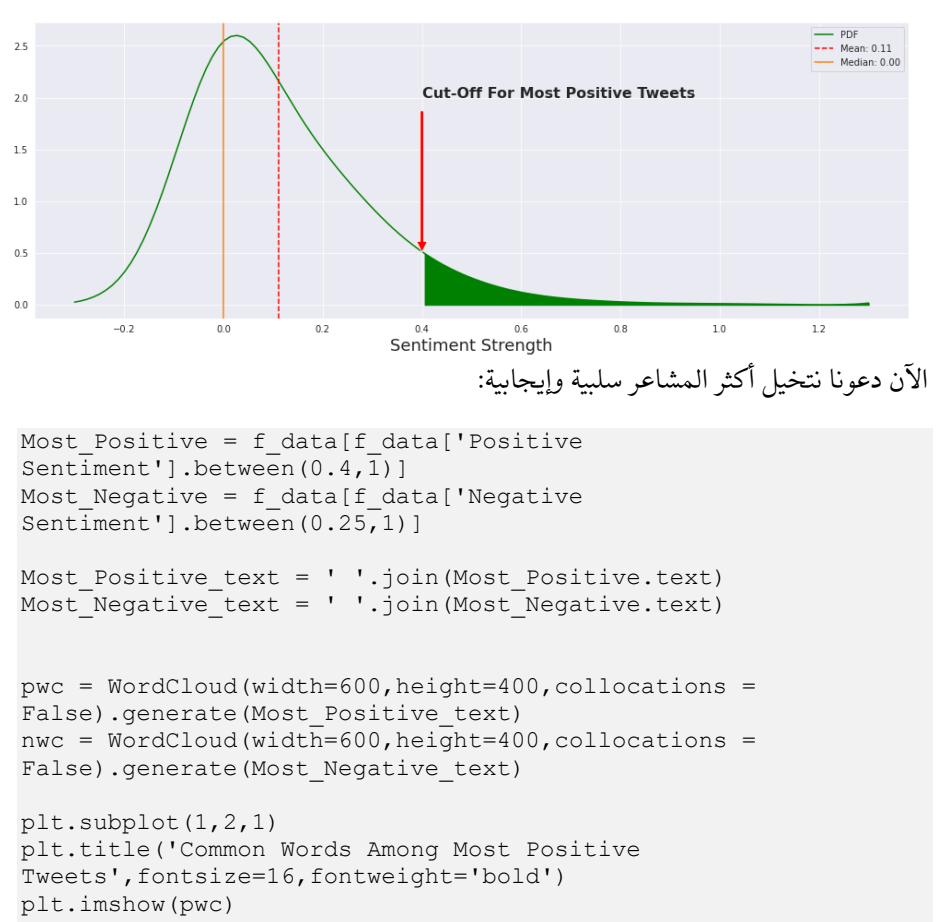

```
plt.axis('off')
plt.subplot(1,2,2)
plt.title('Common Words Among Most Negative 
Tweets',fontsize=16,fontweight='bold')
plt.imshow(nwc)
plt.axis('off')
```
plt.show()

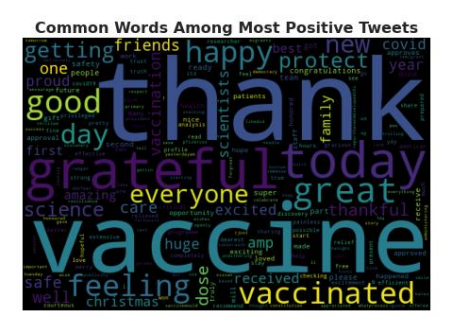

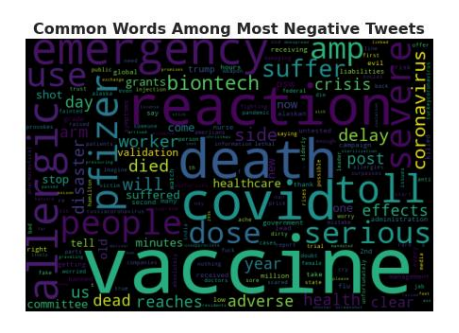

أخيرًا، دعنا نلقي نظرة على أهم 10 مشاعر سلبية وإيجابية:

```
l t = Most Positive text
w1 dict = dict()
for word in 1 t.split():
     w= word.strip()
     if w in STOPWORDS:
         continue
     else:
        w1 dict[w] = w1 dict.get(w, 0) +1
w1 dict = {k: v for k, v in sorted(w1 dict.items(), key=lambda
item: item[1], reverse=True) }
l_t = Most_Negative_text
w2 dict = dict()
for word in 1 t.split():
     w= word.strip()
     if w in STOPWORDS:
         continue
     else:
        w2 dict[w] = w2 dict.get(w, 0) +1
w2 dict = {k: v for k, v in sorted(w2 dict.items(), key=lambda
item: item[1], reverse=True) }
top 10 pos = list(w1 dict.keys())[:10]
top_10_{neg} = list(w2_dict.keys())[:10]
plt.subplot(1,2,1)
w_c = WordCloud(width=600,height=400,collocations =
False,colormap='nipy spectral').generate(' '.join(top 10 pos))
plt.title('Top 10 Words In Most Positive 
Tweets',fontsize=19,fontweight='bold')
plt.imshow(w_c)
plt.axis('off')
plt.subplot(1,2,2)
w_c = WordCloud(width=600,height=400,collocations =
False, colormap='nipy spectral').generate(' '.join(top 10 neg))
plt.title('Top 10 Words In Most Negative 
Tweets',fontsize=19,fontweight='bold')
plt.imshow(w_c)
plt.axis('off')
plt.show()
```
Top 10 Words In Most Positive Tweets

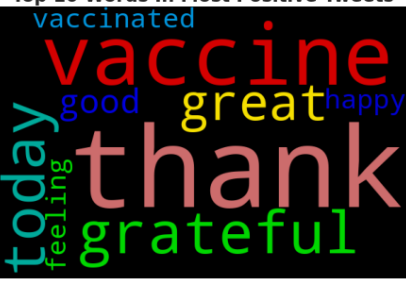

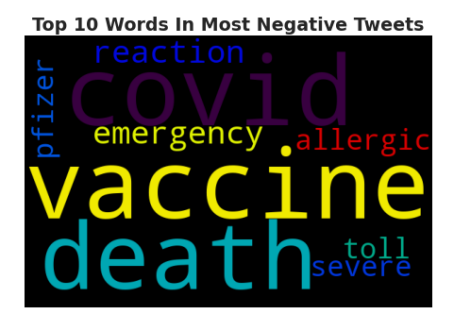

دعنا الآن نلقي نظرة على العلاقة بين التغريدات والميزات الرقمية الأخرىفي مجموعة البيانات:

ex.imshow(f\_data[['user\_followers','user\_friends','user\_favour ites','user\_verified','Positive Sentiment,' 'Neutral Sentiment','Negative Sentiment']].corr('spearman'),title='Spearman Correlation')

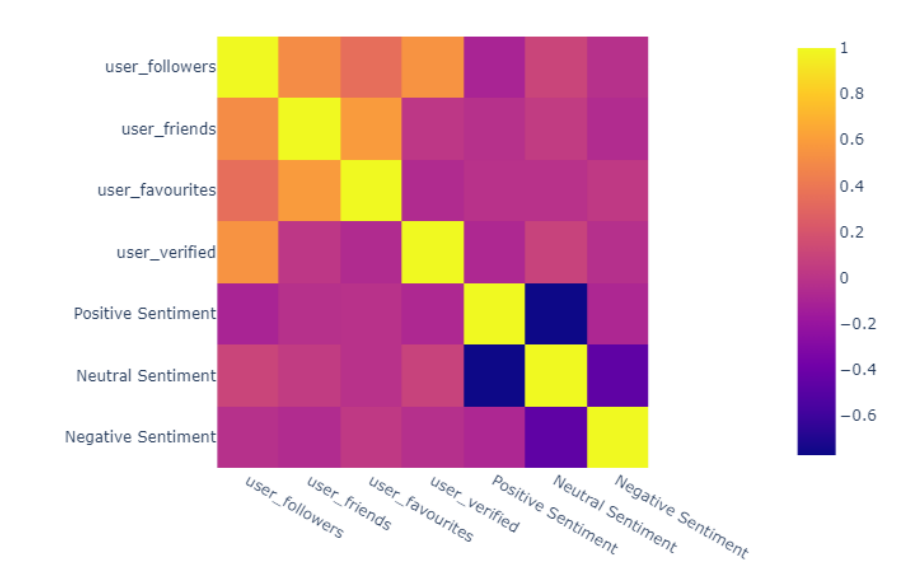

#### Spearman Correlation

لسوء الحظ، ال نرى أي ارتباط كبير بين الشعور بالتغريدة وأي خاصية رقمية أخرى موجودةيف مجموعة البيانات الخاصة بنا، خاصة تلك التي تصف المستخدمين. آمل أن تكون قد أحببت هذه المقالة حول مشروع علم البيانات حول تحليل لقاح Covid-19 باستخدام بايثون.

#### المصدر:

### [https://thecleverprogrammer.com/2021/01/11/covid-19-vaccine](https://thecleverprogrammer.com/2021/01/11/covid-19-vaccine-sentiment-analysis/)[sentiment-analysis](https://thecleverprogrammer.com/2021/01/11/covid-19-vaccine-sentiment-analysis/) /

# Facebook Posts Sentiment 22 Analysis

يعد Facebook منصة جيدة جدًا ألداء مهمة تحليل المشاعر ألن المستخدمين أحراريف التعبير عن آرائهم حول أي موضوع سواء كان سياسيًا أو بيئيًا، وللمستخدمين حرية مشاركة آرائهم.يف هذه المقالة، سأقدم لك تحليل المشاعريف منشورات Facebook باستخدام التعلم اآللي باستخدام بايثون.

تحليل مشاعر Facebook منشورات باستخدام التعلم الآلى

بالنسبة لمهمة تحليل المشاعر الخاصة بمنشورات Facebook، فأنت بحاجة إلى استخراج بياناتك من Facebook أولاً، وهي مهمة سهلة للغاية، ما عليك سوى اتباع الخطوات المذكورة أدناه:

- .1 انتقل إلى اإلعدادات والخصوصية.
	- .2 ثم انتقل إلى اإلعدادات.
- .3 من اليسار، انقر فوق معلومات Facebook الخاصة بك.
	- .4 انقر فوق عرضيف تنزيل المعلومات الخاصة بك.
	- .5 ثم حدد المنشورات فقط وانقر فوق إنشاء ملف.

سيرسل لك Facebook إشعارًايف الـ 60 دقيقة القادمة لتنزيل بياناتك. يجب عليك البحث عن ملف " json1.\_posts\_your"يف البيانات التي تم تنزيلها ، ألننا نحتاج فقط إلى هذه البيانات لمهمة تحليل مشاعر منشورات Facebook باستخدام بايثون.

تحليل مشاعر Facebook منشورات باستخدام بابثون

لنبدأ اآلن بمهمة تحليل المشاعريف منشورات Facebook باستخدام التعلم اآللي باستخدام بايثون. سأبدأ باستيراد مكتبات بايثون ومجموعة البيانات الالزمة:

```
import pandas as pd
from nltk.sentiment.vader import SentimentIntensityAnalyzer
from nltk.stem import LancasterStemmer, WordNetLemmatizer 
from nltk.corpus import stopwords
from nltk.probability import FreqDist
import re
import unicodedata
import nltk
import json
import inflect
import matplotlib.pyplot as plt
```

```
import json
# load json into python, assign to 'data'
with open('your posts 1.json') as file:
     data = json.load(file)
print(type(data)) # a list
print(type(data[0])) # first object in the list: a dictionary
print(len(data))
```

```
<class 'list'>
<class 'dict'>
5038
```
نحتاج اآلن إلى استخراج األوصاف من المنشورات حتى نتمكن من تحليل مشاعر المنشورات. سأخزن البيانات النصية لمنشوراتنايف قائمة:

```
# create empty list
empty_lst = []# multiple nested loops to store all post in empty list
for dct in data:
     for k, v in dct.items():
        if k == 'data':if len(v) > 0:
                 for k_i, v_i in v[0].items():
                     i\bar{f} k i = 'post':
                         empty lst.append(v i)
print("This is the empty list: ", empty ls\overline{t})
print("\nLength of list: ", len(empty lst))
for i in empty_lst:
  print(i)
```
Length of List: 2885 Krish Naik created a Video for með 0000 Must watch! Amazing Work by @[100010286773956:2048: Hritika Aggarwal] 800º . . . . . . .

كما ترى من اإلخراج أعاله، لدينا قائمة تحتوي على النص الذي كتبتهيف منشوراتي على Facebook. لقد نشرت فقط حول علم البيانات والتعلم اآللي على Facebook، لذا فإن هذه البيانات ليست مثيرة لالهتمام، ولكن يمكنك تنفيذ نفس الكود إذا كنت قد نشرت آراء سياسية. الكود الذي كتبتهيف شكل يمكن تنفيذه على أي نوع بيانات.

#### تحضير البيانات

سأقوم اآلن بإجراء عملية الترميز tokenization على البيانات النصية التي قمنا بتخزينها للتويف قائمة:

```
nltk.download('punkt')
nested sent token = [nltk.sent tokenize(lst) for lst in
empty_lst]
```

```
# flatten list, len: 3241
flat sent token = [item for sublist in nested sent token for
item in sublist]
print("Flatten sentence token: ", len(flat sent token))
  [nltk_data] Downloading package punkt to /root/nltk_data...
 [nltk\_data] \qquad \textit{Unzipping} \ \ \textit{tokenizers/punkt}.\ \textit{zip}.Flatten sentence token: 3923
```
نحتاج اآلن إلى تسوية normalize البيانات، هنا سأقوم بإنشاء بعض الدوال من أجل:

- حذف أحرف غير ASCII.
- كل الكلمات بحروف صغيرة.
	- حذف عالمات الترقيم.
		- استبدال الرقم.
		- كلمات التوقف.

دعنا نرى كيفية إنشاء دوال لأداء جميع المهام المذكورة أعلاه لإعداد البيانات لتحليل مشاعر منشورات Facebook:

```
def remove non ascii(words):
   new words = \lceil]
     for word in words:
        new word = unicodedata.normalize('NFKD', word).encode(
              'ascii', 'ignore').decode('utf-8', 'ignore')
         new_words.append(new_word)
     return new_words
# To LowerCase
def to_lowercase(words):
    new words = [] for word in words:
         new_word = word.lower()
         new_words.append(new_word)
     return new_words
# Remove Punctuation
def remove punctuation(words):
    new words = [] for word in words:
        new word = re.sub(r'[\wedge \wedge w \wedge s]', '', word)
         if new_word != '':
             new_words.append(new_word)
     return new_words
# Replace Numbers with Textual Representations
def replace numbers(words):
 p = inflect.engine()
```
### 119

```
new words = []
     for word in words:
         if word.isdigit():
            new word = p.name.number to words (word)
             new_words.append(new_word)
         else:
             new_words.append(word)
     return new_words
# Remove Stopwords
def remove stopwords(words):
    new words = [] for word in words:
         if word not in stopwords.words('english'):
             new_words.append(word)
     return new_words
# Combine all functions into Normalize() function
def normalize(words):
     words = remove_non_ascii(words)
     words = to_lowercase(words)
    words = remove punctuation (words)
    words = replace numbers(words) words = remove_stopwords(words)
     return words
nltk.download('stopwords')
sents = normalize(flat sent token)
print("Length of sentences list: ", len(sents))
```

```
[nltk_data] Downloading package stopwords to /root/nltk_data...
[nltk_data] Unzipping corpora/stopwords.zip.
Length of sentences List: 3866
```
الآن دعونا نرى ما يمكننا تصويرهفي هذه البيانات. سوف ألقي نظرة على الجمل الأكثر شيوعًا لمعرفة أكثر ما أشاركهيف منشوراتي على Facebook:

from nltk.probability import FreqDist # Find frequency of sentence fdist sent = FreqDist(sents) fdist sent.most common(10) # Plot fdist\_sent.plot(10)

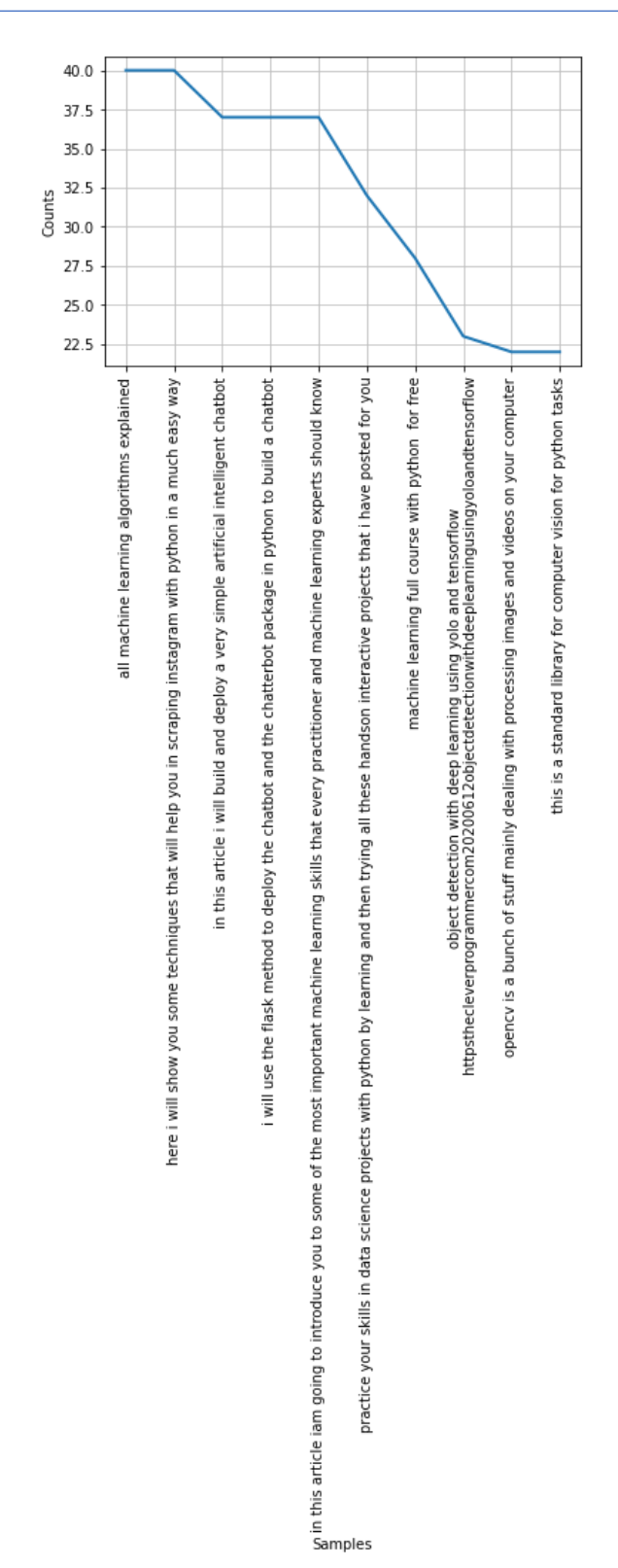

 Facebook اآلن الخطوة األخيرة هي تحليل مشاعر النص المكتوبيف وصف المنشور وإنشاء تقرير لتحليل المشاعر على Facebook يوضح ما إذا كانت المشاعر محايدة neutral أو إيجابية positive أو سلبية negative:

```
nltk.download('vader_lexicon')
sid = SentimentIntensityAnalyzer()
sentiment = []
sentiment2 = []
for sent in sents:
     sent1 = sent
    sent scores = sid.polarity scores(sent1)
    for x, y in sent scores.items():
        sentiment2.append((x, y))
    sentiment.append((sent1, sent scores))
     # print(sentiment)
# sentiment
cols = ['sentence', 'numbers']
result = pd.DataFrame(sentiment, columns=cols)
print("First five rows of results: ", result.head())
# sentiment2
cols2 = ['label', 'values']
result2 = pd.DataFrame(sentiment2, columns=cols2)
print("First five rows of results2: ", result2.head())
 [nltk_data] Downloading package vader_lexicon to /root/nltk_data...
```

```
First five rows of results:
                                                                           sentence
numbers
        krish naik created a video for me must watch f'neq': 0.0, 'neu': 0.778,
\theta'pos': \theta.222, 'comp...1 amazing work by 1000102867739562048hritika agg... {'neg': 0.0, 'neu': 0.513,
'pos': \theta.487, 'comp...2 in this article iall walk you through how to c... {'neg': 0.0, 'neu': 0.833,
'pos': 0.167, 'comp...3 machine learning full course with python for ... {'neg': 0.0, 'neu': 0.68,
'pos': \theta.32, 'compound...4 practice your skills in data science projects ... {'neg': 0.0, 'neu': 1.0, 'pos':
0.0, 'compound...First five rows of results2:
                                  Label values
        neg 0.000
\thetaneu 0.778
\mathbf{1}2^{\circ}pos 0.222
3 compound 0.250
4\overline{ }neg 0.000
```
آمل أن تكون قد أحببت هذه المقالة على تحليل مشاعر منشورات Facebookباستخدام التعلم اآللي باستخدام بايثون.

### المصدر:

[https://thecleverprogrammer.com/2021/01/31/facebook-posts-](https://thecleverprogrammer.com/2021/01/31/facebook-posts-sentiment-analysis/)  [/](https://thecleverprogrammer.com/2021/01/31/facebook-posts-sentiment-analysis/)[sentiment-analysis](https://thecleverprogrammer.com/2021/01/31/facebook-posts-sentiment-analysis/)

# Movie Rating Analysis 23 using Python

نشاهد جميعًا األفالم للترفيه، والبعض منا ال يقيمها أبدًا، بينما يقوم بعض المشاهدين دائمًا بتقييم كل فيلم يشاهدونه. يساعد هذا النوع من المشاهدينيف تصنيف األفالم لألشخاص الذين يراجعون مراجعات الفيلم قبل مشاهدة أي فيلم للتأكد من أنهم على وشك مشاهدة فيلم جيد. لذلك، إذا كنت جديدًافي علم البيانات وترغبيف معرفة كيفية تحليل تقييمات الأفلام باستخدام لغة برمجة بايثون، فهذه المقالة مناسبة لك.يف هذه المقالة، سوف أطلعك على مهمة تحليل تصنيف األفالم Analysis Rating Movie باستخدام بايثون.

### تحليل تصنيف الفيلم باستخدام بايثون

يساعد تحليل التصنيف الذي قدمه مشاهدو الفيلم العديد من األشخاصيف تحديد ما إذا كانوا سيشاهدون هذا الفيلم أم ال. لذلك، بالنسبة لمهمة تحليل تصنيف الفيلم، تحتاج أوالً إلى مجموعة بيانات تحتوي على بيانات حول التصنيفات التي قدمها كل مشاهد. لهذه المهمة، قمت بجمع مجموعة بيانات من Kaggle تحتوي على ملفين:

- .1 يحتوي ملف واحد على بيانات حول معرف الفيلم وعنوانه ونوعه.
- .2 ويحتوي الملف اآلخر على معرف المستخدم ومعرف الفيلم والتقييمات التي قدمها المستخدم والطابع الزمني timestamp للتصنيفات.

يمكنك تنزيل مجموعتي البيانات هاتين من [هنا.](https://www.kaggle.com/tunguz/movietweetings/download)

لنبدأ الآن بمهمة تحليل تصنيف الأفلام عن طريق استيراد مكتبات بايثون ومجموعات البيانات الضرورية:

```
import numpy as np
import pandas as pd
movies = pd.read_csv("movies.dat", delimiter='::')
print(movies.head())
```
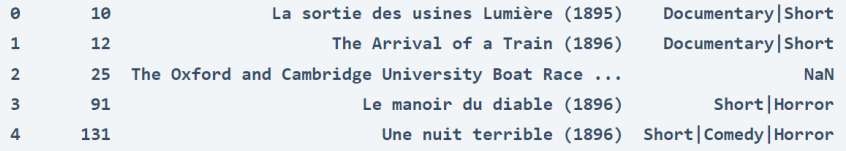

في الكود أعاله، قمت فقط باستيراد مجموعة بيانات األفالم التي ال تحتوي على أي أسماء أعمدة، لذلك دعونا نحدد أسماء األعمدة:

movies.columns = ["ID", "Title", "Genre"]

print(movies.head()

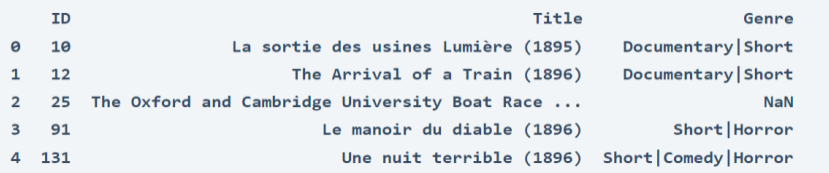

اآلن دعنا نستورد مجموعة بيانات التصنيفات ratings:

```
ratings = pd.read_csv("ratings.dat", delimiter='::')
print(ratings.head())
```
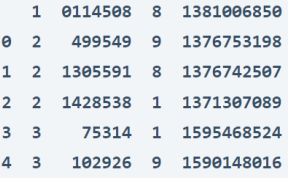

ال تحتوي مجموعة بيانات التصنيف أيضًا على أي أسماء أعمدة، لذلك دعونا نحدد أسماء الأعمدة لهذه البيانات أيضًا:

ratings.columns = ["User", "ID", "Ratings", "Timestamp"] print(ratings.head())

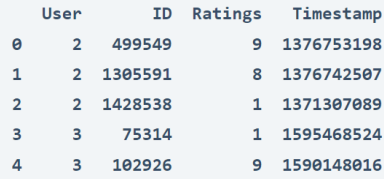

سأقوم اآلن بدمج مجموعتي البيانات هاتينيف واحدة، تحتوي مجموعتي البيانات هاتين على عمود مشترك كمعرف )ID)، والذي يحتوي على معرف الفيلم، لذلك يمكننا استخدام هذا العمود كعمود مشترك لدمج مجموعتي البيانات:

```
data = pd.merge(movies, ratings, on=["ID", "ID"])
print(data.head())
```
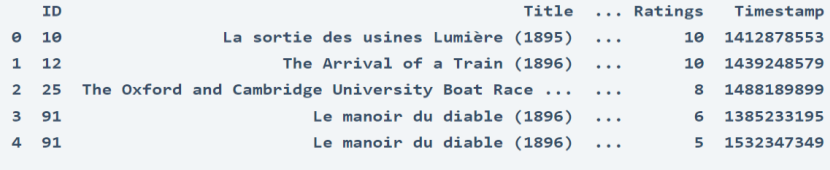

 $[5$  rows  $\times$  6 columns]

```
نظرًا لأنها مهمة على مستوى المبتدئين، سأقوم أولاً بإلقاء نظرة على توزيع تصنيفات جميع الأفلام التي قدمها
المشاهدون:
ratings = data["Ratings"].value counts()
numbers = ratings.index
quantity = ratings.values
import plotly.express as px
fig = px.pie(data, values=quantity, names=numbers)
fig.show()
```
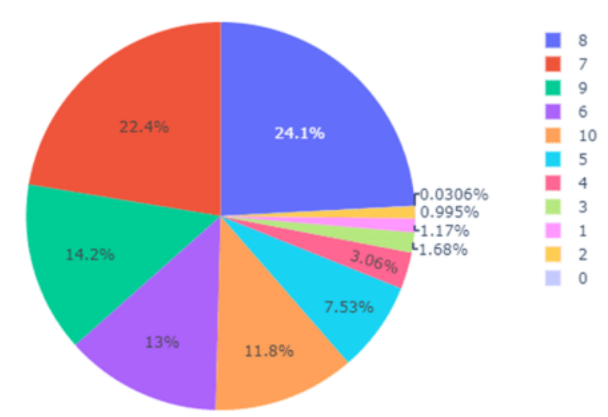

لذلك، وفقًا للمخطط الدائري أعاله، تم تصنيف معظم األفالم 8 من قبل المستخدمين. من الشكل أعلاه، يمكن القول إن معظم الأفلام تم تصنيفها بشكل إيجابي.

نظرًا لأن الرقم 10 هو أعلى تصنيف يمكن للمشاهد تقديمه، فلنلق نظرة على أفضل 10 أفلام حصلت على 10 تقييمات من قبل المشاهدين:

 $data2 = data.query("Ratings == 10")$ print(data2["Title"].value counts().head(10))

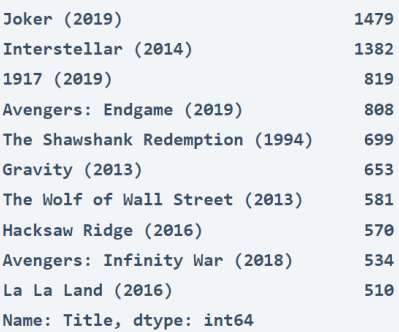

لذلك، وفقًا لمجموعة البيانات هذه، حصل (2019) Joker على أعلى عدد 10 تقييمات من المشاهدين. هذه هي الطريقة التي يمكنك بها تحليل تقييمات األفالم باستخدام بايثون كمبتدئ في علم البيانات.

الملخص هذه هي الطريقة التي يمكنك بها إجراء تحليل تصنيف الفيلم باستخدام لغة برمجة بايثون كمبتدئ في علم البيانات. يساعد تحليل التصنيفات التي قدمها مشاهدو الفيلم العديد من األشخاصيف تحديد ما إذا كانوا سيشاهدون هذا الفيلم أم ال. آمل أن تكون قد أحببت هذه المقالة حول تحليل تصنيف الأفلام باستخدام بايثون.

المصدر:

[https://thecleverprogrammer.com/2021/09/22/movie-rating-analysis-](https://thecleverprogrammer.com/2021/09/22/movie-rating-analysis-using-python/)  [/](https://thecleverprogrammer.com/2021/09/22/movie-rating-analysis-using-python/)[using-python](https://thecleverprogrammer.com/2021/09/22/movie-rating-analysis-using-python/)

## 24) تحليل المشاعر على تويتر باستخدام التعلم الالي Twitter Sentiment Analysis using Machine Learning

Twitter هو أحد منصات التواصل االجتماعي حيث يتمتع األشخاص بحرية مشاركة آرائهم حول أي موضوع. نرى أحيانًا مناقشة قوية على Twitter حول رأي شخص ما تؤدي أحيانًا إلى مجموعة من التغريدات السلبية. مع وضع ذلكيف االعتبار، إذا كنت تريد معرفة كيفية إجراء تحليل المشاعر على Twitter، فهذه المقالة مناسبة لك.يف هذه المقالة، سوف أطلعك على مهمة تحليل المشاعر على Twitter باستخدام بايثون.

## تحليل المشاعر على تويتر

تحليل المشاعر analysis Sentiment مهمة معالجة اللغة الطبيعية. يجب على جميع منصات وسائل التواصل االجتماعي مراقبة مشاعر المشاركينيف المناقشة. نرىيف الغالب آراء سلبية على تويتر عندما تكون المناقشة سياسية. لذلك، يجب أن تستمر كل منصةيف تحليل المشاعر للعثور على نوع الأشخاص الذين ينشرون الكراهية والسلبية على نظامهم الأساسي.

بالنسبة لمهمة تحليل المشاعر على Twitter، قمت بجمع مجموعة بيانات من Kaggle تحتوي على تغريدات حول مناقشة طويلة داخل مجموعة من المستخدمين. مهمتنا هنا هي تحديد عدد التغريدات السلبية واإليجابية حتى نتمكن من إعطاء نتيجة. لذلك،يف القسم أدناه، سأقدم لك مهمة تحليل المشاعر على Twitter باستخدام بايثون.

تحليل المشاعر على Twitter باستخدام بابثون لنبدأ مهمة تحليل المشاعر على Twitter من خالل استيراد مكتبات بايثون ومجموعة البيانات الالزمة:

```
import pandas as pd
import numpy as np
from sklearn.feature extraction.text import CountVectorizer
from sklearn.model selection import train test split
from sklearn.tree import DecisionTreeClassifier
import re
import nltk
import nltk
data = 
pd.read csv("https://raw.githubusercontent.com/amankharwal/Website-
data/master/twitter.csv")
print(data.head())
```
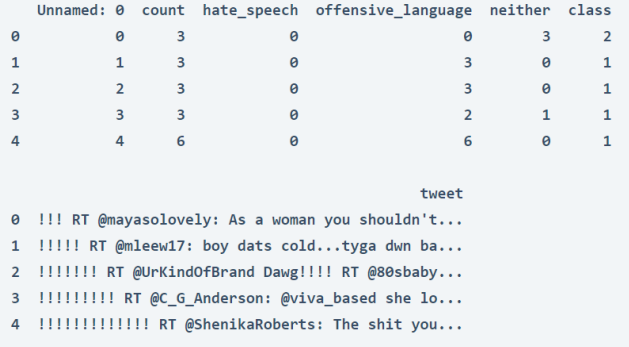

يحتوي عمود التغريدات column tweetيف مجموعة البيانات أعاله على التغريدات التي نحتاج إلى استخدامها لتحليل مشاعر المشاركينيف المناقشة. ولكن للمضي قدمًا، يتعين علينا تنظيف الكثير من الأخطاء والرموز الخاصة الأخرى لأن هذه التغريدات تحتوي على الكثير من الأخطاء اللغوية. إذن إليك كيف يمكننا تنظيف عمود التغريدة:

```
nltk.download('stopwords')
stemmer = nltk.SnowballStemmer("english")
from nltk.corpus import stopwords
import string
stopword=set(stopwords.words('english'))
def clean(text):
     text = str(text).lower()
    text = re.sub('\\[. *?\\]', '', 'text)text = re.sub('https?://\S+|www\.\S+', '', text)
   text = re.sub('<. *? > +', '', ', text)
    text = re.sub('[%s]' % re.escape(string.punctuation), '', text)
   text = re.sub('\\n', '', text)text = re.sub('\w*\d\w*', '', text)
    text = [word for word in text.split(' ') if word not in stopword]
     text=" ".join(text)
     text = [stemmer.stem(word) for word in text.split(' ')]
    text=" ".join(text)
     return text
data["tweet"] = data["tweet"].apply(clean)
اآلن، الخطوة التالية هي حساب درجات المشاعر لهذه التغريدات وتعيين تسمية للتغريدات على 
أنها إيجابية positive أو سلبية negative أو محايدة neutral . إليك كيفية حساب درجات 
                                                          المشاعرفي التغريدات:
```

```
from nltk.sentiment.vader import SentimentIntensityAnalyzer
nltk.download('vader_lexicon')
sentiments = SentimentIntensityAnalyizer()data["Positive"] = [sentiments.polarity scores(i)["pos"] for i in
data["tweet"]]
data["Negative"] = [sentiments.polarity_scores(i)["neg"] for i in 
data["tweet"]]
data["Neutral"] = [sentiments.polarity scores(i)["neu"] for i in
data["tweet"]]
```
الآن سأختار فقط الأعمدة من هذه البيانات التي نحتاجها لبقية مهمة تحليل المشاعر على :Twitter

data = data[["tweet", "Positive", "Negative", "Neutral"]]

print(data.head())

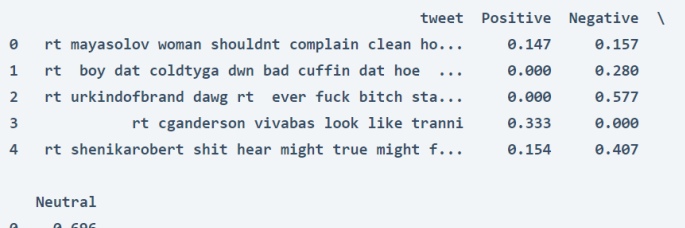

- 0.696 0.720  $\mathbf{1}$
- $\overline{2}$  $0.423$
- $3<sup>7</sup>$ 0.667
- $\overline{4}$  $0.440$

دعنا اآلن نلقي نظرة على التصنيف األكثر شيوعًا المخصص للتغريدات وفقًا لدرجات المشاعر:

```
x = sum(data['Positive''])y = sum(data["Negative"])
z = sum(data['Neutral''])def sentiment score(a, b, c):
if (a>b) and (a>c):
   print("Positive <del>©</del> ")
 elif (b>a) and (b>c):
  print("Negative \bullet ")
 else:
      print("Neutral \mathbf{C}")
sentiment score(x, y, z)
```
#### **Neutral**

لذا فإن معظم التغريدات محايدة، ما يعني أنها ليست إيجابية وال سلبية. اآلن دعنا نلقي نظرة على إجمالي درجات المشاعر:

print("Positive: ", x) print("Negative: ", y) print("Neutral: ", z)

**Positive: 2880.086000000009 Negative: 7201.020999999922 Neutral: 14696.887999999733** مجموع التغريدات المحايدة أعلى بكثير من السلبية واإليجابية، لكن من بين جميع التغريدات السلبية أكبر من التغريدات اإليجابية، لذلك يمكننا القول إن معظم اآلراء سلبية.

## الملخص

هذه هي الطريقة التي يمكنك بها أداء مهمة تحليل المشاعر على Twitter باستخدام لغة برمجة بايثون. تحليل المشاعر مهمة معالجة اللغة الطبيعية. تحتاج جميع منصات وسائل التواصل االجتماعي إلى التحقق من مشاعر األشخاص المشاركينيف المناقشة. آمل أن تكون قد أحببت هذا المقال على تحليل المشاعر على Twitter باستخدام بايثون.